**Ministère des Enseignements Secondaire et Supérieur (M.E.S.S.)**

**Secrétariat Général (S.G.)**

-----------------

**Université Polytechnique de Bobo-Dioulasso (U.P.B.)**

-------------------

**Ecole Supérieure d'Informatique (E.S.I.)**

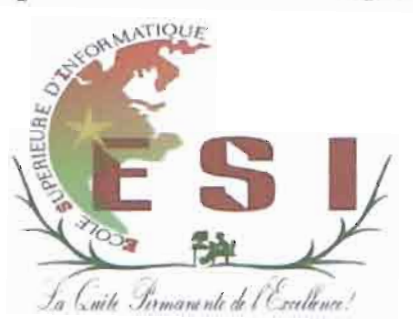

# **MEMOIRE DE FIN DE CYCLE**

**en vue de l'obtention du**

**DIPLOME D'INGENIEUR DE CONCEPTION EN INFORMATIQUE**

# L THEME: «**ETUDE E MISE EN PLACE D'UN SYSTEME D'INFORMATIONJ MANAGERJAL DU MINIS ERE DE L'ECONOMIE ET DES FINANCES»**

*Période du 09 septembre 2013 au 09 janvier 201.:1*

**Présenté par:**

**COULIBALY Ysidore Sanmizou**

# **OUEDRAOGO Saïdou**

**Maitre de stae;e**

M. Eric OUEDRAOGO

Ingénieur de Conception en Informatique

Direction Générale des Services Informatiques

**Superviseur**

Dr Borlli Michel J. SOME

Enseignant chercheur

Ecole Supérieure d'Informatique

Année académique: 2012-2013

# Sommaire

模式

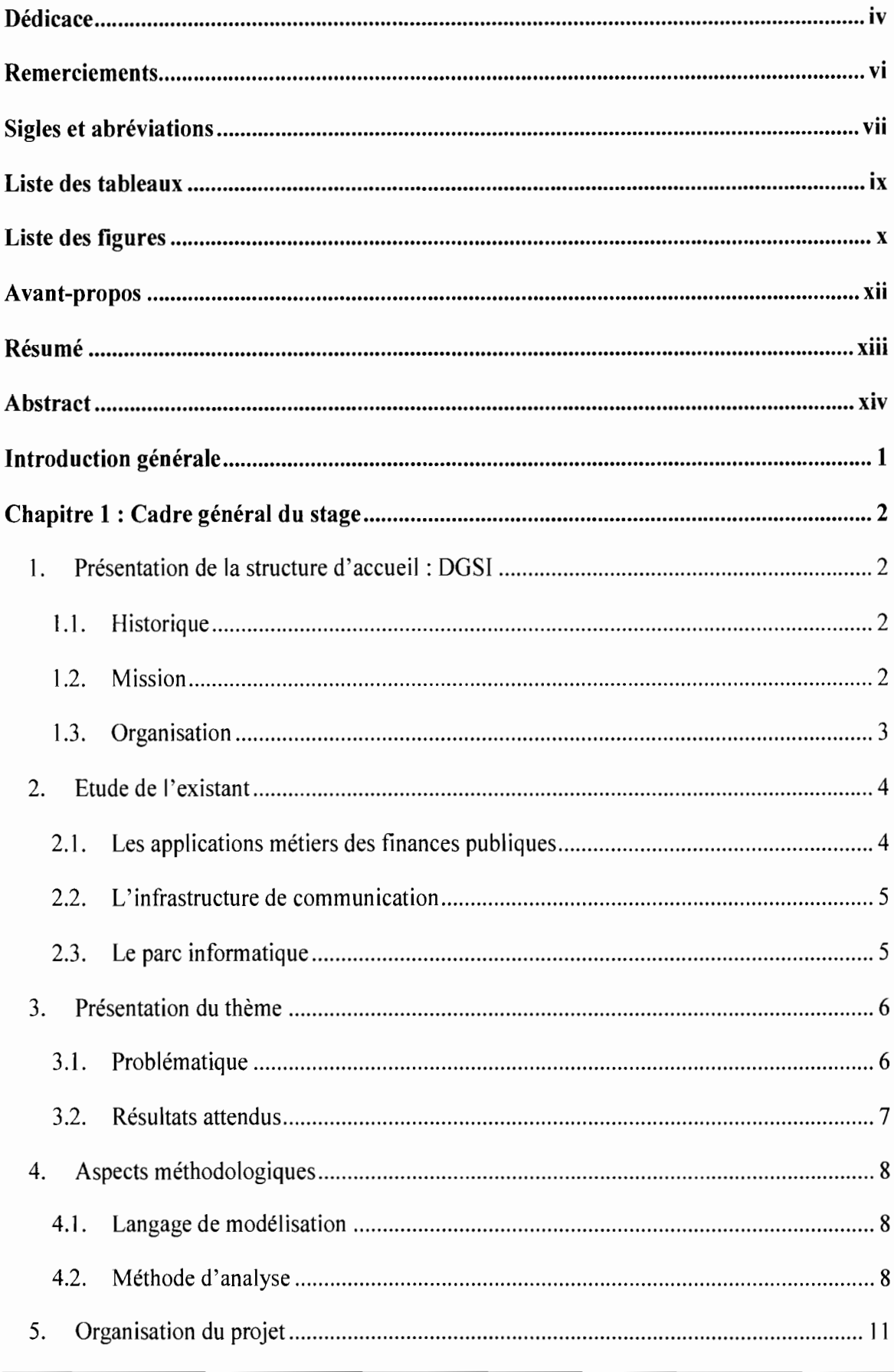

ETUDE ET MISE EN PLACE D'UN SYSTEME D'INFORMATION MANAGERJAL DU MEF Page i

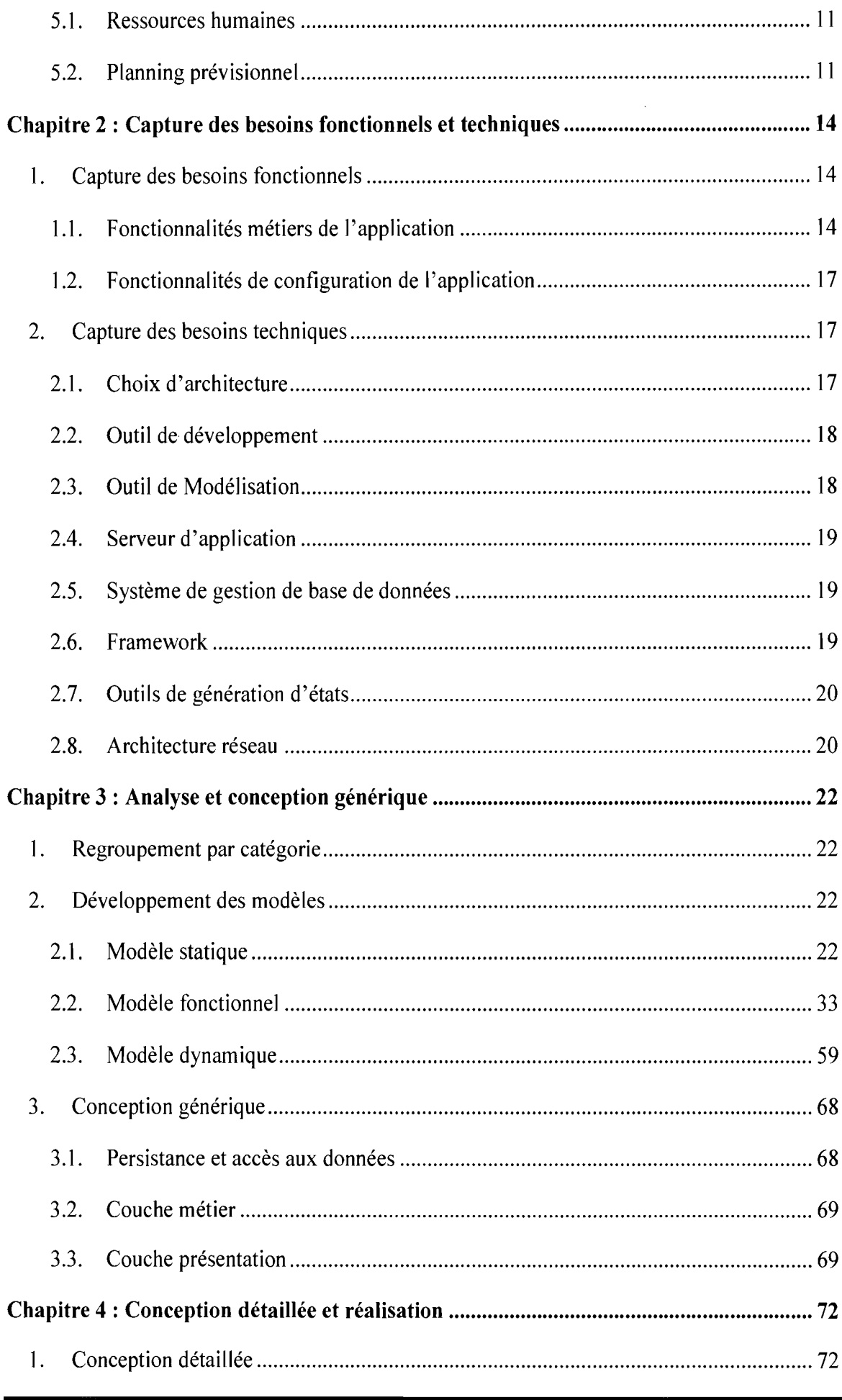

 $\overline{\phantom{a}}$ 

ETUDE ET MISE EN PLACE D'UN SYSTEME D'INFORMATION MANAGERIAL DU MEF Page ii

 $\hat{\boldsymbol{\gamma}}$ 

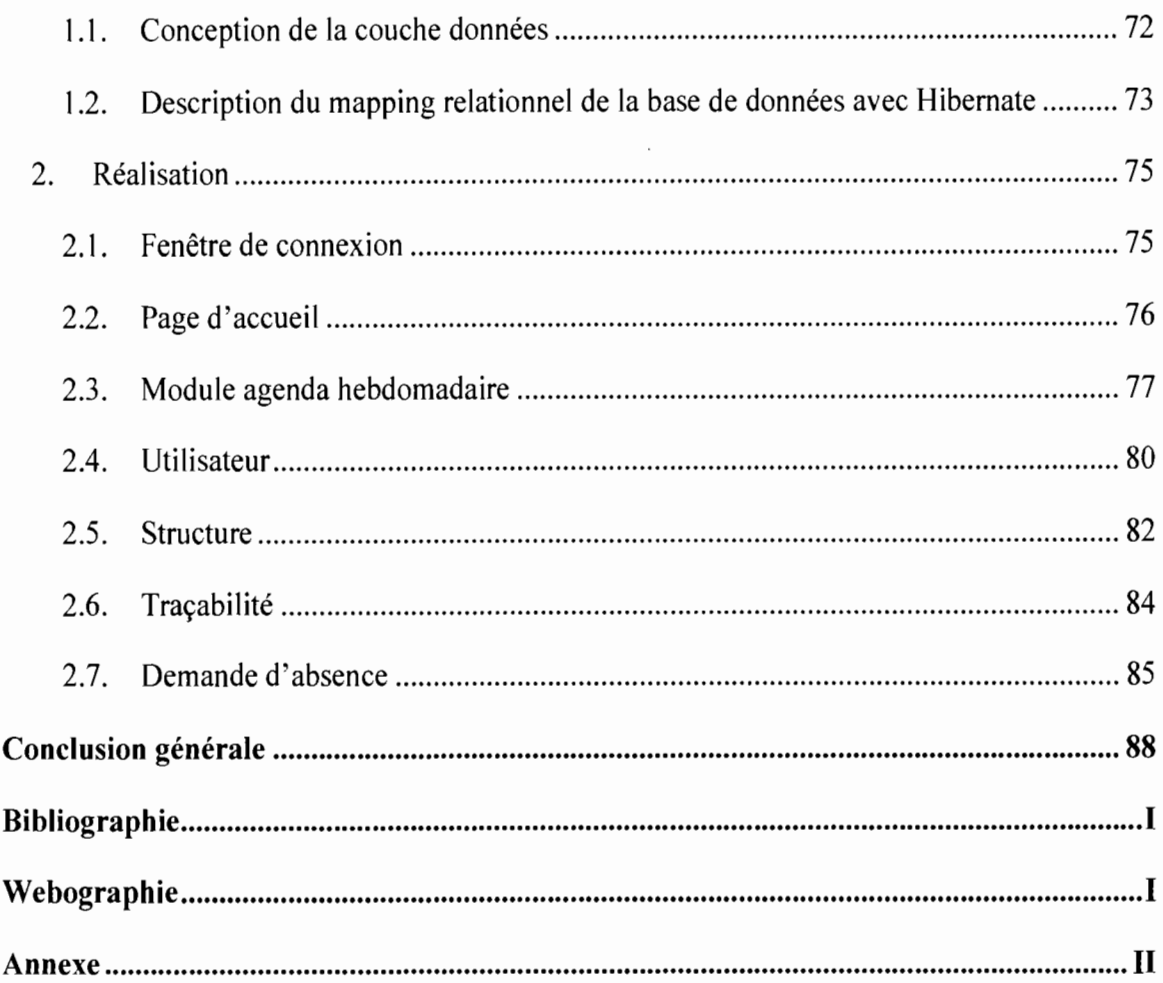

 $\overline{1}$ 

# **Dédicace**

# COULIBALY Ysidore

Je dédie le présent mémoire :

À mon oncle KOULIBALy Romain

À mon père KOULIBALy Paulin

À ma mère TRAORE Gertrude

Pour leurs inestimables soutiens durant ma formation.

# OUEDRAOGO Saïdou

Je dédie le présent mémoire

À ma famille

Pour son soutien multiforme tout au long de mes études

ETUDE ET MISE EN PLACE D'UN SYSTEME D'INFORMATION MANAGERIAL DU MEF Page v

# **Remerciements**

Nous ne saurions terminer notre stage sans adresser nos remerciements à un certain nombre de personnes qui n'ont ménagé aucun effort pour son bon déroulement.

l

Nous tenons à exprimer nos remerciements avec un grand plaisir et une grande satisfaction:

- à l'administration de l'Université Polytechnique de Bobo-Dioulasso, en particulier l'Ecole Supérieure d'Informatique (ESI) ;
- à tout le corps enseignant de l'ESI, pour avoir assuré notre formation pendant cinq (05) ans;
- à notre Directeur de mémoire, Dr Borlli Michel 1. SOME pour avoir supervisé ce travail et pour ses conseils.

Nous adressons également nos sincères remerciements:

- au Directeur Général des Services Informatiques (DGSI), Monsieur Kisito TRAORE  $\sim$ du Ministère de ['Economie et des Finances (MEF) qui a contribué à notre formation à travers ce stage;
- à notre Maitre de stage, Monsieur Eric OUEDRAOGO de la Cellule d'Appui Technique de la DGSI qui a guidé avec dextérité notre stage et la production de ce document:
- à Monsieur Oumarou SANOU de la Cellule d'Appui et Technique de la DGSI pour sa disponibilité et ses multiples conseils;
- à Monsieur Etienne SERME de la Cellule de Contrôle Interne et suivi-évaluation de la OGSI pour sa disponibilité et son appui technique;
- à Monsieur Adjima KAMBOU du Service Financier et Matériel de la DGSI pour son soutien et sa disponibilité;
- à tout le personnel de la DGSI auprès duquel nous avons trouvé un climat social et ambiant;
- à nos parents et amis pour leurs soutiens et conseils.

Nous ne pouvons nommer ici toutes les personnes qui de près ou de loin nous ont aidés et encouragés mais nous les en remercions vivement.

# Sigles et abréviations

# Tableau 1 : Sigles et abréviations

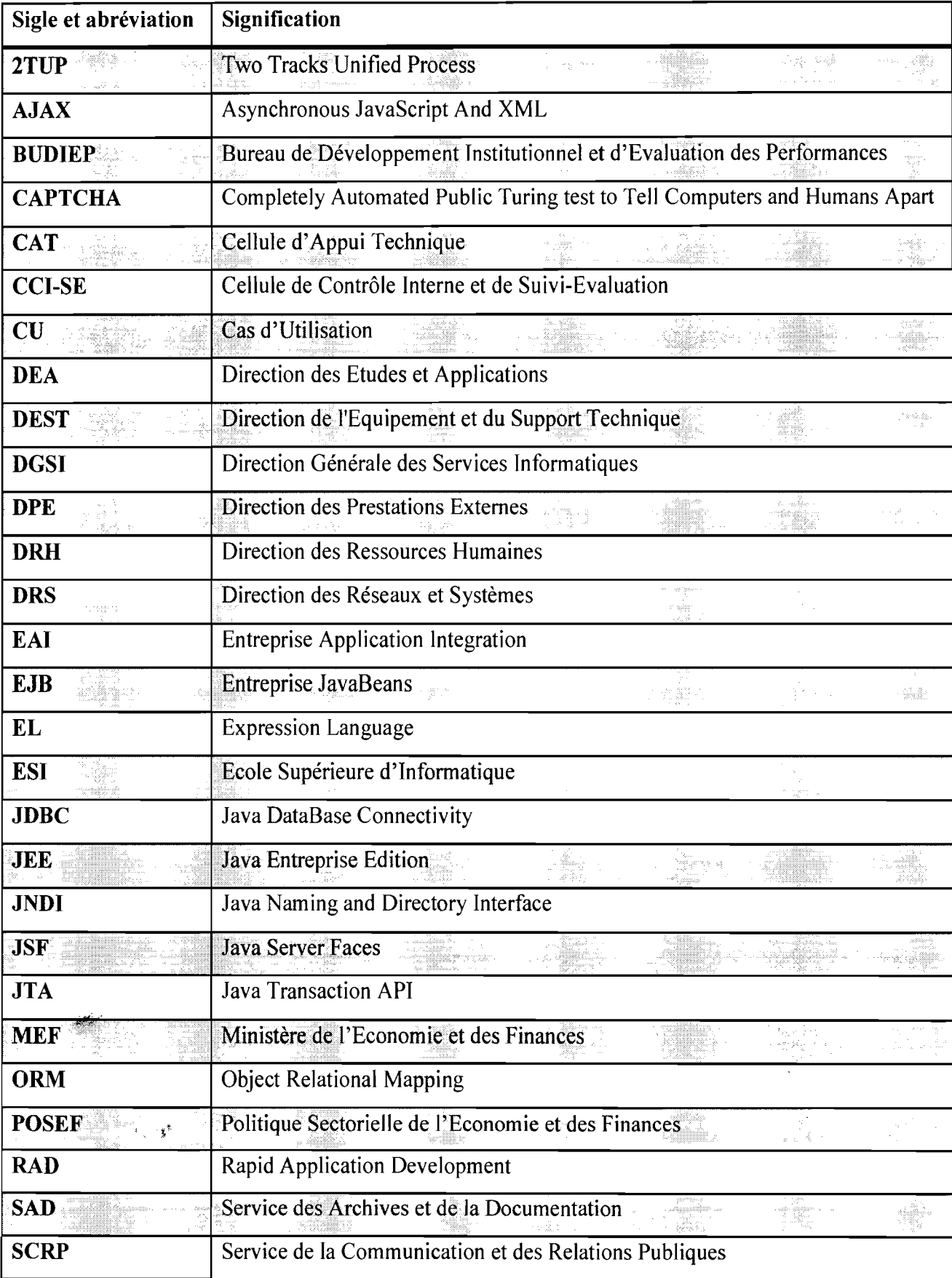

1

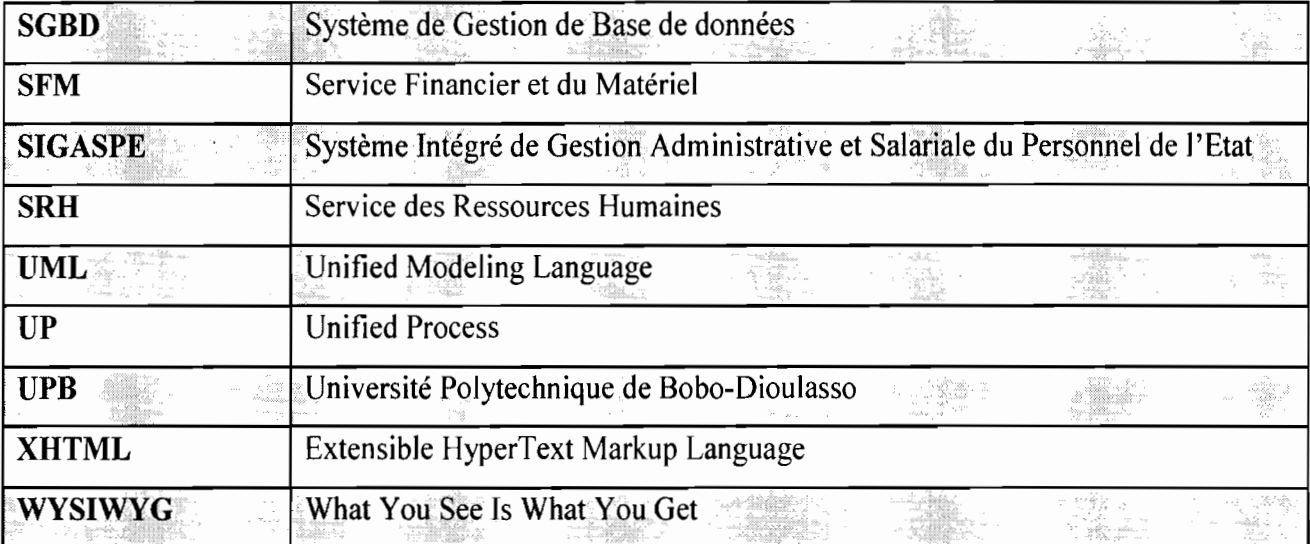

# **Liste des tableaux**

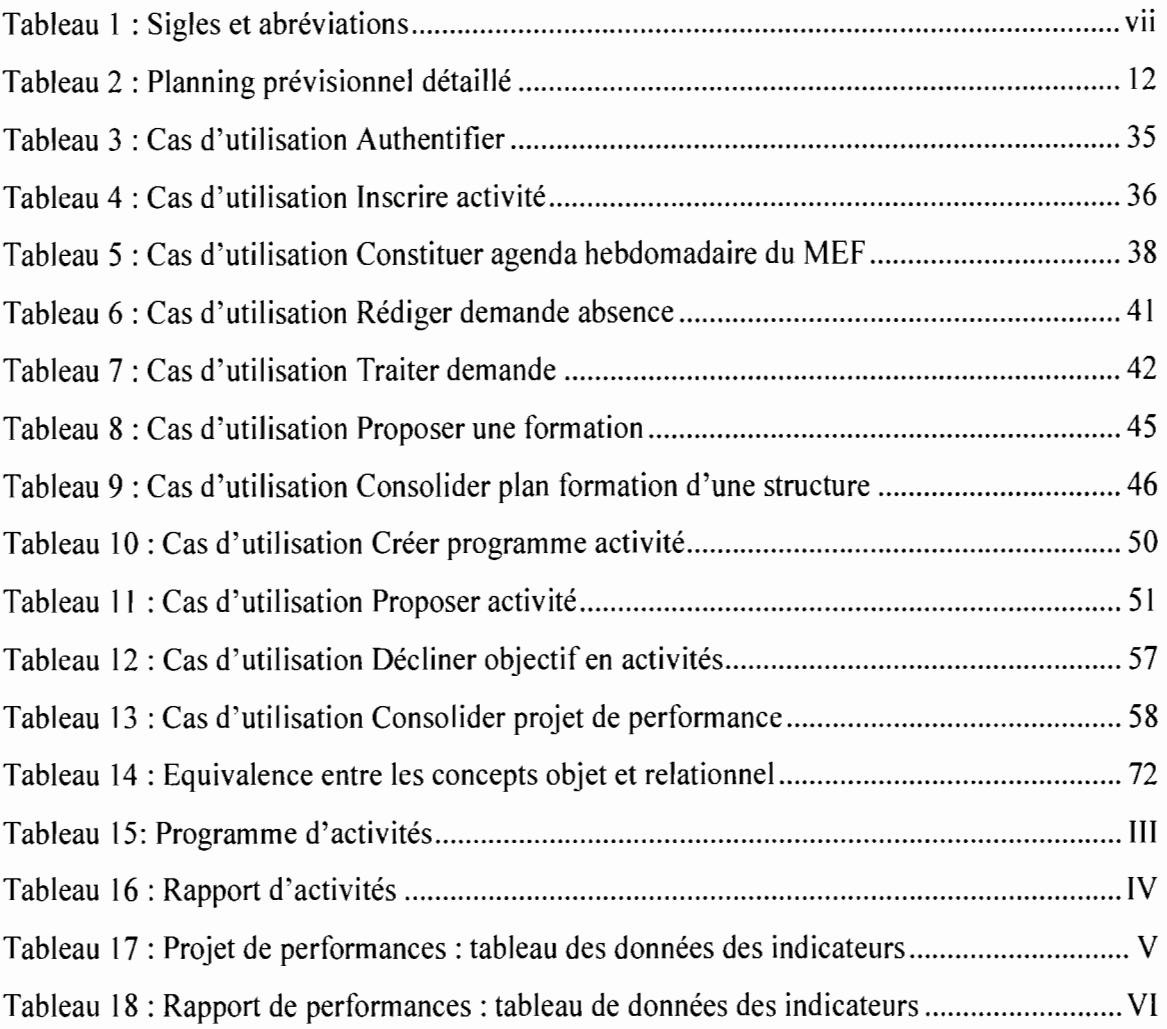

# **Liste des figures**

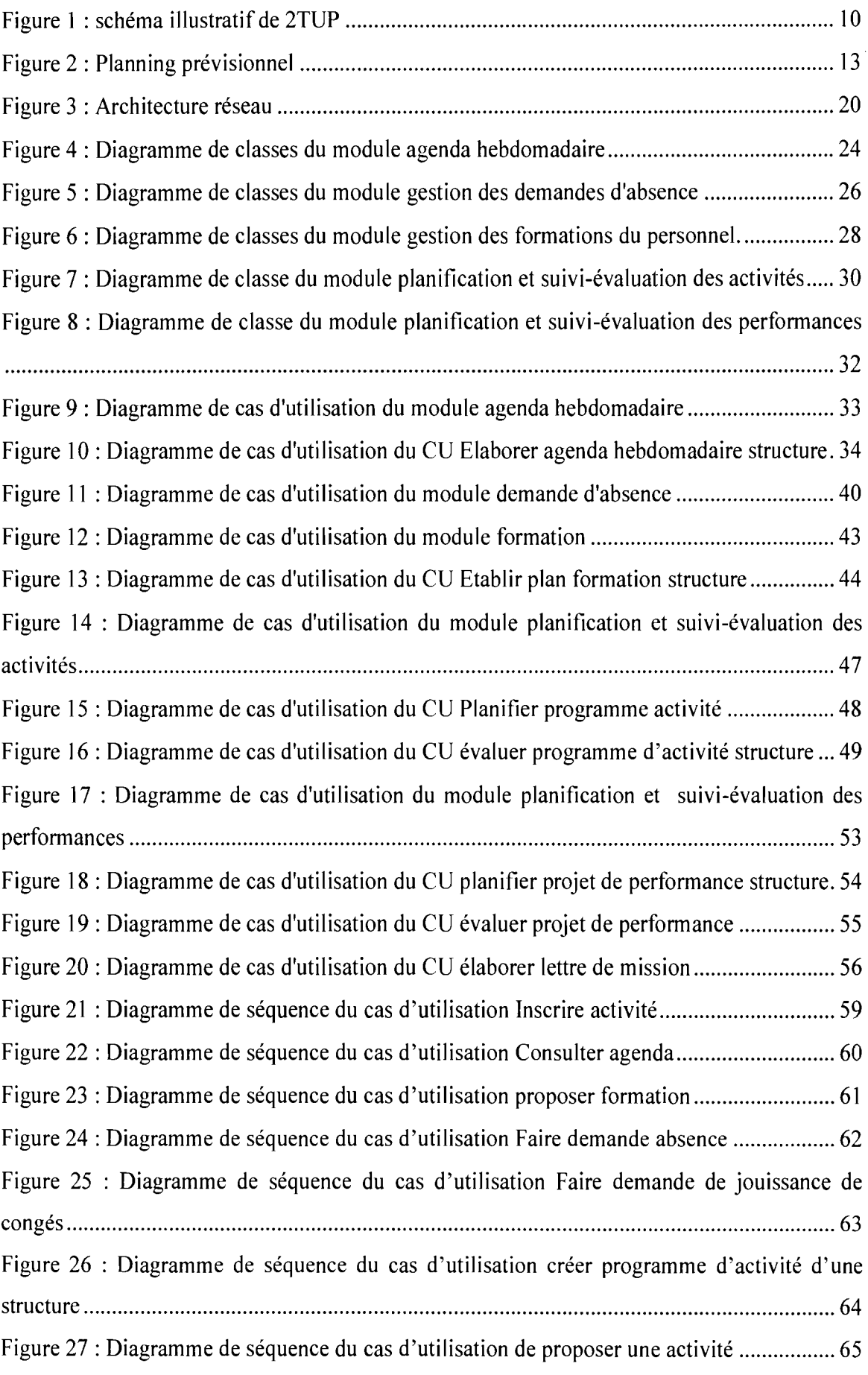

 $\frac{1}{2}$  $\frac{1}{2}$ 

 $\frac{1}{\epsilon}$  $\frac{1}{2}$ 

 $\frac{1}{\epsilon}$ 

ETUDE ET MISE EN PLACE D'UN SYSTEME D'INFORMATION MANAGERIAL DU MEF Page x

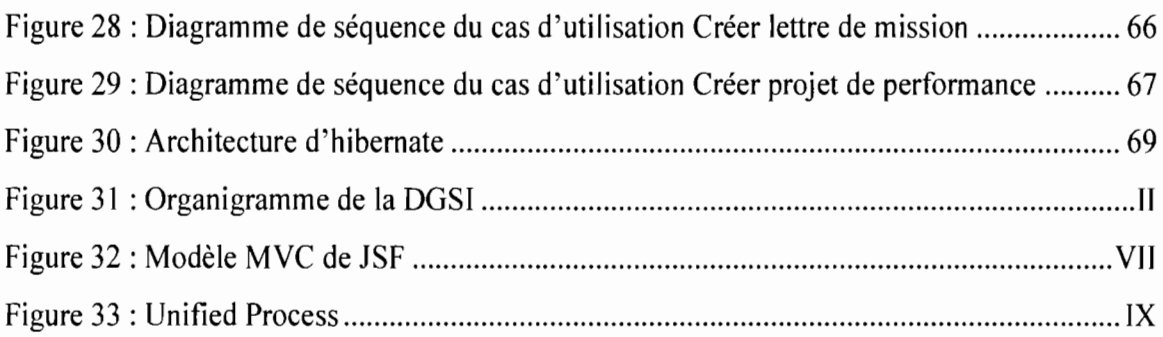

# **Avant-propos**

L'Ecole Supérieure d'Informatique est une école de l'Université Polytechnique de Bobo-Dioulasso. Elle forme des ingénieurs de travaux et de conception en informatique.

· 1

÷.

 $\frac{1}{\epsilon}$  $\bar{z}$ 

 $\begin{array}{c} \bullet \\ \bullet \\ \bullet \end{array}$ 

 $\frac{1}{\sqrt{2}}$ 

ł,  $\hat{\mathbf{r}}$ 

 $\vdots$  $\bar{z}$  $\frac{1}{2}$ 

 $\frac{1}{2}$ 

 $\overline{\mathfrak{t}}$ 

Le cycle des ingénieurs de travaux informatiques a une durée de trois (03) ans et présente deux options : analyse-programmation, réseaux et maintenance informatiques.

Le diplôme d'ingénieur de conception en informatique se prépare en cinq (05) ans soit deux (02) années après le diplôme d'ingénieur de travaux informatiques.

Les cours théoriques, les travaux dirigés et les travaux pratiques qui sont effectués au sein de l'Ecole sont accompagnés d'une phase pratique sur le terrain. Ainsi, en troisième année du cycle des ingénieurs de conception en informatique, un stage de quatre (04) mois doit être effectué par chaque étudiant dans une entreprise. C'est dans ce contexte que nous avons été reçus à la Direction Générale des Services Informatiques du Ministère de l'Economie et des Finances.

# **Résumé**

Le Ministère de l'Economie et des Finances a des attributions multiformes et transversales. Ce sont entre autres la mobilisation des ressources, la planification et le pilotage de l'économie puis l'exécution budgétaire. Il mobilise environ 80% des ressources informatiques (matérielles et logicielles) de l'Etat. Malgré cet effort, un certain nombre d'activités reste à automatiser. C'est dans cette optique que s'inscrit le projet dénommé «Système d'Information Managérial du MEF ». En effet, il s'agit de la mise en place d'un outil d'aide et d'organisation de travail. Il devra gérer principalement l'agenda hebdomadaire, les formations du personnel, les demandes d'absence, la planification et le suivi-évaluation des activités puis des performances. Compte tenu de la situation géographique des structures du MEF et de la mobilité de ses agents, la solution à mettre en place est une application web. Quant aux technologies utilisées pour l'implémentation de la solution, elles sont conformes aux normes techniques en matière de développement de logiciels du MEF.

# **Abstract**

The Ministry of Economy and Finance has multifaceted and transverse functions. They are mainly resource mobilization, planning and management of the economy and budget execution. It mobilizes about 80% of IT resources (hardware and software) of Government. Indeed, it is the establishment of a support tool and work organization. It will mainly handle the weekly agenda, training of staff, absence requests, planning and monitoring and evaluation activities then performance. Given the location of structures and the mobility of its agents, the solution is to develop a web application. As the technologies used for the implementation of the solution, they comply with the technical standards for software development of MEF.

# **Introduction générale**

En sa qualité d'administration de la politique du Gouvernement en matière d'économie, de finances et de planification stratégique qui lui confère une posture transversale, le Ministère de l'Economie et des Finances (MEF) est chargé:

1

- de mobiliser et de gérer de façon optimale des ressources publiques;
- de promouvoir une gouvernance économique rigoureuse en vue de consolider les acquis engrangés et renforcer l'autorité de l'Etat;
- de promouvoir une économie ouverte assise sur le développement des pôles de croissance et de compétitivité et porteuse de croissance soutenue;
- d'édifier une économie ouverte assise sur le développement des pôles de croissance et de compétitivité et porteuse de croissance soutenue.

Pour répondre à sa mission en référence aux ambitions nationales et en matière de croissance et de développement durable, il s'est doté d'une nouvelle politique dénommée « Politique Sectorielle de l'Economie et des Finances (POSEF) » pour la période 2011-2020.

Pour bien mener cette mission, il importe qu'une coordination efficace des activités mises en œuvre soit assurée.

La Direction Générale des Services Informatiques (DGSI) est responsable de la coordination et de la mise en œuvre de la politique informatique du Ministère de l'Economie et des Finances (MEF). Elle a jugé bon de mettre en place des solutions innovantes pour une meilleure gestion des activités. Nous pouvons citer entre autres: la gestion de l'agenda hebdomadaire, la gestion des demandes d'absence, la gestion des formations du personnel, la planification et le suivi-évaluation des activités (voir annexe tableau 15 et tableau 16), puis la planification et suivi-évaluation des performances (voir annexe tableau 17 et tableau 18). C'est ainsi que la DGSI a initié le projet dénommé «Etude et mise en place d'un système d'information managérial **du** Ministère de l'Economie et des Finances» qui nous a été soumis comme thème de stage. En effet, il s'agit d'un outil de communication et d'aide à l'organisation du travail.

Le présent document comporte quatre (04) chapitres. Le premier présente le cadre général du stage. Le deuxième est consacré à la capture des besoins fonctionnels et techniques. Quant aux troisième et quatrième chapitres, ils présentent respectivement l'analyse et la description de la technologie utilisée, la conception détaillée et la réalisation du système.

# Chapitre 1 : Cadre général du stage

Dans ce chapitre, il s'agit de présenter la structure d'accueil d'une part, et d'autre part de présenter le thème en évoquant la problématique et les résultats attendus. En plus, le langage de modélisation, la méthode d'analyse, et l'organisation du projet y sont décrits.

# 1. Présentation de la structure d'accueil: DGSI

# 1.1. Historique

Le 15 mars 1988 fut la date de création de la commission nationale pour l'élaboration du Plan Directeur Informatique (POl). En 1989, le Ministère chargé des Finances a été identifié comme le secteur prioritaire à informatiser. C'est ainsi que le POl a été adopté le 21 Février 1990. En 1991 une Cellule Informatique fut mise en place, et devient la Direction des Services Informatiques (DSI) en 2000. En 2008 la DSI devient Direction Générale des Services Informatiques (DGSI).

## 1.2. Mission

La Direction Générale des Services Informatiques (DGSI) a pour mission d'assurer la coordination et la mise en œuvre de la politique informatique du Ministère de l'Economie et des Finances. A ce titre, elle est chargée notamment:

- d'élaborer, d'actualiser et de mettre en œuvre le Schéma Directeur Informatique du Ministère:
- d'étudier et de développer des logiciels au sein du Ministère;
- de coordonner le suivi de l'exploitation et de la maintenance des applications informatiques au sein du Ministère;
- de gérer le parc informatique du Ministère;
- de suivre l'installation et l'administration des infrastructures réseaux et systèmes;
- d'assurer la formation et l'assistance aux utilisateurs;
- d'assurer la cohérence, la sécurité et l'évolution du système informatique du Ministère en conformité avec le schéma national;
- de faire respecter les normes et référentiels techniques du système d'information informatisé.

## 1.3. Organisation

Placée sous l'autorité d'un Directeur général, la Direction générale des services informatiques est organisée comme suit:

- la direction générale;
- les structures d'appui ;
- les structures centrales.

La direction générale comprend:

- le directeur général qui définit les grandes orientations, coordonne et contrôle l'exécution des activités et évalue les performances;
- le secrétariat du directeur général qui est chargé d'une part de la réception, du traitement, du classement, de l'expédition et de l'archivage du courrier, et d'autre part de l'organisation des audiences du Directeur général;
- la Cellule d'appui technique est composée de Chargés d'études qui assurent l'étude et le traitement de tous dossiers à eux confiés par le Directeur général.

Les structures d'appui sont :

- la Cellule du Contrôle Interne et de Suivi-Evaluation (CCI-SE);
- le Service des Ressources Humaines (SRH);
- le Service Financier et du Matériel (SFM) ;
- le Service de la Communication et des Relations Publiques(SCRP) ;
- le Service des Archives et de la Documentation (SAD).

Les structures centrales sont constituées de :

- la Direction des Etudes et Applications (DEA);
- la Direction de l'Equipement et du Support Technique (DEST) ;
- la Direction des Réseaux et Systèmes (DRS);
- la Direction des Prestations Externes (DPE).

# 2. Etude de l'existant

Dans ce point, nous présenterons les applications métiers des finances publiques, l'infrastructure de communication et le parc informatique du MEF.

# 2.1. Les applications métiers des finances publiques

#### Stratégie de développement  $\overline{\phantom{a}}$

La stratégie utilisée au MEF est le modèle du «train» (plutôt que modèle du « sous-marin »). Elle consiste à définir: les priorités, les délais et le budget. Ainsi nous avons l'ordre de priorité suivant:

- dépenses ;
- comptabilité, trésorerie et banque;
- recettes;
- domaines connexes.
- Caractéristiques communes

Les caractéristiques communes sont :

- outils intégrés de gestion à la disposition directe des acteurs du métier;  $\bullet$
- saisie unique et contrôlée des données;  $\bullet$
- parcours prédéfini des dossiers (workflow);
- $\bullet$ accès à l'information en temps réel ;
- confidentialité des données paramétrable;
- obtention d'informations de synthèse ou détaillées;  $\bullet$
- meilleure communication et synergie entre acteurs;  $\bullet$

# Quelques applications

- CIO : Circuit Informatisé de la Dépense: février 1996 ;
- SIGASPE : Système Intégré de Gestion Administrative et Salariale du Personnel de l'État: août 1999 ;

-. """"l

- CIR : Circuit Intégré de la Recette: janvier 2008 ;
- SIMP: Système d'information Intégré des Marchés Publics: 2009 ;
- SIGCM : Système Intégré de Gestion de la Comptabilité Matières: 2009 ;
- CIFE : Circuit Intégré des Financement Extérieurs: avril 2011.

## 2.2. L'infrastructure de communication

Le MEF a mis un réseau informatique inter administration (RESINA) pour offrir les services suivants:

- exploitation des applications métiers;
- navigation sur internet (connexion unique permanente) ;
- plateforme unique de messagerie;
- hébergement de sites web;
- partage de différentes ressources;
- téléphonie IP.  $\overline{a}$

### 2.3. Le parc informatique

Il est constitué de matériels de production et de matériels terminaux des utilisateurs. La politique d'acquisition de ces matériels est la suivante:

- plan d'équipement;
- plateforme bureautique;
- centralisation des spécifications techniques;
- agrément technique;
- exploitation des licences dans le cadre des contrats cadres du gouvernement avec les éditeurs.

Actuellement le MEF dispose plus de 4000 ordinateurs.

# 3. Présentation **du** thème

#### 3.1. Problématique

Le MEF a pour mission la mise en œuvre, le suivi et l'évaluation de la politique du Gouvernement en matière d'économie, de finances publiques, de planification stratégique et de prospectives. Pour ce faire, il possède environ 80% des ressources (matérielles et logicielles) informatiques de l'Etat. Cependant, un certain nombre d'activités est toujours resté manuel ou semi-informatisé. Il s'agit principalement de la gestion de l'agenda hebdomadaire, de la gestion des formations du personnel, de la gestion des demandes d'absence, de la planification et du suivi-évaluation des activités puis des performances.

L'agenda hebdomadaire est un outil de planification d'évènements au sein du MEF. Chaque structure possède son agenda hebdomadaire quel que soit son niveau de rattachement au MEF. Cependant, l'agenda hebdomadaire du MEF est obtenu après une consolidation de tous les agendas des structures. Ce traitement est réalisé avec un outil de bureautique. Cela suscite des difficultés telles la consolidation fastidieuse, le non-respect du délai de transmission des agendas des structures pour l'établissement de l'agenda du MEF, la lenteur dans les recherches des agendas, le coût élevé pour l'envoi des agendas sous forme de courrier au Secrétariat Général pour la consolidation. Comme l'agenda hebdomadaire, la gestion des demandes d'absence assurée par les services des ressources humaines présente des insuffisances.

Actuellement, les rédactions des demandes d'absence se font manuellement. Leurs traitements impliquent un certain nombre d'acteurs selon le type d'absence (congé annuel, congé de maternité, ...). Il ya donc un workflow (flux de travail) de validation qui se fait manuellement d'où la lenteur dans le traitement des demandes d'absence. Cela provoque également un manque de suivi efficace des absences des agents. Ce manque de suivi ne se limite pas seulement aux absences, mais aussi aux formations du personnel.

En effet, la gestion de la formation continue des agents du Ministère de l'Economie et des Finances constitue une réelle préoccupation. Les insuffisances les plus souvent relevées sont notamment l'absence de plan de formation dans la majorité des structures, l'inadéquation des formations aux besoins des structures, la non évaluation de l'impact des formations sur les performances des agents, les difficultés de capitalisation des compétences au sein des structures et au niveau du ministère.

Quant à la planification et au suivi-évaluation des activités puis des performances, les difficultés rencontrées sont similaires. Il s'agit principalement de l'élaboration manuelle des programmes d'activités et des rapports d'activités, des projets de performances et des rapports de performances; de la consolidation fastidieuse des programmes d'activités et des projets de performances; du non-respect des délais de transmission des programmes d'activités à la Direction des Etudes et Planification pour la consolidation, des projets de performances au Bureau de Développement Institutionnel et d'Evaluation des Performances.

Pour résoudre les difficultés citées ci-dessus, il est nécessaire de mettre en place une solution informatique.

#### 3.2. Résultats attendus

Les résultats attendus dans cette étude sont les suivants :

- la planification et l'évaluation des activités du MEF : à ce niveau le système devra permettre l'élaboration des programmes d'activités des différentes structures du MEF, leur assemblage pour constituer le programme d'activités du MEF. Le système devra également permettre l'évaluation des activités à travers la production des rapports d'activités;
- la planification et l'évaluation des performances : quant à cette fonctionnalité, le système devra permettre l'élaboration des lettres de mission ainsi que celle des projets de performances et des rapports de performances;
- la mise en œuvre de l'agenda hebdomadaire : à ce niveau le système devra permettre l'élaboration des agendas hebdomadaires des différentes structures du MEF, la fusion de ces différents agendas hebdomadaires afin d'obtenir celui du MEF;
- la gestion des demandes d'absence : cette fonctionnalité permettra la gestion des demandes de congés annuels et de tout type d'absence en ligne ainsi que la mise en place d'un workflow de validation des demandes avec notification automatique par mail. Elle devra permettre aussi d'avoir l'historique des congés et des absences par agent;
- la gestion des formations du personnel : cette fonctionnalité permettra l'élaboration des plans de formations, l'exécution des plans de formations et le suivi-évaluation des formations suivies par les agents.

## 4. Aspects méthodologiques

Pour la réalisation d'un projet d'analyse et de conception informatique, le choix d'un langage de modélisation et d'analyse est nécessaire. Dans notre contexte, UML a été choisi comme langage de modélisation et 2TUP comme méthode d'analyse.

#### 4.1. Langage de modélisation

UML est un langage permettant de modéliser un problème de façon standard. UML 2.0 définit treize (13) diagrammes repartis selon trois modèles à savoir les modèles statiques, les modèles fonctionnels et les modèles d'interactions (ou dynamiques). Chaque modèle contient un certain nombre de diagrammes. Dans notre projet, nous présenterons des diagrammes de cas d'utilisation, des diagrammes de classes et des diagrammes de séquences.

De nombreuses raisons conduisent à préconiser l'utilisation d'UML. En effet UML présente l'avantage d'être le standard de la modélisation objet universellement reconnu. Il est un langage visuel. Sa notation graphique permet d'exprimer visuellement des solutions objet facilitant ainsi la comparaison et l'évaluation de celles-ci. C'est un langage formel, normalisé et doté d'un gain de précision et d'un gage de stabilité.

Il est aussi un support de communication performant car il cadre l'analyse en facilitant la compréhension des représentations abstraites complexes. Il est indépendant des langages de programmation et des processus de développement.

#### 4.2. Méthode d'analyse

Un processus ou une méthode d'analyse définit une séquence d'étapes en partie ordonnée qui concourent à ['obtention d'un système logiciel ou à l'évolution d'un système existant. L'objet d'un processus de développement est de produire des logiciels de qualité. JI existe plusieurs méthodes d'analyse telles que 2TUP, RAD et UP.

Dans ce projet, nous avons choisi 2TUP comme méthode d'analyse. En effet, 2TUP est un processus de développement de logiciels qui implémente le processus unifié (voir annexe figure 33). Son principe fondateur est que toute évolution imposée à un logiciel peut se décomposer et se traiter parallèlement suivant un axe fonctionnel et un axe technique. Elle est par ailleurs incrémentale : à partir de la capture des besoins fonctionnels on définit plusieurs cas d'utilisation représentant un incrément du cycle de développement.

Le processus 2TUP s'articule autour de trois phases :

## Une branche fonctionnelle

Les principales étapes de la branche fonctionnelle se présentent comme suit:

 $-\frac{1}{2}$ 

- l'étape de capture des besoins fonctionnels produit le modèle des besoins focalisé sur le métier des utilisateurs. Elle qualifie, au plus tôt le risque de produire un système inadapté aux utilisateurs. Cette phase a pour objectif de définir:
	- o la frontière fonctionnelle entre le système considéré comme une boite noire et son environnement, c'est le niveau contexte.

 $\frac{1}{2}$ 

- o les activités attendues des différents utilisateurs par rapport au système toujours envisagé comme une boite noire, c'est le niveau «cas d'utilisation ».
- l'étape d'analyse consiste à étudier précisément les spécifications fonctionnelles de manière à obtenir une idée de ce que va réaliser le système en terme de métier.
- Une branche technique

Les principales étapes de la branche technique se présentent comme suit:

- l'étape de capture des besoins techniques recense toutes les contraintes sur les choix de dimensionnement et de conception du système. Cette étape permet de définir le modèle d'analyse technique. Le rôle de ce dernier est d'établir les couches logicielles et y spécifier les activités techniques attendues.
- l'étape de conception générique définit ensuite les composants nécessaires à la construction de l'architecture technique. Cette conception est complètement indépendante des aspects fonctionnels. Elle permet de générer le modèle de conception technique ou design pattern qui définit les Frameworks. Ces derniers délivrent les services techniques et assurent la réponse aux exigences opérationnelles du système.

### Une branche de réalisation

Elle comporte:

- la conception préliminaire qui représente une étape délicate car elle intègre le modèle d'analyse dans l'architecture technique de manière à tracer la cartographie des composants du système à développer;
- la conception détaillée qui étudie ensuite comment réaliser chaque composant;
- l'étape de codage qui produit ces composants et teste au fur et à mesure les unités de code réalisées;
- l'étape de recette qui consiste enfin à valider les fonctions du système développé.

La modélisation 2TUP peut être décrite à l'aide de la figure l ci-dessous.

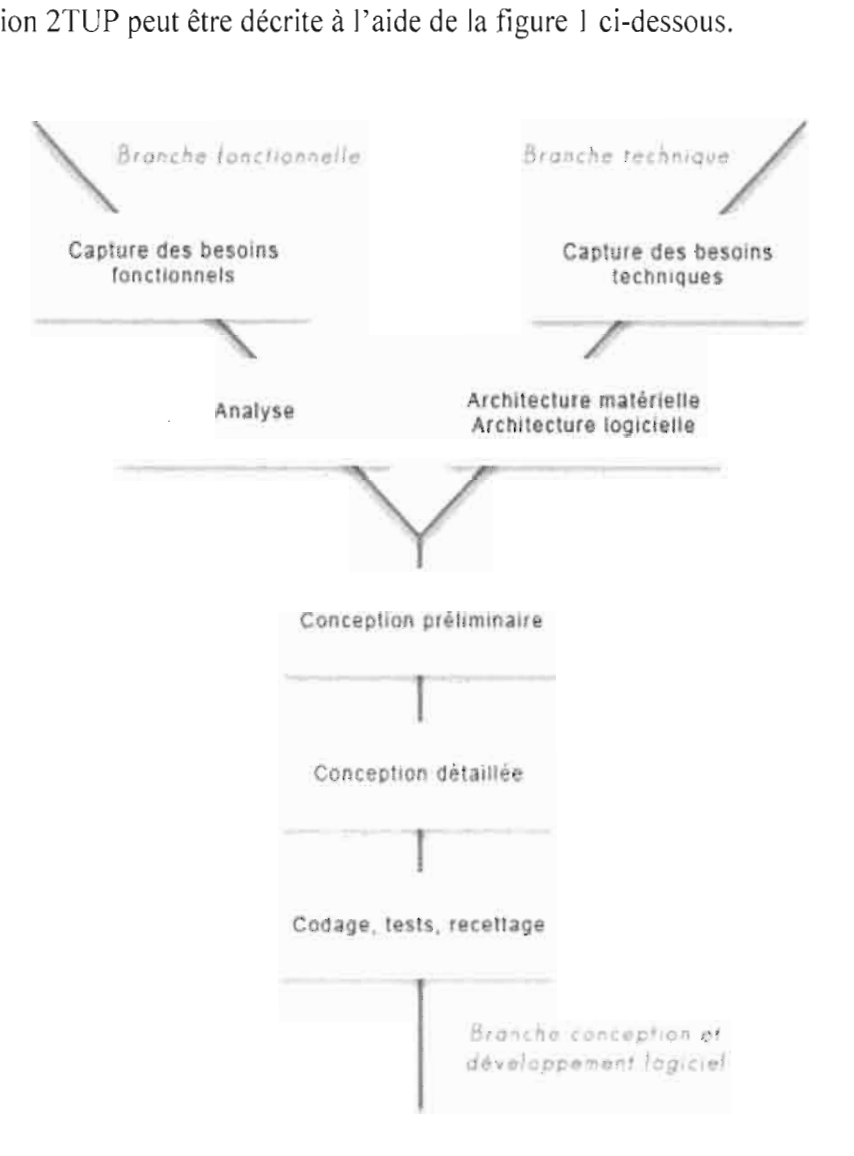

Figure l : schéma ilIustratif de 2TUP

# 5. Organisation du projet

La conduite d'un projet nécessite un certain nombre de ressources. Il s'agit des ressources humaines et du planning prévisionnel.

# 5.1. Ressources humaines

Ces ressources sont reparties en trois groupes. II s'agit du :

# • groupe de pilotage

Le groupe de pilotage est chargé de prendre les décisions relatives aux objectifs recherchés. Il fixe les orientations générales, les délais à respecter et définit les moyens à mettre en place pour la réalisation du projet. Il est constitué de M. Eric OUEDRAOOO ingénieur de conception informatique à la DOSI et de Dr Michel B. SOME enseignant chercheur à l'EST.

# • groupe de projet

<sup>11</sup> est chargé de l'exécution du projet c'est-à-dire l'étude, la conception et éventuellement la réalisation de l'application. <sup>11</sup> se compose de Ysidore Sanmizou COULIBALy et de Saïdou OUEDRAOOO, tous étudiants en troisième année du Cycle des Ingénieurs de Conception en Informatique à l'Ecole Supérieure d'Informatique.

# • groupe des utilisateurs

Le groupe des utilisateurs a un rôle consultatif. Il est chargé de fournir toutes les informations nécessaires à la bonne conduite du projet. Il intervient également dans la validation des dossiers d'études et des prototypes produits par le groupe de projet. Il est constitué de l'ensemble des agents du MEF. Il est chargé de l'exécution<br>réalisation de l'application.<br>OUEDRAOGO, tous étudia<br>Informatique à l'Ecole Supé<br><br>**•** groupe des utilisateurs a<br>nécessaires à la bonne con<br>dossiers d'études et des p<br>l'ensemble des agents du M<br>

# . 5.2. Planning prévisionnel

La réalisation de tout projet passe par la mise en place et le respect d'un planning prévisionnel bien défini en accord avec le groupe de pilotage. Ce planning doit tenir compte des contraintes liées à l'organisation interne de la structure d'accueil, du temps imparti au groupe de projet et de la méthode d'analyse. Il doit permettre au groupe de projet de suivre l'avancée du projet. Par conséquent, nous avons adopté le planning prévisionnel suivant:

# Tableau 2 : Planning prévisionnel détaillé

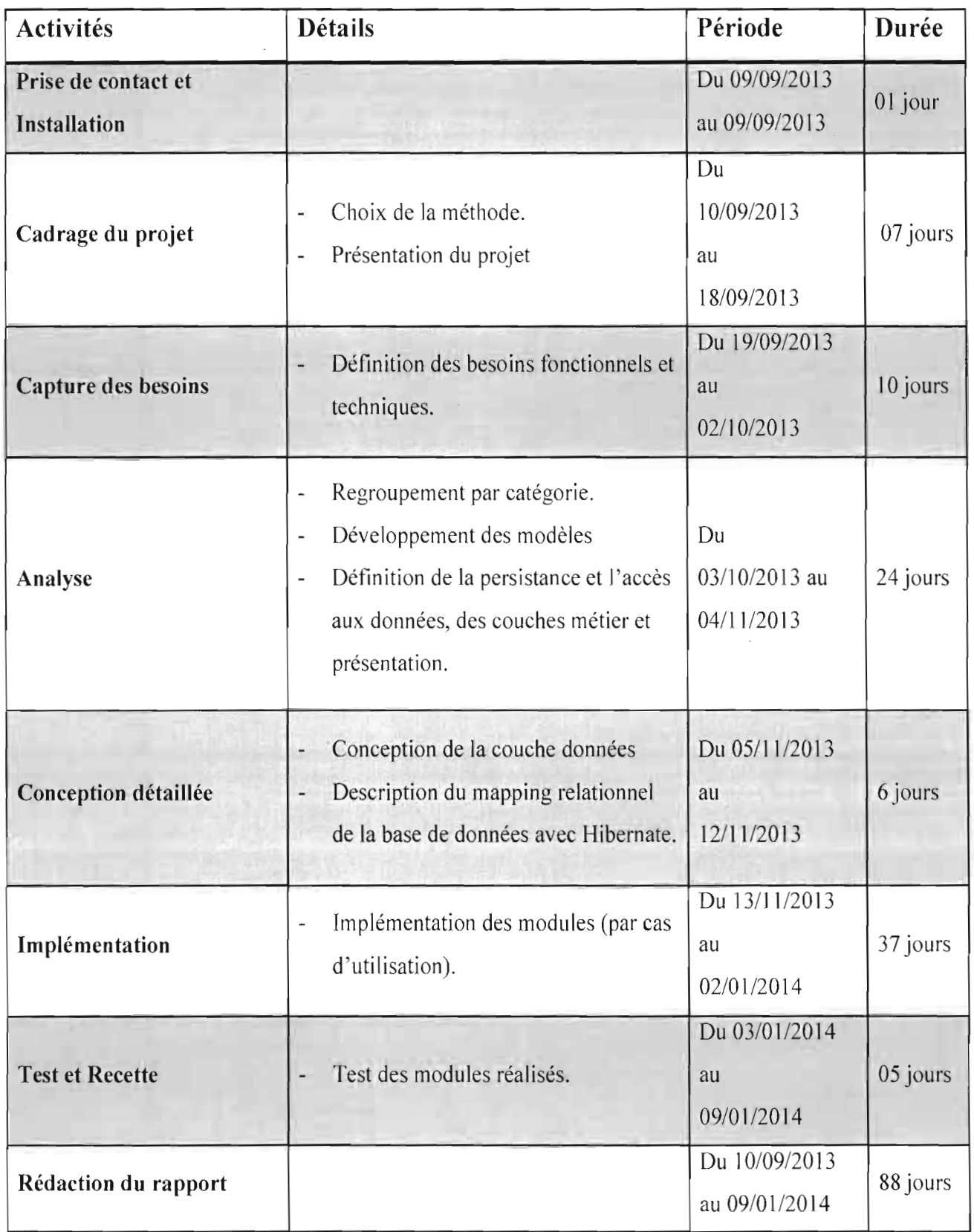

Le planning prévisionnel consigné dans le tableau 2 peut être élaboré sous forme de diagramme de Gantt par la figure 2 ci-dessous.

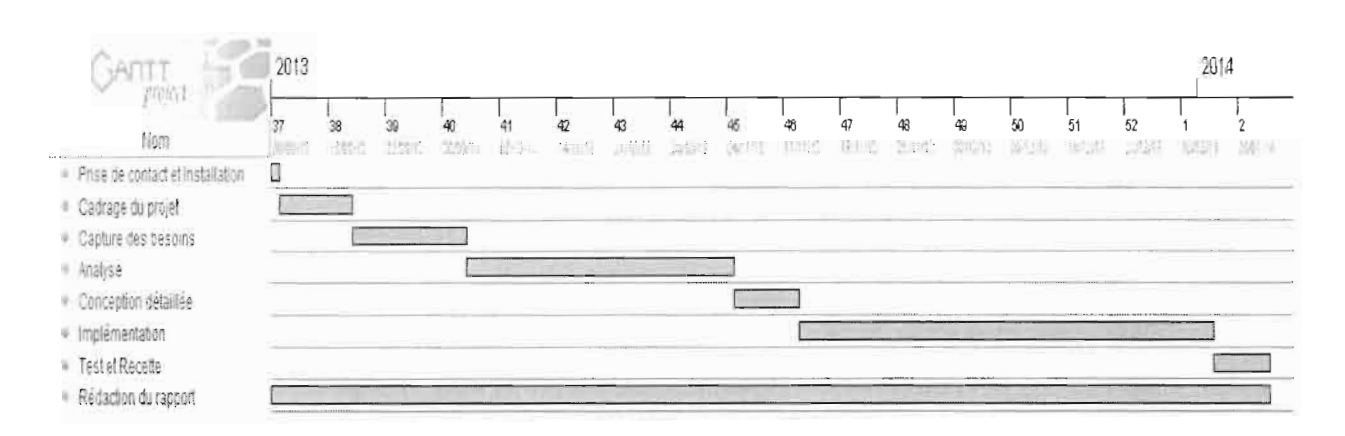

**Figure** 2 : **Planning prévisionnel**

Dans ce premier chapitre, nous avons dégagé la problématique du projet et les résultats attendus, puis présenté ses aspects méthodologiques. Nous y avons également présenté l'organisation du projet à travers le planning prévisionnel et les ressources humaines. Dans le prochain chapitre, nous aborderons la capture des besoins fonctionnels et techniques.

# Chapitre 2 : Capture des besoins fonctionnels et techniques

Après la présentation générale du projet au chapitre l, ce chapitre vise à présenter la capture des besoins fonctionnels à travers les fonctionnalités métiers et de configuration de l'application puis les besoins techniques.

# 1. Capture des besoins fonctionnels

La capture des besoins fonctionnels est la première étape de la branche de gauche du cycle de développement en Y. Elle formalise et détaille ce qui a été ébauché au cours de l'étude préliminaire. Seront présentées alors les fonctionnalités métiers et de configuration du système.

# 1.1. Fonctionnalités métiers de l'application

# 1.1.1. Planification et évaluation des activités

Cette fonctionnalité du système permet de planifier et d'évaluer les activités des structures du MEF. Ses sous fonctions sont la planification et l'évaluation.

# **Planification**

Elle consiste en :

- l'élaboration des programmes d'activités des services;
- l'élaboration des programmes d'activités des directions de service obtenu après la consolidation des programmes d'activités des différents services;
- l'élaboration du programme d'activités de la structure de premier niveau obtenu après la consolidation des programmes d'activités des différentes directions de services;
- la transmission du programme d'activités de la structure de premier niveau à la DEP.  $\overline{\phantom{0}}$
- l'élaboration du programme d'activités du MEF après la consolidation des programmes d'activités des différentes structures de premier niveau.

# **Evaluation**

Elle porte sur:

- la production des rapports d'activités des services;
- la production des rapports d'activités des directions de service obtenu après la consolidation des rapports d'activités des différents services;
- la production du rapport d'activités de la structure de premier niveau obtenu après la consolidation des rapports d'activités des différentes directions de services;
- les phases de validation des rapports d'activités;
- la transmission du rapport d'activités de la structure de premier niveau à la DEP ;
- l'élaboration du rapport d'activités du MEF après la consolidation des rapports d'activités des différentes structures de premier niveau.

## 1.1.2. Planification et évaluation des performances

La planification et l'évaluation sont les sous fonctions qu'on y retrouve.

## **Planification**

Elle concerne:

- la saisie des lettres de mission adressées aux structures du MEF ;
- la déclinaison des lettres de mission en principales activités;
- l'élaboration et l'attribution des lettres de mission aux directeurs de services;
- la répartition des activités entre les différents services à travers une fiche d'indicateur des attentes du service;
- la répartition des activités entre les agents à travers les fiches d'indicateurs d'attentes.
- l'élaboration du projet de performances des services;
- l'élaboration des projets de performances des directions de services après la consolidation des projets de performances des différents services;
- l'élaboration du projet de performances de la structure de premier niveau obtenu après la consolidation des projets de performances des différentes directions de services;
- la transmission du projet de performances au BUDIEP ;
- l'élaboration du projet de performances du MEF après la consolidation des projets de performances des différentes structures de premier niveau.

# **Evaluation**

Elle porte sur :

- la production des rapports de performances des services;
- la production des rapports de performances des directions de services après la consolidation des rapports de performances des différents services;
- la production du rapport de performances de la structure de premier niveau après la consolidation des rapports de performances des différentes directions de services;
- la transmission du rapport de performances au BUDIEP ;
- la production du rapport de performances du MEF après la consolidation des rapports de performances des différentes structures de premier niveau.

# 1.1.3. Gestion de l'agenda hebdomadaire

Cette fonctionnalité permet d'élaborer l'agenda hebdomadaire du MEF à travers les fonctions suivantes:

- l'élaboration de l'agenda de chaque service;
- l'élaboration de l'agenda des directions de services après la consolidation des agendas des différents services :
- l'élaboration de l'agenda de la structure de premier niveau après la consolidation des  $\omega_{\rm{eff}}$ agendas des différentes directions de services;
- l'élaboration de l'agenda du MEF après la consolidation des agendas des différentes  $\omega_{\rm{eff}}$ structures de premier niveau.

# 1.1.4. Gestion des demandes d'absence

Cette fonctionnalité permet la gestion des demandes d'absence du personnel à travers les sous fonctions suivantes:

- la gestion des demandes de congés administratifs et de tout type d'absences;
- la communication avec le logiciel SIGASPE pour récupérer les informations concernant l'agent;
- la demande d'absence en ligne;
- la mise en place d'un workflow de validation des demandes;  $\frac{1}{2}$
- la notification automatique par email ;  $\overline{a}$
- l'historique des congés et absences par agent.

# 1.1.5. Gestion des formations

Cette fonctionnalité permet de gérer les plans de formations et leur exécution à travers les fonctions ci-dessous:

- l'élaboration des plans de formations;
- la gestion des demandes de formations;
- la communication avec le logiciel SIGASPE pour récupérer les informations concernant l'agent;
- la production des attestations de formation;
- la production des rapports de formations;
- l'historique des formations suivies par agent.

### 1.2. Fonctionnalités de configuration de l'application

#### 1.2.1. Gestion des structures du Ministère de l'Economie et des Finances

Cette fonctionnalité permet de créer les différentes structures du MEF compte tenu du fait que l'organisation varie d'une structure à une autre. Elle permet donc d'avoir la liste de toutes les structures du MEF avec leur organisation.

#### 1.2.2. Gestion des comptes d'utilisateur

Cette fonctionnalité par contre permet de créer des comptes pour les agents. Ces comptes leur permettront d'accéder à certaines fonctions de l'application selon leurs droits que l'administrateur leur a attribués. À la création, le compte est désactivé par défaut, c'est donc à l'administrateur de l'activer.

#### 1.2.3. Administration de base de données

Cette fonctionnalité permet la sauvegarde et la restauration de la base de données.

### 2. Capture des besoins techniques

La capture des besoins techniques est la première étape de la branche de droite (ou la branche technique) du cycle de développement en Y. La branche technique capitalise le savoir-faire technique et/ou des contraintes techniques.

### 2.1. Choix d'architecture

Les contraintes liées à la situation géographique des structures du MEF sont à prendre en compte dans le choix d'architecture. Pour cela, notre application devra être accessible par tous les utilisateurs quel que soit leur position. L'application à développer est susceptible de modification et d'évolution. Ces contraintes nous amènent à effectuer le choix des architectures suivantes:

### • Architecture 3-tiers

C'est une architecture applicative qui vise à séparer trois couches logicielles au sein d'une même application dont leurs rôles sont clairement définis:

- la présentation des données: c'est la partie de l'application visible et interactive avec les utilisateurs, on parle d'Interface Homme Machine;
- le traitement métier des données: couche correspondant à la partie fonctionnelle de l'application. Elle implémente la « logique» et décrit les opérations que l'application effectue sur les données en fonction des requêtes des utilisateurs;
- l'accès aux données persistantes : couche consistant à gérer l'accès à la base de données du système.

## • ModèleMVC

C'est un modèle de conception qui impose la séparation entre données, traitements et présentation. C'est pour cette raison que l'application est divisée en trois composants fondamentaux : le modèle, la vue et le contrôleur. Chacun de ces composants joue un rôle bien défini:

- le Modèle décrivant les données manipulées par l'application et définit les méthodes  $\overline{\phantom{a}}$ d'accès :
- la Vue définissant l'interface utilisateur et la présentation;
- le Contrôleur prenant en charge la gestion des évènements de synchronisation pour mettre à jour la vue ou le modèle.

### 2.2. **Outil** de développement

Eclipse et Netbeans sont des outils de développement java très puissants. Netbeans présente comme avantages la facilité de faire des interfaces, la rapidité dans le développement des applications graphiques. Quant à Eclipse, il est moins gourmand en consommation de mémoire, il propose une intégration facile de plugins au besoin et un démarrage rapide.

Compte tenu des avantages cités et des expériences que nous avons de Netbeans, notre choix s'est porté sur lui en sa version 7.3.1.

### 2.3. **Outil** de Modélisation

PowerAMC est une solution de modélisation des systèmes d'information. Cet ensemble d'outils supporte plusieurs techniques de modélisation standard : modélisation Merise (Données et Traitements), modélisation UML particulièrement adaptée à la logique des applications, et modélisation des processus métiers dédiée aux non-informaticiens pour leur faciliter l'expression des besoins. Il est utilisé en sa version 15.1 pour la modélisation de notre système.

## 2.4. Serveur d'application

Le serveur d'application est l'environnement d'exécution des applications côté serveur. Il prend en charge l'ensemble des fonctionnalités qui permettent à N clients d'utiliser une même application.

Il existe de nos jours une multitude de serveur d'application web pour java. Alors, faire un choix d'un serveur d'application dépend des besoins du client. A titre d'exemple, nous avons comme critères de choix le coût, la portabilité et la richesse de fonctionnalités. Une étude comparative des serveurs d'applications (JBoss, G1assfish, Tomcat, WebLogic, WebSphere) nous a permis de choisir JBoss en sa version 7.1.1 selon nos besoins.

En effet, JBoss est un serveur d'application open source, multiplateforme, et s'intègre facilement avec NetBeans. Il implémente l'ensemble des services JEE tels que les servlets, les EJB, JOBC, JTA, etc.

### 2.5. Système de gestion de base de données

Un système de gestion de base de données (SGBO) est un logiciel destiné à stocker et à partager des informations dans une base de données, en garantissant la qualité, la pérennité et la confidentialité des informations, tout en cachant la complexité des opérations. [5] Cependant selon les normes techniques de développement que s'est fixée la OGSI, le SGBO adopté pour ce projet est Oracle en sa version 10g.

### 2.6. Framework

Un framework est un ensemble de bibliothèques, d'outils et de conventions permettant le développement rapide d'applications. Son but est d'accroitre la productivité des développeurs dans la réalisation des interfaces des utilisateurs, en fournissant une architecture qui facilite leur maintenance. Le framework de présentation adopté pour ce projet est JSF en sa version 2.1 associé à PrimeFace 4.0 pour les composants riches. Le framework de mapping relationnel choisi est Hibernate en sa version 3.2.5.

#### 2.7. Outils de génération d'états

Le générateur d'états choisi pour ce projet est jasper reports en sa version 5.5.0.

Jasper Reports est un outil de Reporting Open Source, offert sous forme d'une bibliothèque qui peut être embarquée dans tous types d'applications Java. Jasper Reports se base sur des fichiers XML (dont l'extension est en général .jrxmJ) pour la présentation des états. Il peut être couplé à iReport (outil WYS1WYG) pour faciliter sa mise en œuvre dans une application Java. L'export de rapports peut être aux formats PDF, HTML, XLS, XLSX, CSV, etc. [4]

#### 2.8. Architecture réseau

Le scenario consiste à mettre en place une application de type client/serveur à trois couches. En local, les agents utiliseront le Réseau Informatique Inter Administratif (RESINA) pour accéder à l'application. Quant aux utilisateurs externes, ils passeront par internet.

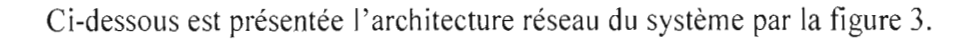

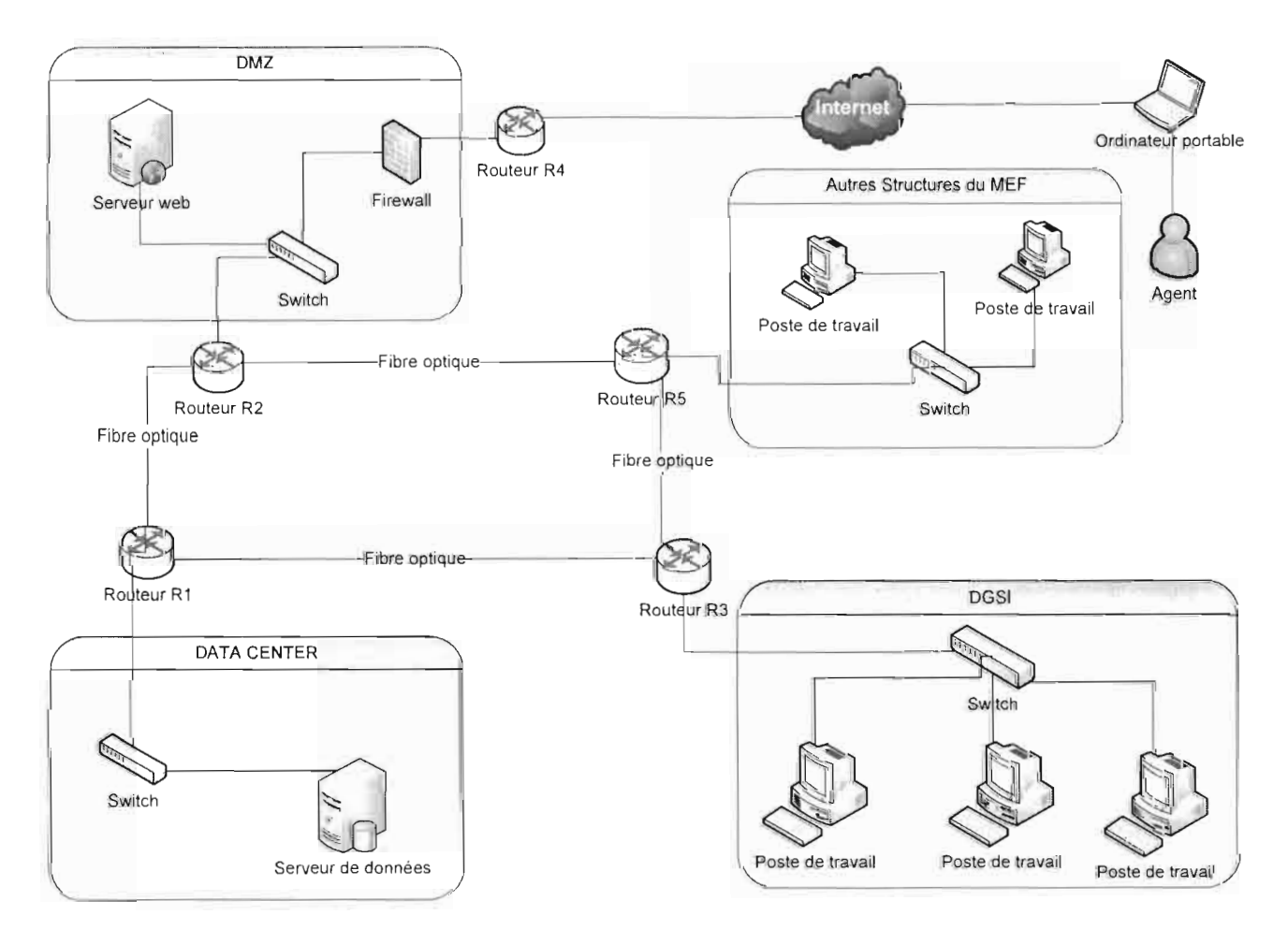

Figure 3 : Architecture réseau

A travers le présent chapitre, les besoins fonctionnels ont été décrits par les fonctionnalités métiers et de configuration du système. Nous avons également défini les besoins techniques à travers l'architecture logicielle, l'architecture réseau, le système de gestion de base de données, les outils de développement et le serveur d'application. Le prochain chapitre sera consacré à l'analyse et à la conception générique du système.
# Chapitre 3 : Analyse et conception générique

Contrairement au chapitre précédent qui nous a permis de capturer les besoins fonctionnels et techniques du système, ce chapitre sera consacré à la représentation du système à travers des vues statique, fonctionnelle et dynamique. Mais avant toutes ces étapes, sera fait un regroupement par catégorie dans l'optique de mieux visualiser le système.

# 1. Regroupement par catégorie

Cette phase marque le démarrage de l'analyse objet du système à réaliser. Elle utilise la notion de « package» pour définir des catégories de classes d'analyse et découpe le modèle UML en blocs logiques les plus indépendants possibles. Elle se situe sur la branche de gauche du cycle de développement en Y et succède à la capture des besoins fonctionnels. À cet effet, il faut passer d'une structuration fonctionnelle via les cas d'utilisation, à une structuration objet via les classes et les catégories.

Le découpage en catégories de notre projet a donné les packages ci-dessous :

- agenda hebdomadaire; a.
- planification et évaluation des activités;
- planification et évaluation des performances;
- demandes d'absence;
- formation du personnel.

# 2. Développement des modèles

## 2.1. Modèle statique

Le diagramme choisi dans ce type de modèle est le diagramme de classes.

Une classe est un type abstrait caractérisé par des propriétés (attributs et méthodes) communes à un ensemble d'objets. Un diagramme de classes est une collection d'éléments de modélisation statiques (classes, paquetages...) qui montre la structure d'un modèle.

## 2.1.1. Agenda hebdomadaire

## 2.1.1.1. Règles de gestion

RI : Une entreprise appartient à un et un seul niveau

R2 : Un agent se trouve dans une et seule entreprise

- R3 : Un agent a au plus un compte
- R4 : Un module possède plusieurs menus
- R5 : Un compte peut accéder à plusieurs menus
- R6 : Un menu peut être accédé par plusieurs comptes
- R7 : Une entreprise peut avoir plusieurs agendas
- R8 : Un agenda appartient à un et un seul exercice
- R9 : Un agent peut proposer plusieurs tâches pour un agenda
- RIO: Une tâche peut appartenir à plusieurs agendas
- RII : Un agenda possède plusieurs taches

## 2.1.2. Demande d'absence

## 2.1.2.1. Règles de gestion

RI : Une entreprise appartient à un et un seul niveau

R2 : Un agent se trouve dans une et seule une entreprise

- R3 : Un agent a au plus un compte
- R4 : Un module possède plusieurs menus
- R5 : Un compte peut accéder à plusieurs menus
- R6 : Un menu peut être accédé par plusieurs comptes
- R7: Un agent peut rédiger plusieurs demandes d'absence
- R8 : Une demande d'absence appartient à un et un seul exercice
- R9 : Une demande appartient à un et un seul type d'absence
- RIO: Une demande peut avoir plusieurs tranches de congés
- RI] : Un agent peut aviser plusieurs demandes d'absence
- RI2 : Une demande d'absence est avisée par plusieurs agents

#### $2.1.2.2.$ Diagramme de classes du module demande d'absence

Ci-dessous, la figure 5 présente le diagramme de classes du module demande d'absence

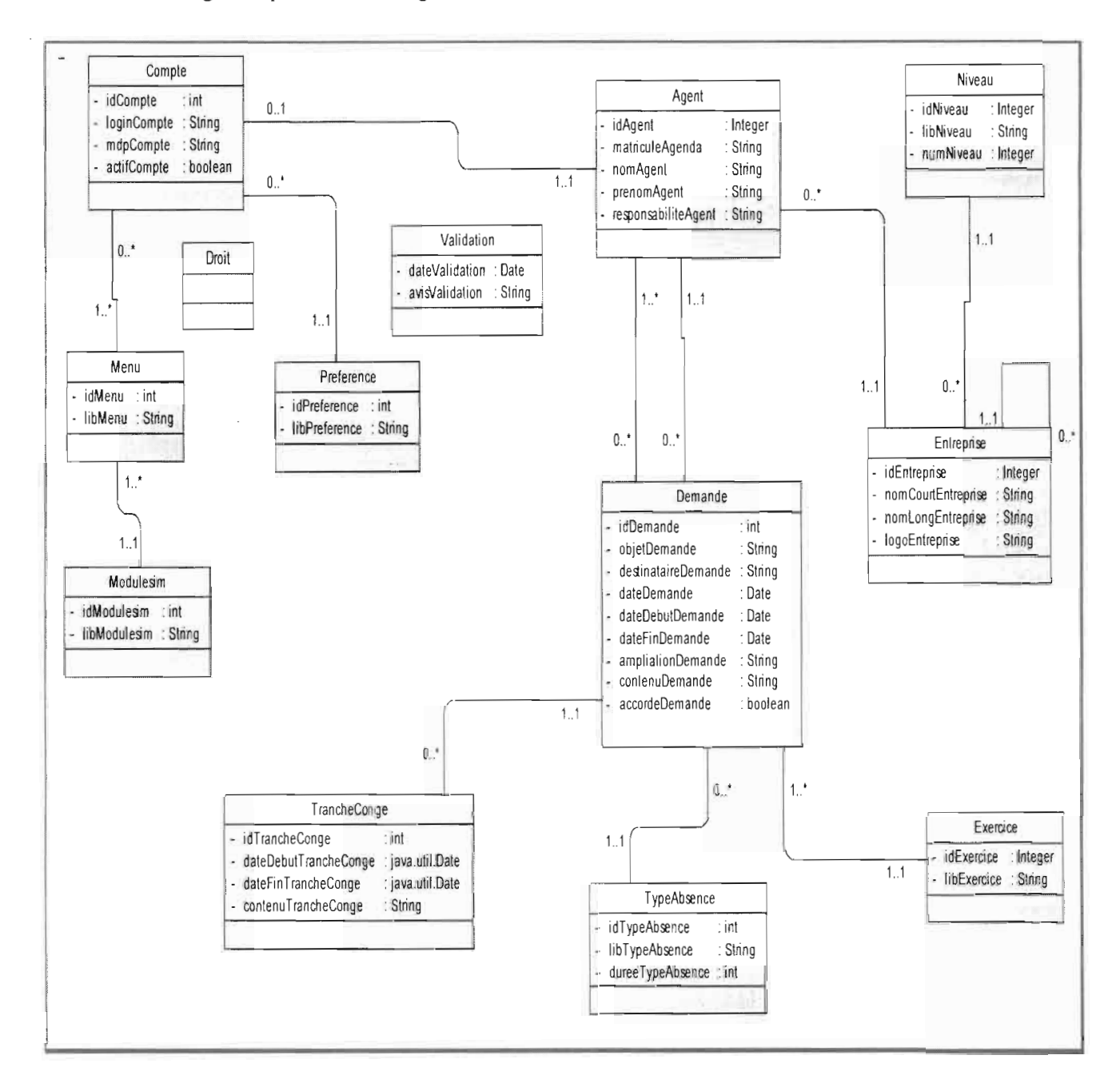

Figure 5 : Diagramme de classes du module gestion des demandes d'absence

## 2.1.3. Formation du personnel

### 2.1.3.1. Règles de gestion

- RI : Une entreprise appartient à un et un seul niveau
- R2 : Un agent se trouve dans une et une seule entreprise
- R3 : Un agent a au plus un compte
- R4 : Un module possède plusieurs menus
- RS : Un compte peut accéder à plusieurs menus
- R6 : Un menu peut être accédé par plusieurs comptes
- R7 : Un programme de formation contient plusieurs modules de formation
- R8 : Un module de formation a plusieurs sessions de formation
- R9 : Une session de formation contient plusieurs formations
- RIO: Une session de formation appartient à un et seul type de formation
- RIl : Une formation peut avoir plusieurs besoins
- RI2 : Un besoin appartient à un et un seul type de besoin
- R13 : Un agent peut proposer plusieurs formations
- R14 : Un agent peut participer à plusieurs formations
- RIS: Une formation regroupe plusieurs agents
- RI6 : Une formation est assurée par une structure
- R17 : Une entreprise peut avoir plusieurs plans de formation
- R18 : Un plan de formation contient plusieurs formations
- R19 : Une formation peut se retrouver dans plusieurs plans de formation
- R2û : Un plan de formation appartient à un et un seul exercice

#### $2.1.3.2.$ Formation du personnel

La figure 6 présente ci-dessous le diagramme de classes du module formation du personnel.

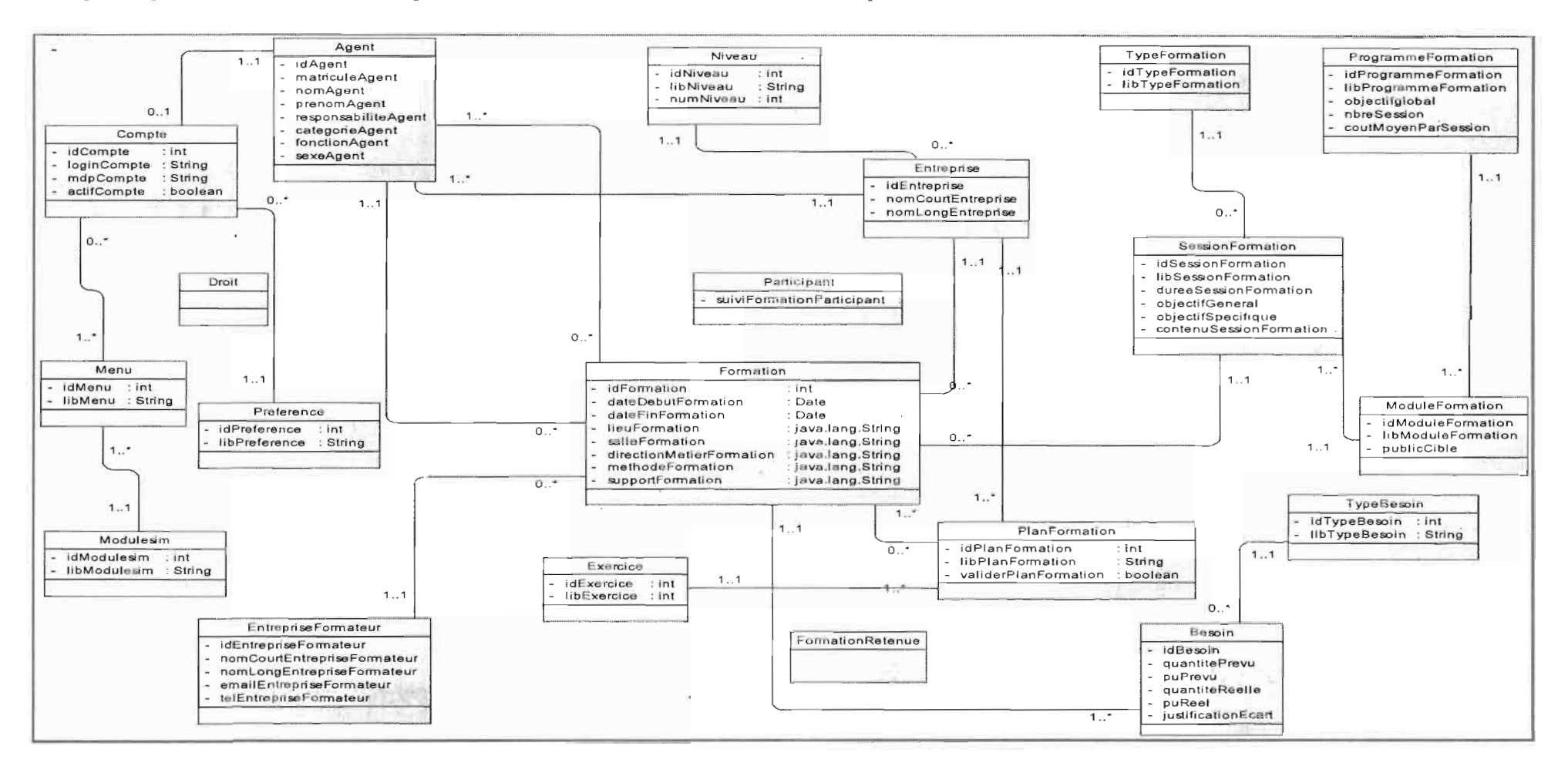

Figure 6 : Diagramme de classes du module gestion des formations du personnel.

ETUDE ET MISE EN PLACE D'UN SYSTEME D'INFORMATION MANAGERIAL DU MEF

## 2.1.4. Planification et suivi-évaluation des activités

### 2.1.4.1. Règles de gestion

RI : Une entreprise appartient à un et un seul niveau

R2 : Un agent se trouve dans une et une seule entreprise

R3 : Un agent a au plus un compte

R4 : Un module possède plusieurs menus

R5 : Un compte peut accéder à plusieurs menus

R6 : Un menu peut être accédé par plusieurs comptes

R7: Un programme POSEF contient plusieurs actions POSEF

R8 : Une action POSEF peut avoir plusieurs activités

R9 : Un agent peut proposer plusieurs activités

RIO: Une activité peut se retrouver dans plusieurs programmes d'activités

Rll : Un programme d'activités contient plusieurs activités

Rl2 : Une entreprise possède plusieurs programmes d'activités

R13 : Une activité peut être exécutée sur plusieurs échéances

R14 : Sur une échéance, on peut exécuter plusieurs activités

R15 : Un programme d'activité appartient à et un seul exercice

R16 : Une entreprise possède plusieurs rapports d'activités

R17 : Rapport d'activités appartient à un et un seul exercice

R18 : Un rapport d'activités est élaboré sur une échéance

R19 : Un rapport d'activités concerne plusieurs activités

R2ü : Une activité peut être dans plusieurs rapports d'activités

#### Diagramme de classes du module planification et suivi-évaluation des activités.  $2.1.4.2.$

La figure 7 ci-dessous présente le diagramme de classes du module planification et suivi-évaluation des activités.

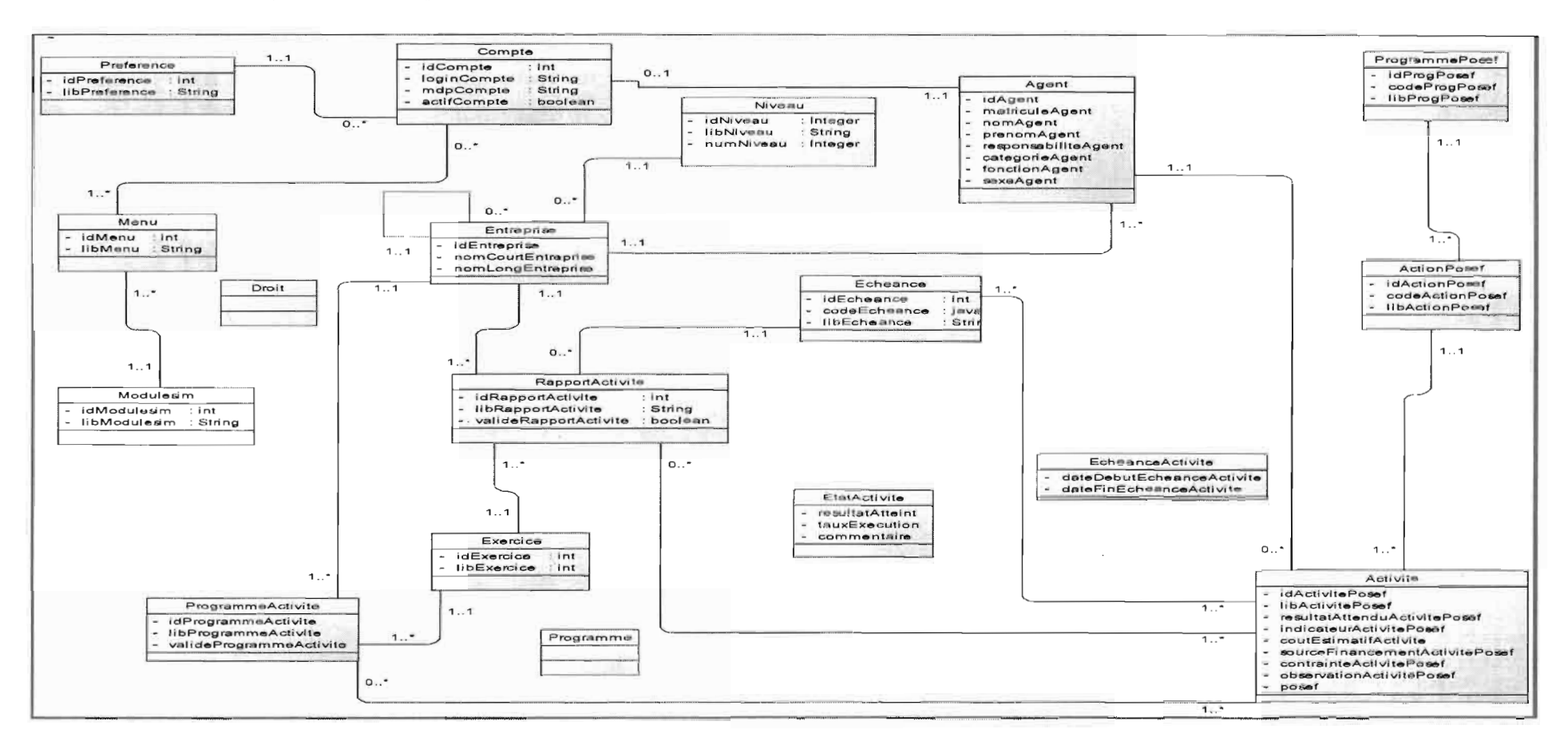

Figure 7 : Diagramme de classe du module planification et suivi-évaluation des activités

## 2.1.5. Planification et suivi-évaluation des performances

### 2.1.5.1. Règles de gestion

- RI: Une entreprise appartient à un et un seul niveau
- R2 : Un agent se trouve dans une et seule entreprise
- R3 : Un agent a au plus un compte
- R4 : Un module possède plusieurs menus
- R5 : Un compte peut accéder à plusieurs menus
- R6 : Un menu peut être accédé par plusieurs comptes
- R7 : Une entreprise peut rédiger plusieurs lettres de mission
- R8 : Une lettre de mission contient plusieurs objectifs
- R9 : Une lettre de mission appartient à un et seul exercice
- $R10:$  Un objectif appartient à un et un seul rang
- RII : Un objectif peut se décliner en plusieurs séquences (activités)
- R12 : Une entreprise possède plusieurs projets de performance
- RI3 : Un projet de performance appartient à un et un seul exercice
- RI4 : Un projet de performance possède plusieurs séquences (activités)
- R15 : Une séquence peut se retrouver dans plusieurs projets de performance
- R16 : Une entreprise possède plusieurs rapports de performances
- R17: Un rapport de performances appartient à un et un seul exercice
- R18 : Un rapport de performances concerne plusieurs séquences
- R19 : Une séquence peut se retrouver dans plusieurs rapports de performances

#### $2.1.5.2.$ Diagramme de classe du module planification et suivi-évaluation des performances

La figure 8 ci-dessous présente le diagramme de classes du module planification et suivi-évaluation des performances.

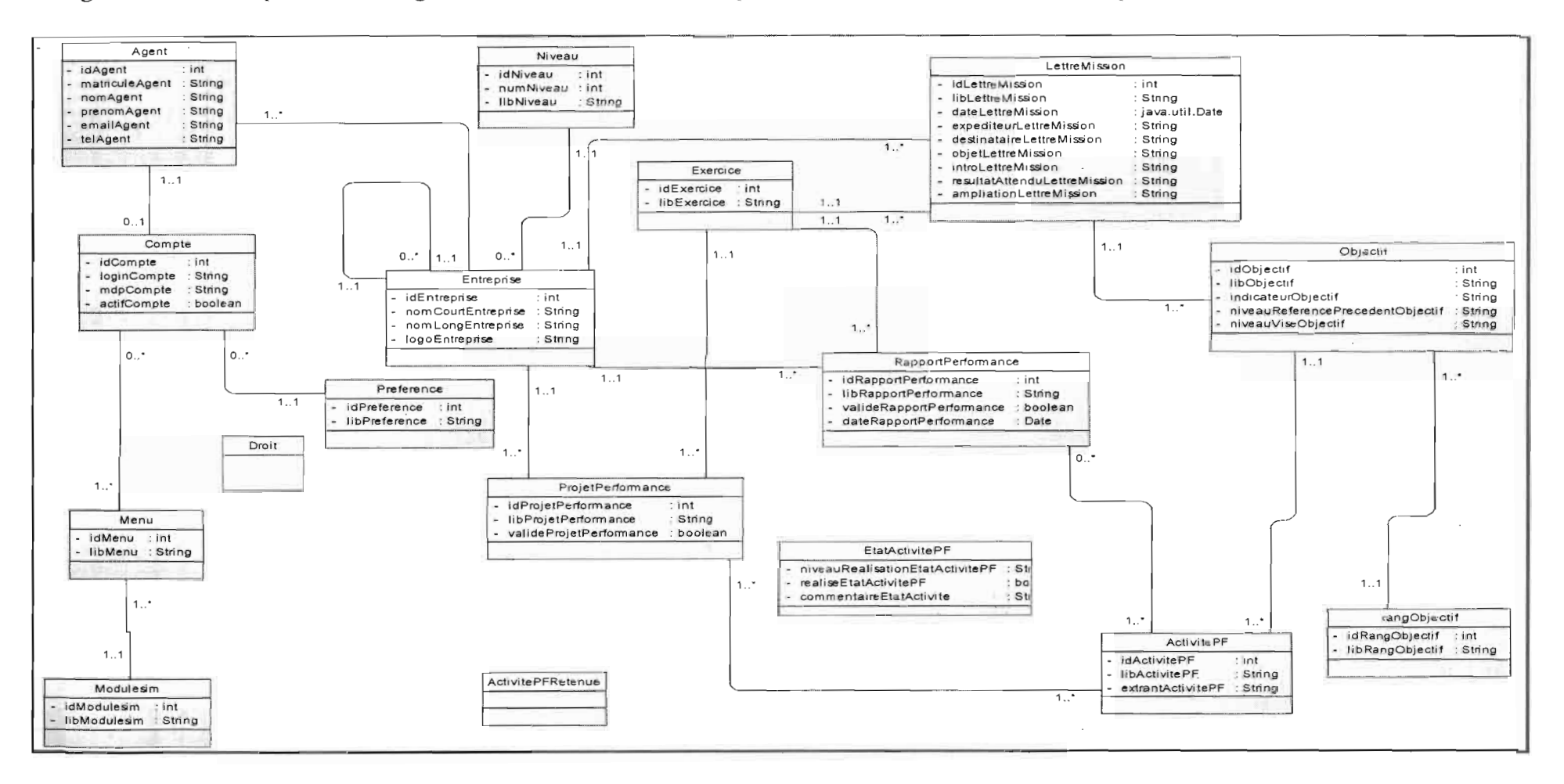

## Figure 8 : Diagramme de classe du module planification et suivi-évaluation des performances

## 2.2. Modèle fonctionnel

Le modèle fonctionnel montre le comportement du système sans spécifier comment ce comportement sera réalisé, puis définit les limites précises du système. Il permet au développeur de bien comprendre l'attente des utilisateurs et des experts du domaine. Pour ce faire nous avons choisi le diagramme de cas d'utilisation. En effet, le diagramme de cas d'utilisation est une technique de description du système étudié privilégiant le point de vue de l'utilisateur. Les cas d'utilisation servent à structurer les besoins des utilisateurs et les objectifs correspondants du système.

Ci-dessous les diagrammes de cas d'utilisation par catégorie.

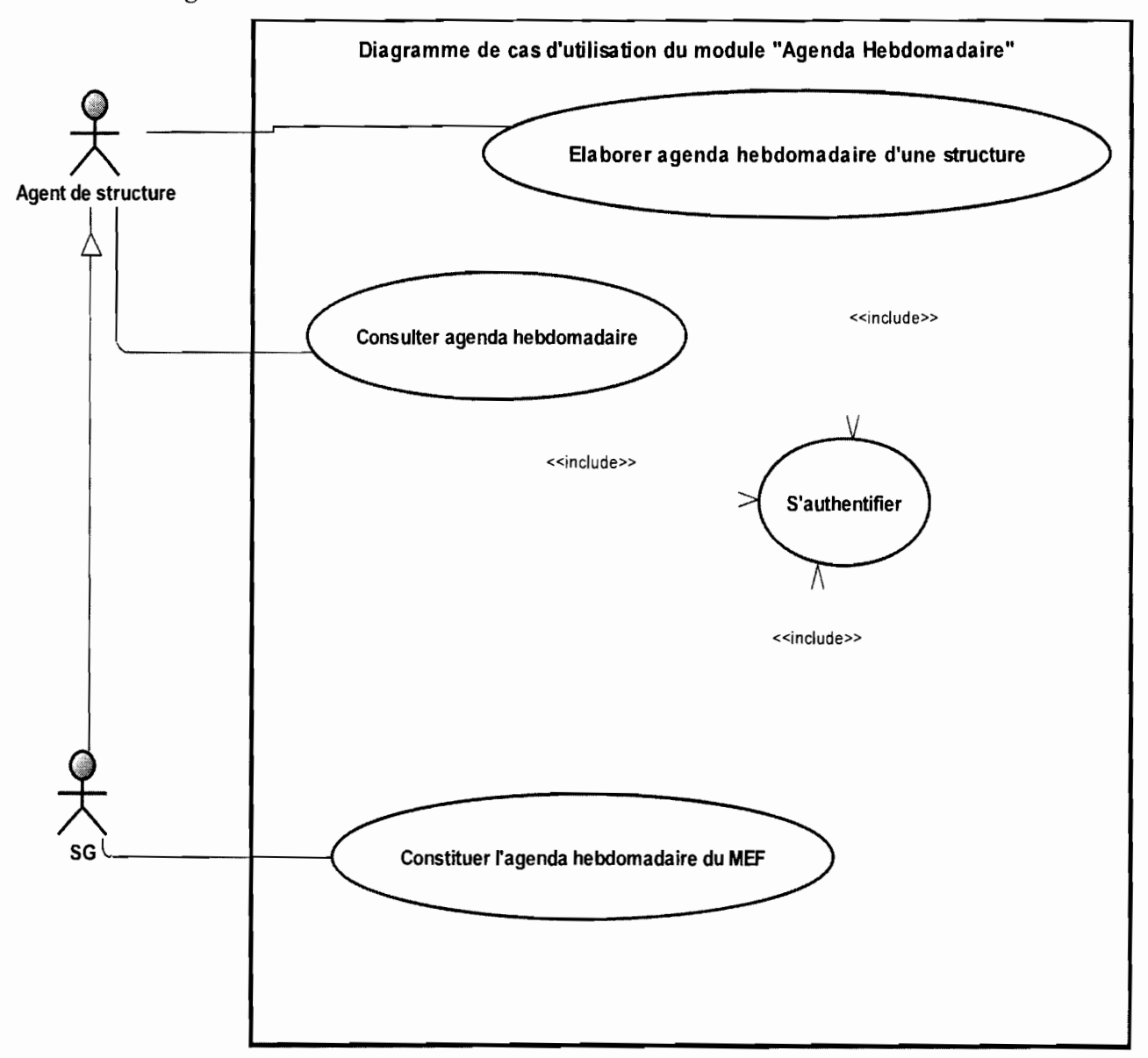

## 2.2.1. Agenda hebdomadaire

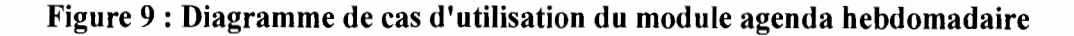

Le cas d'utilisation «Elaborer agenda hebdomadaire structure» (voir figure 10) peut être représenté sous forme de paquetage dans lequel on retrouve les cas d'utilisation suivants: rechercher agenda, inscrire activité, retirer activité, rechercher activité, modifier activité, consulter activité, consolider agenda structure, valider agenda d'une structure.

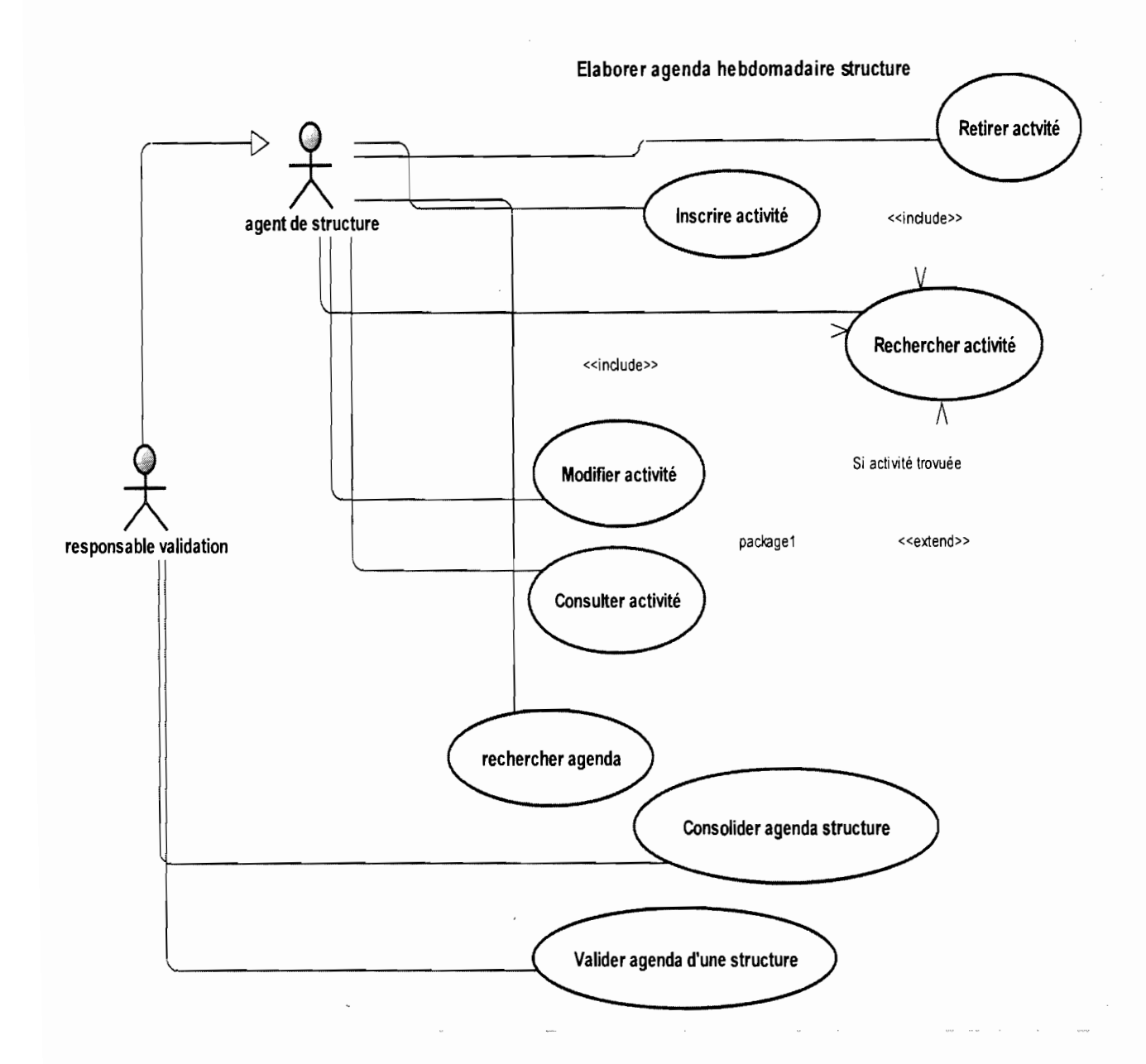

Figure 10 : Diagramme de cas d'utilisation du CU Elaborer agenda hebdomadaire structure

# • Description textuelle de quelques cas d'utilisation

# Tableau 3: Cas d'utilisation Authentifier

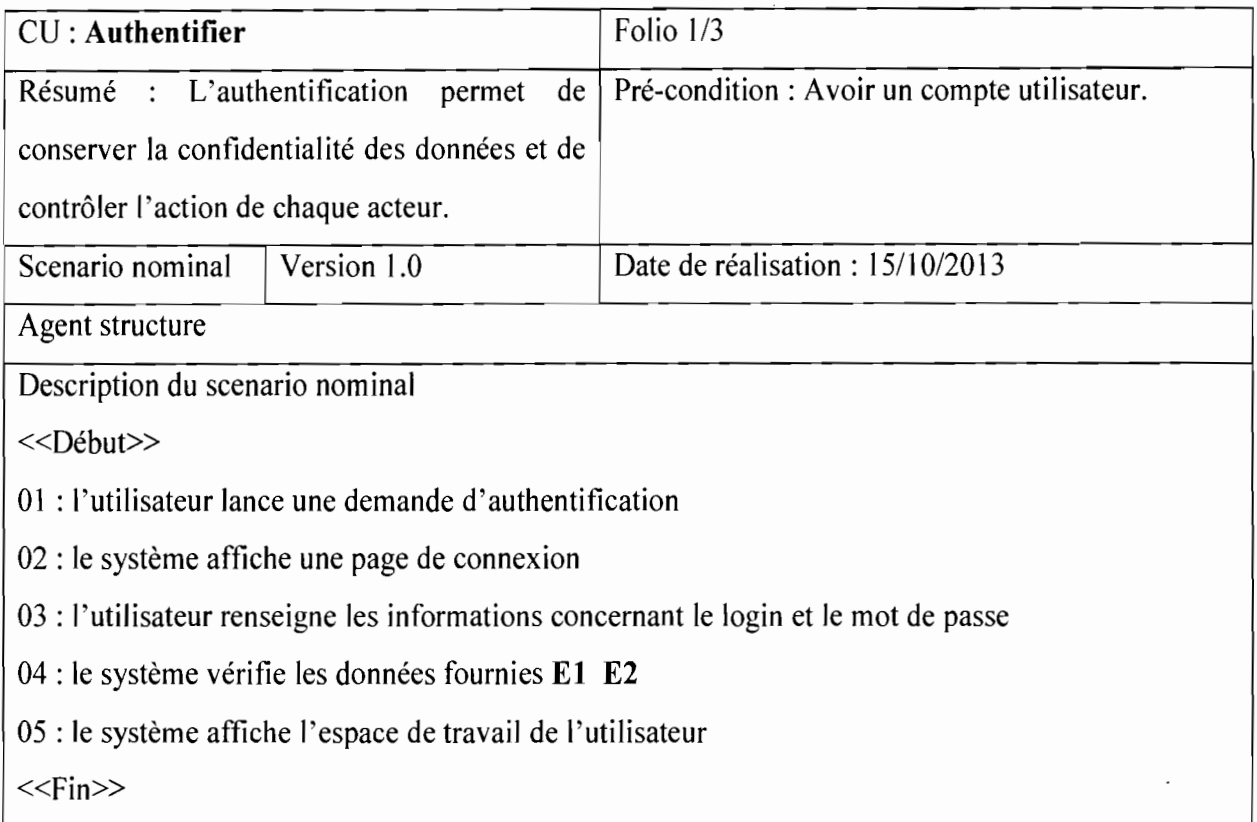

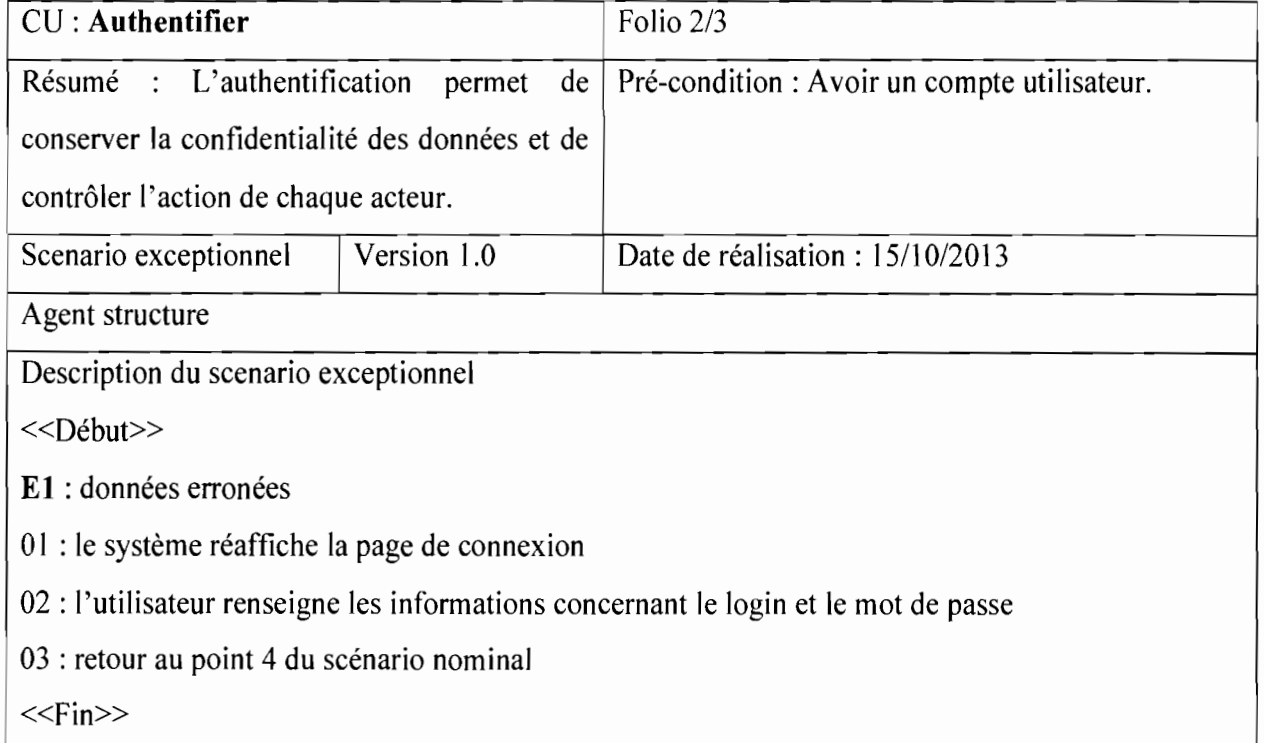

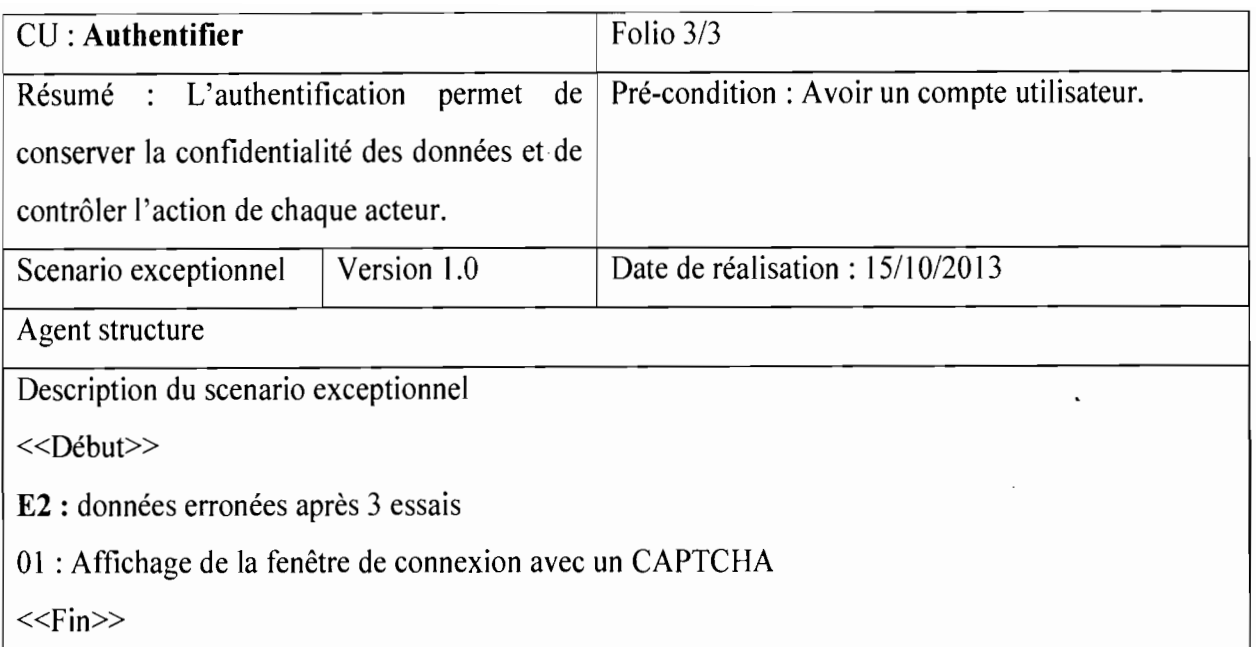

# Tableau 4 : Cas d'utilisation Inscrire activité

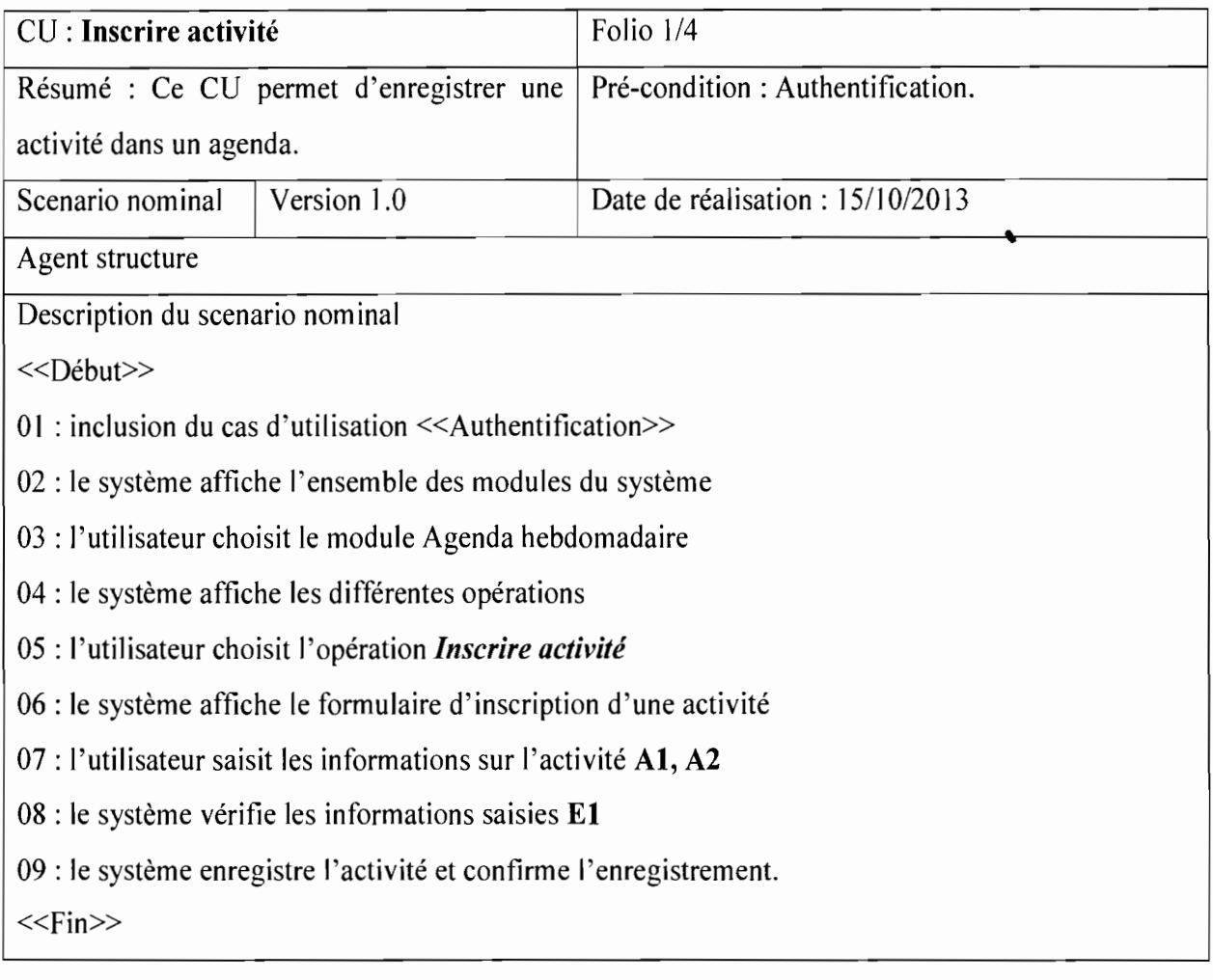

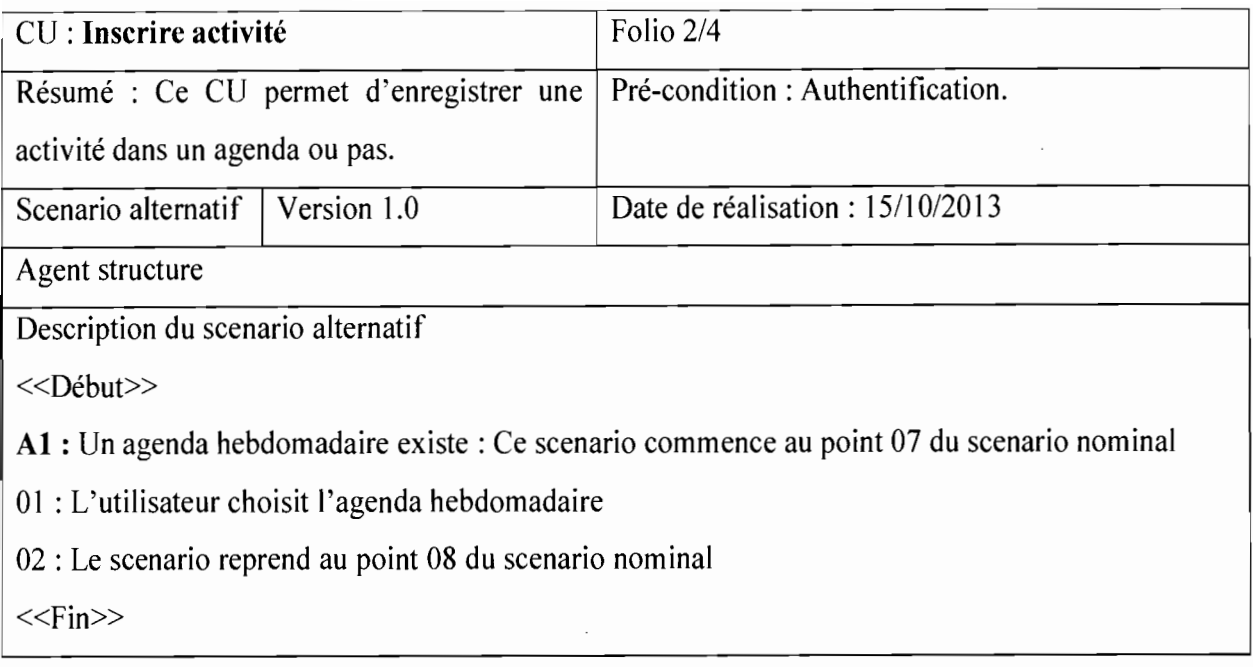

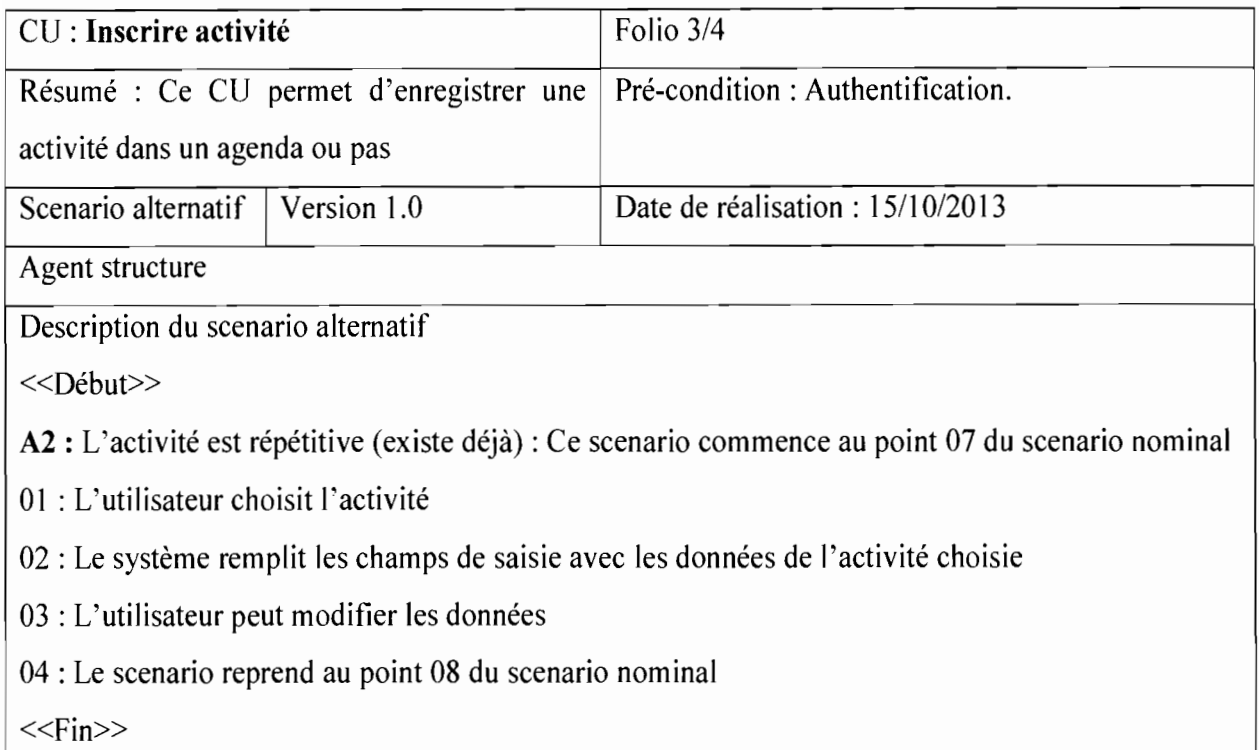

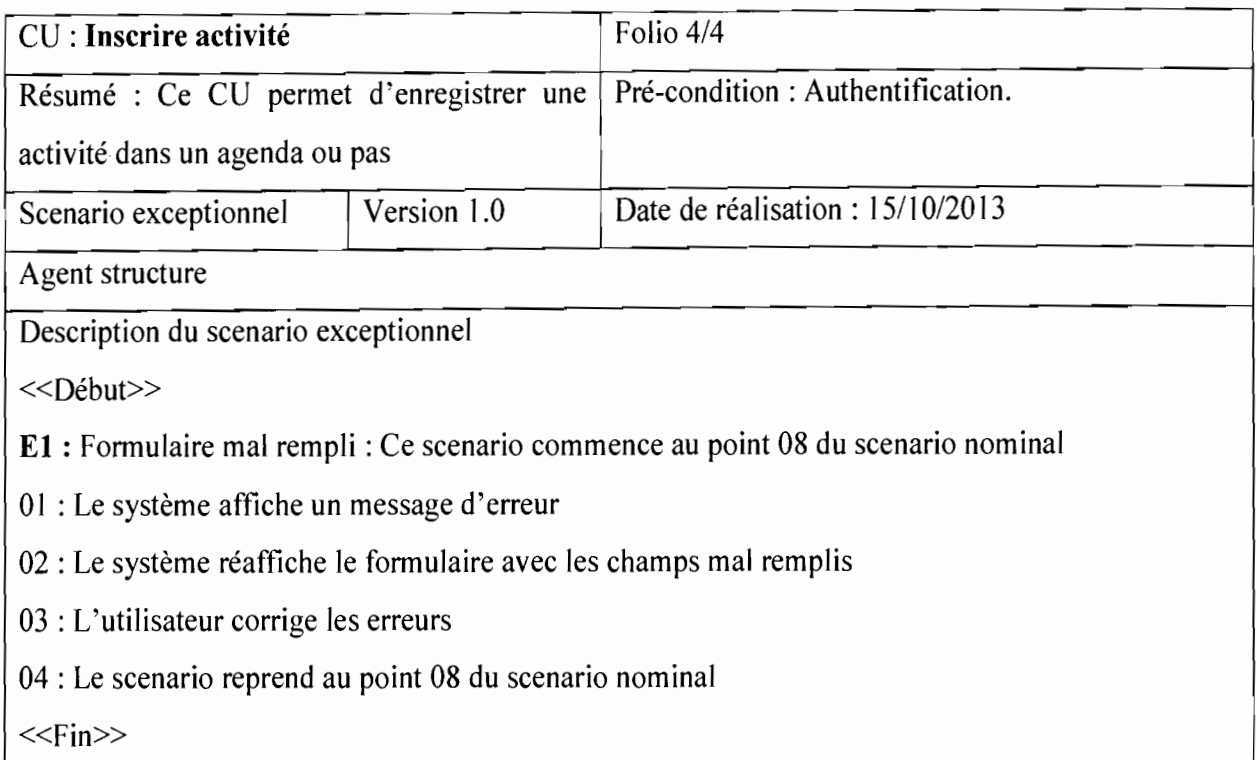

# Tableau 5 : Cas d'utilisation Constituer agenda hebdomadaire du MEF

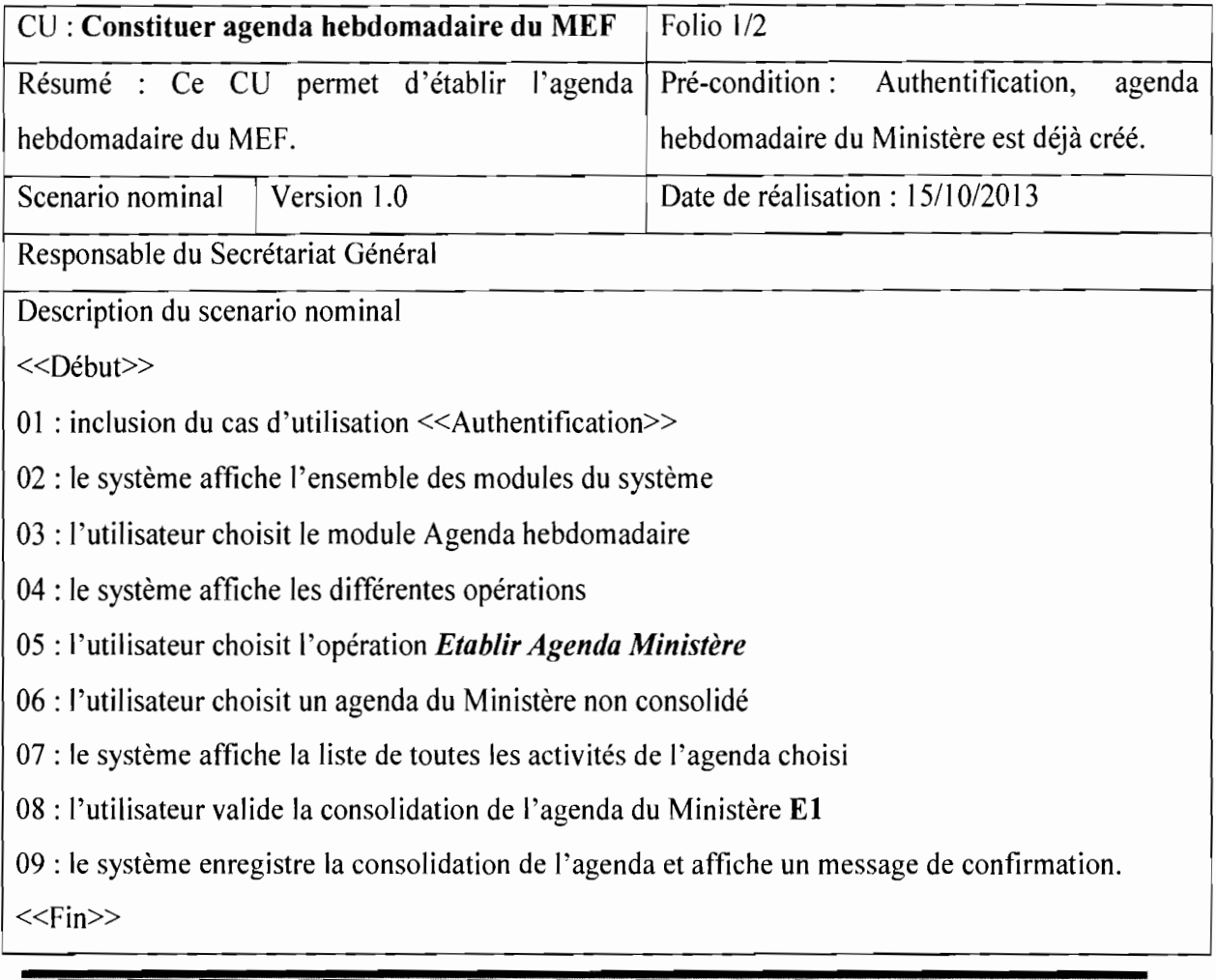

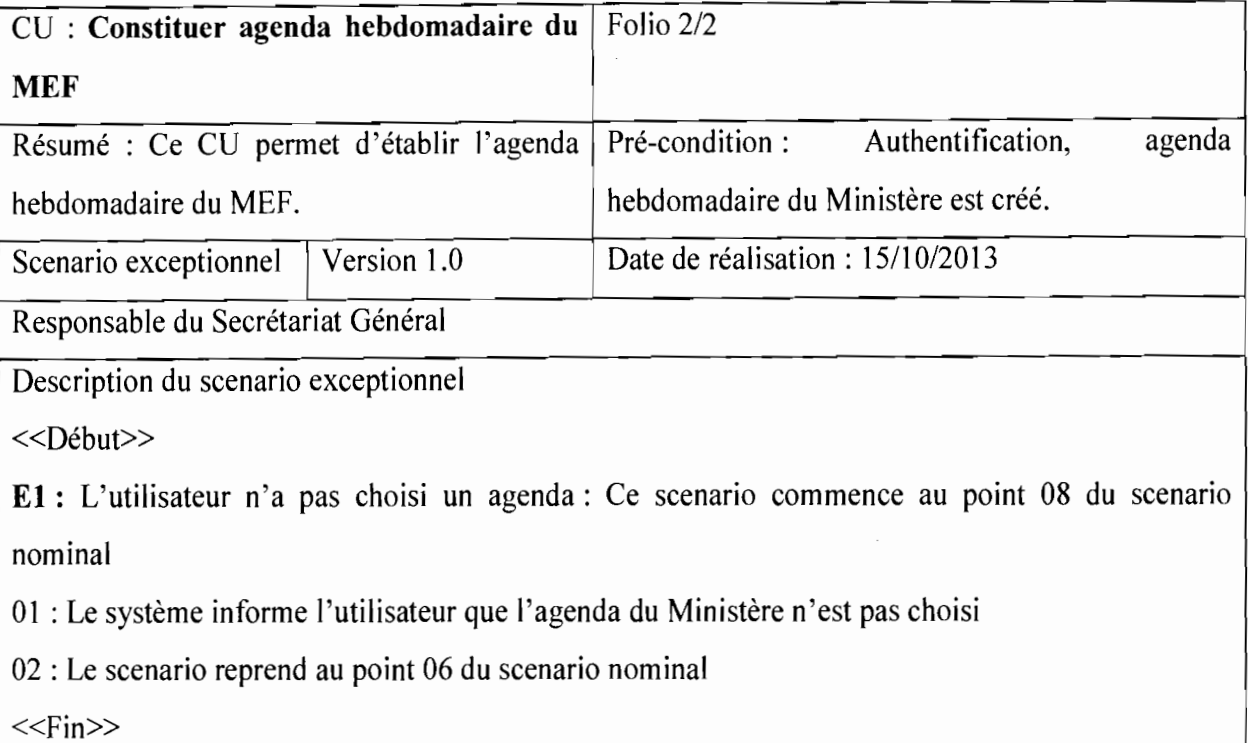

 $\overline{1}$ 

 $\frac{1}{2}$ 

### 2.2.2. Demande d'absence

La figure 11 présente ci-dessous le diagramme de cas d'utilisation du module demande d'absence.

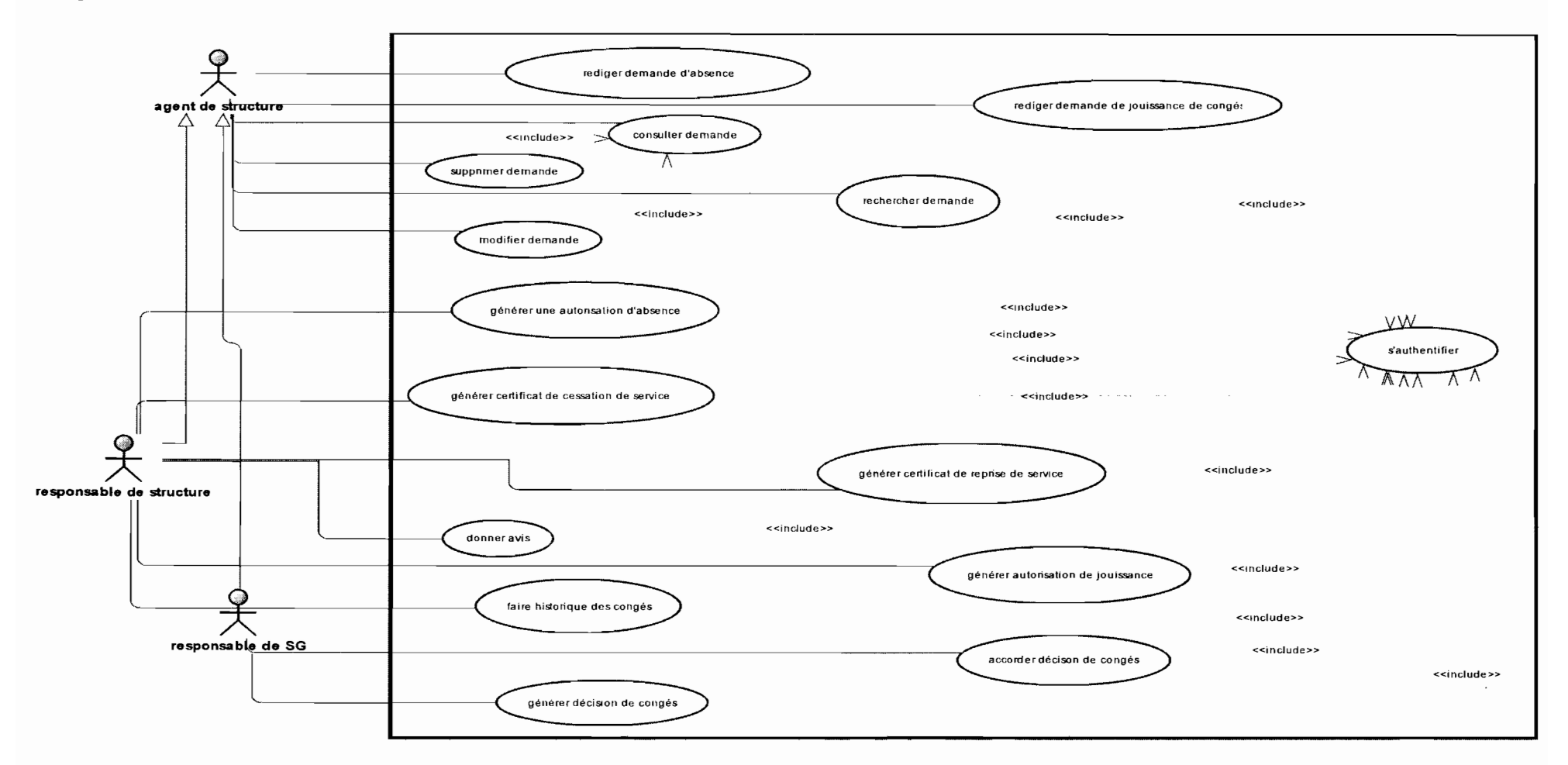

Figure 11 : Diagramme de cas d'utilisation du module demande d'absence

# • Description textuelle de quelques cas d'utilisation

# Tableau 6: Cas d'utilisation Rédiger demande absence

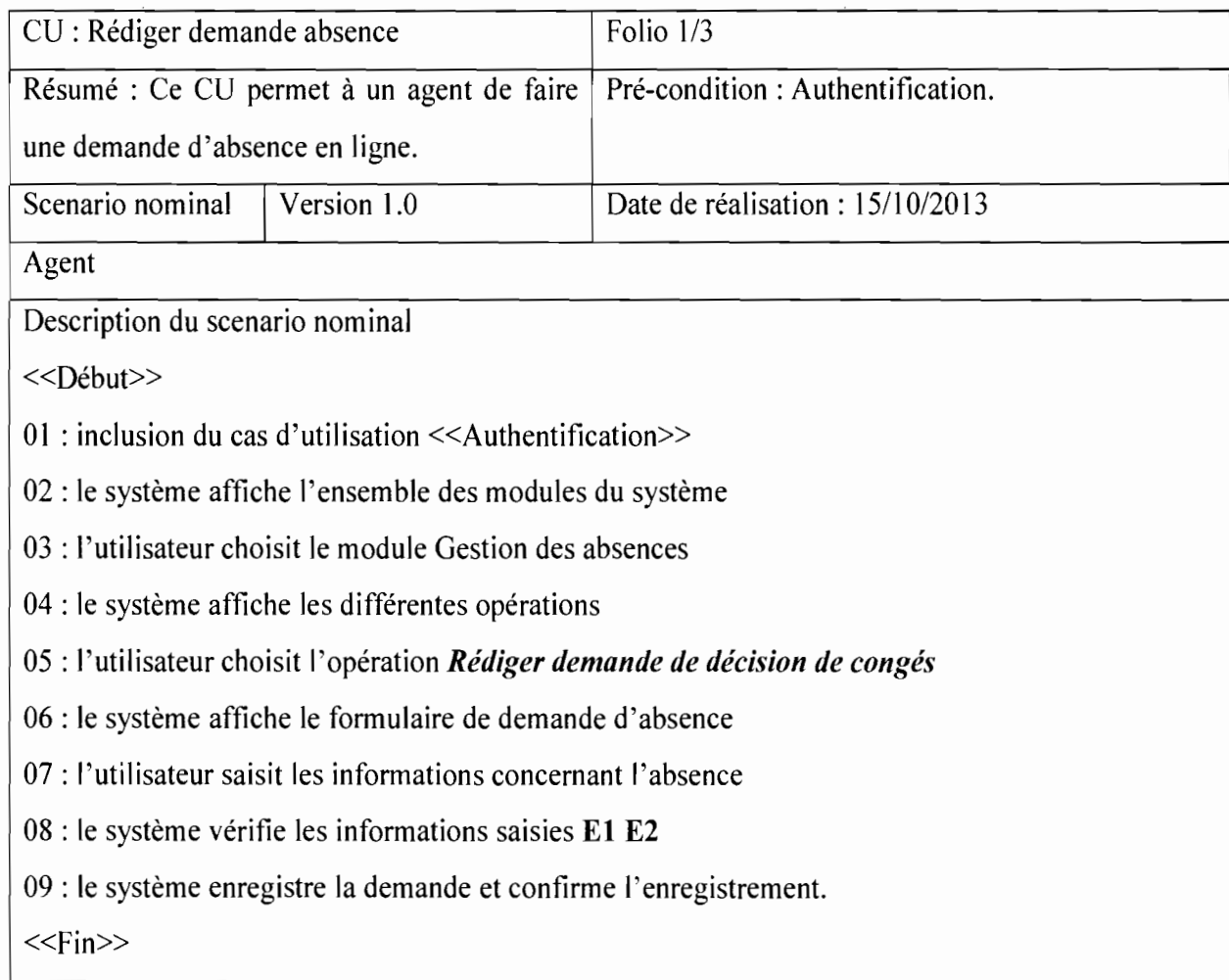

"1

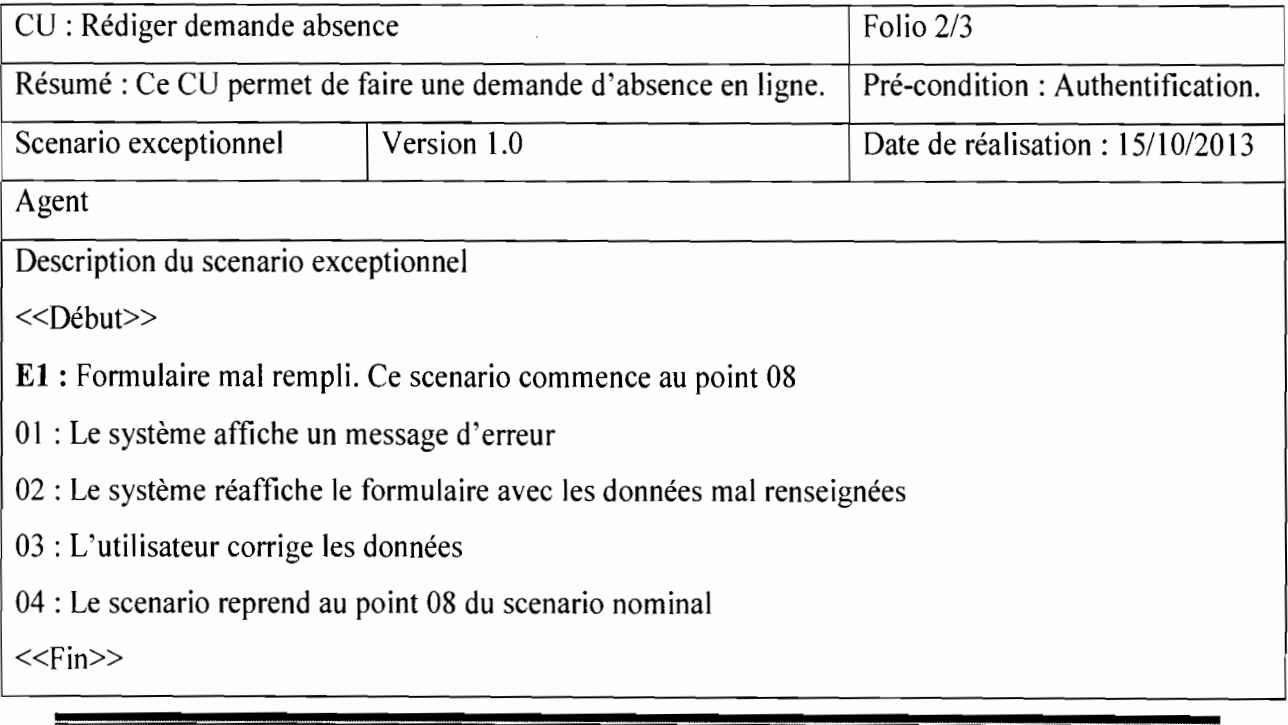

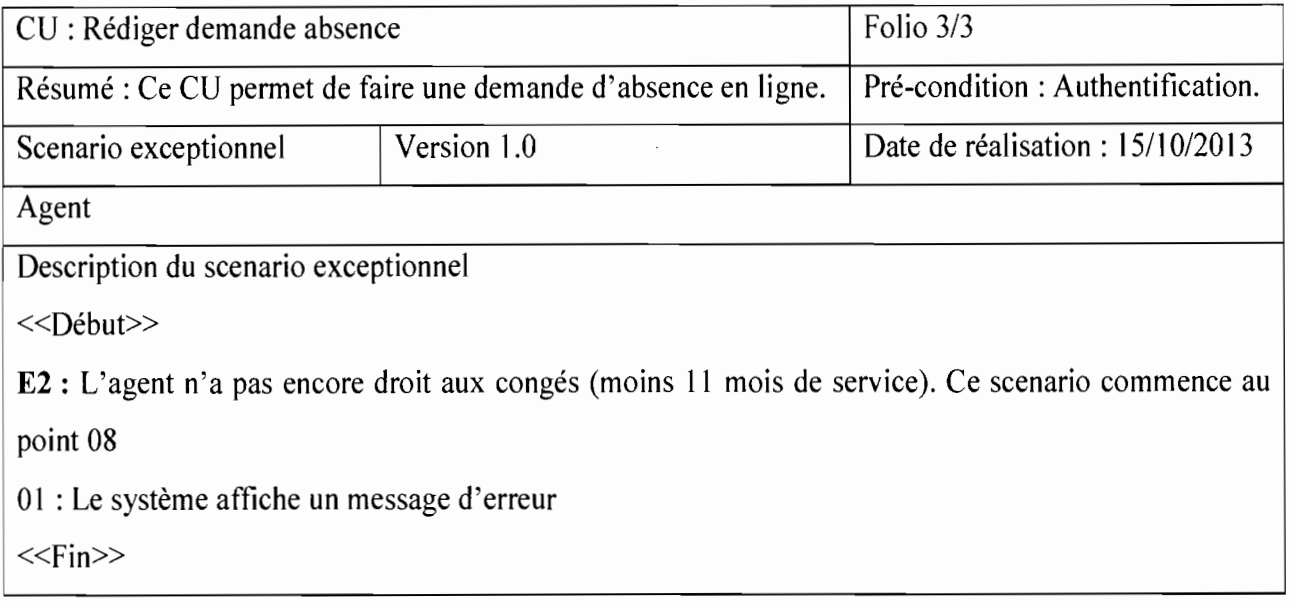

# Tableau 7 : Cas d'utilisation Traiter demande

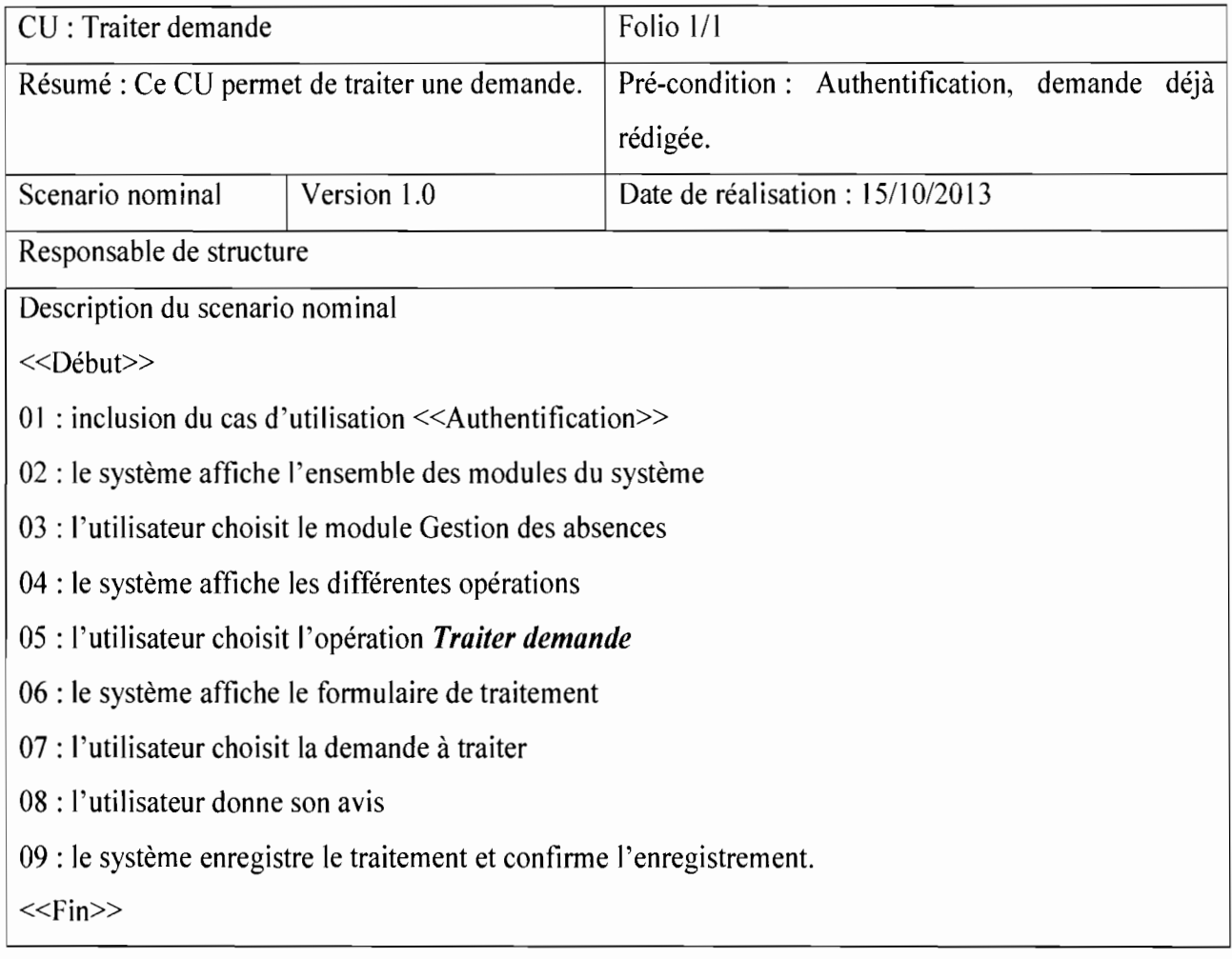

## 2.2.3. **Formation**

Ci-dessous, nous avons la figure 12 qui présente le diagramme de cas d'utilisation du module Formation.

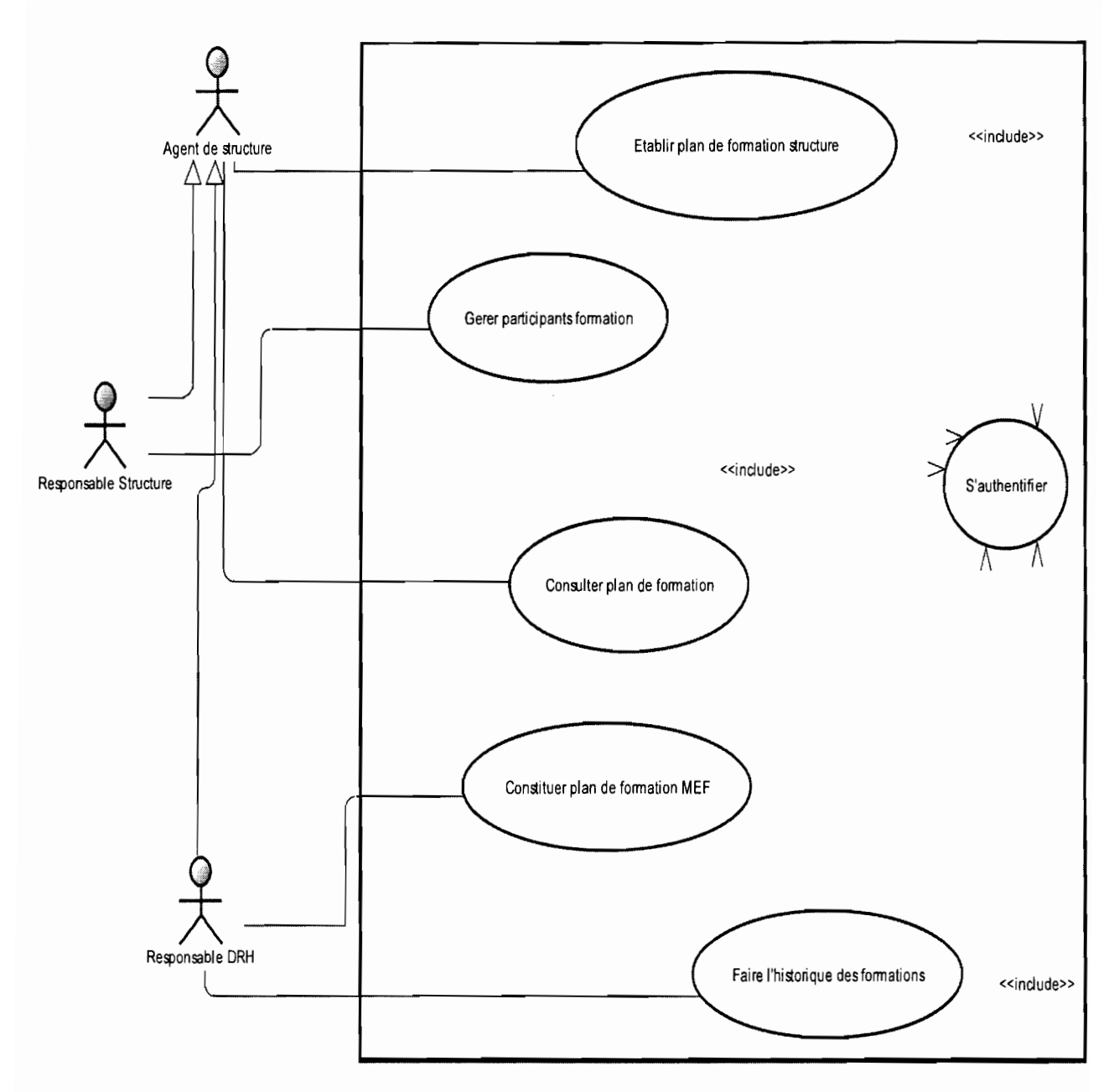

**Figure 12 : Diagramme de** cas **d'utilisation du module formation**

Le cas d'utilisation « Etablir plan formation structure » peut être représenté sous forme de paquetage dans lequel on retrouve les cas d'utilisation suivants: proposer formation, modifier proposition formation, supprimer proposition formation, définir formateur, consolider plan formation structure, évaluer budget formation, consolider agenda structure.

Ci-dessous la figure 13 représentant le diagramme de cas d'utilisation du CU « Elaborer plan formation structure ».

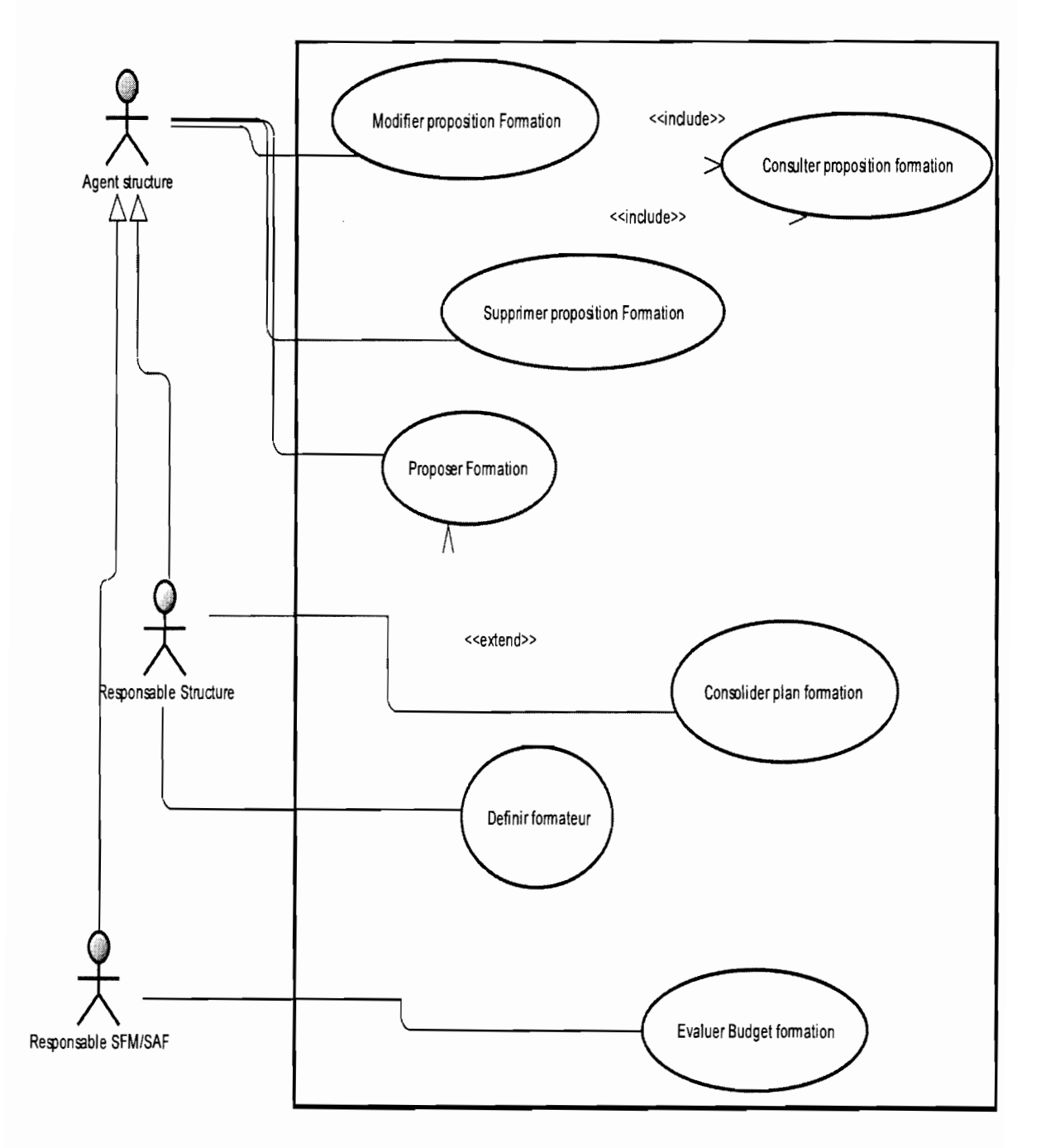

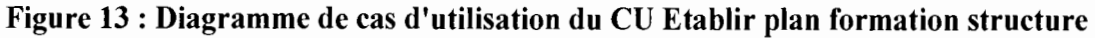

# • Description textuelle de quelques cas d'utilisation

# Tableau 8 : Cas d'utilisation Proposer une formation

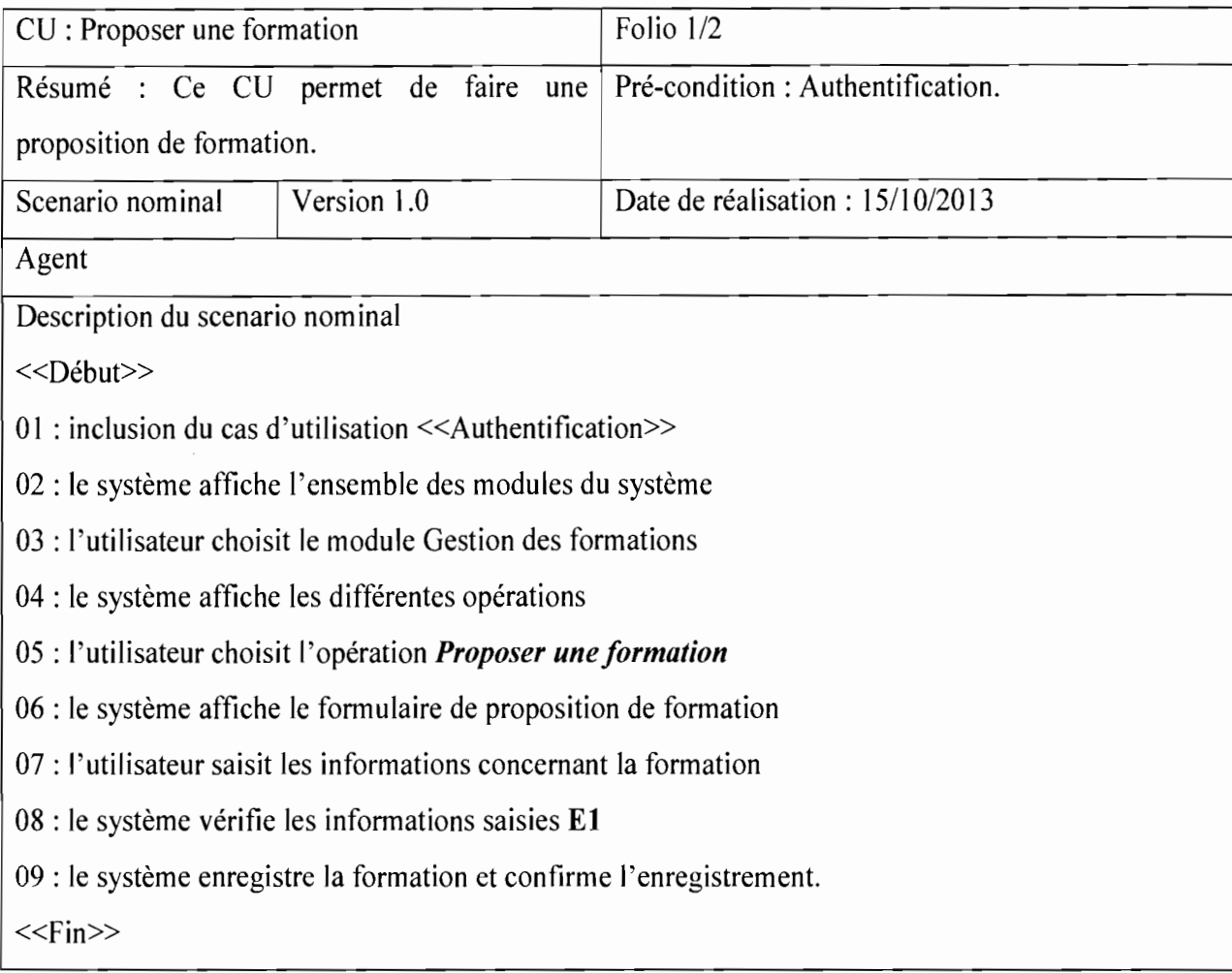

1111 - <del>The Communication Communi</del>cation Communication Communication Communication Communication Communication Com<br>Communication Communication Communication Communication Communication Communication Communication Communica

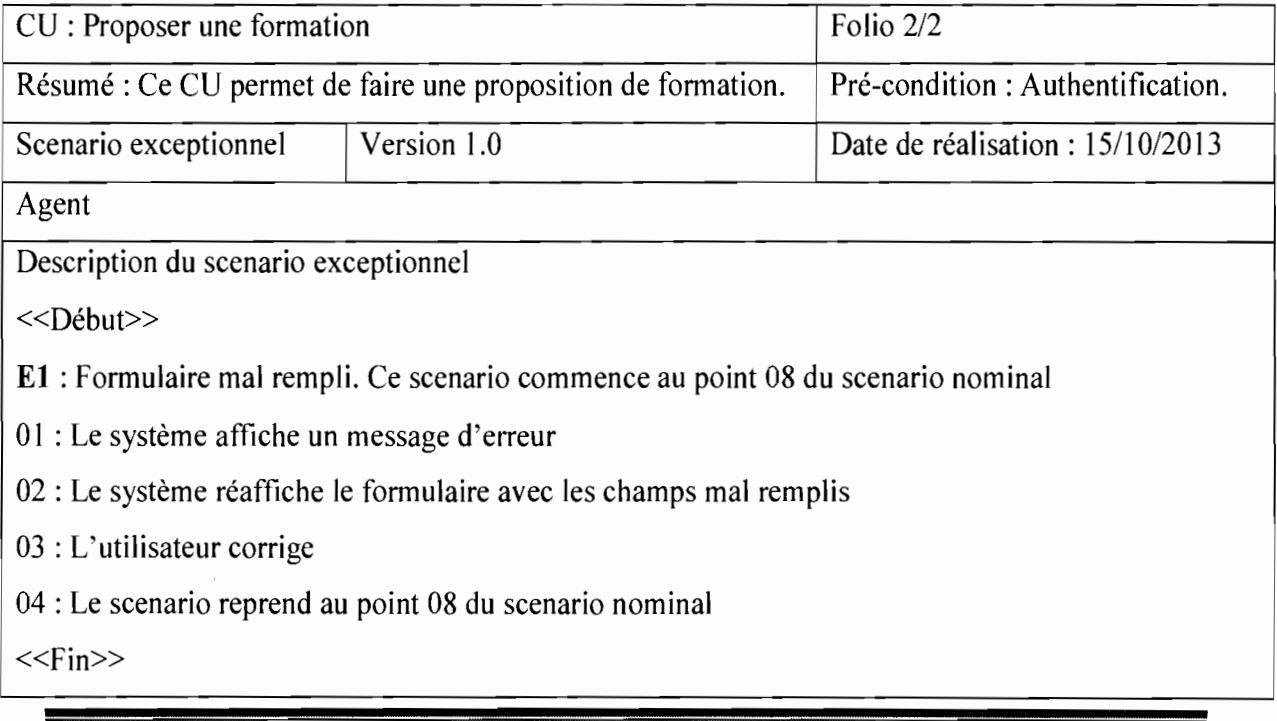

# Tableau 9 : Cas d'utilisation Consolider plan formation d'une structure

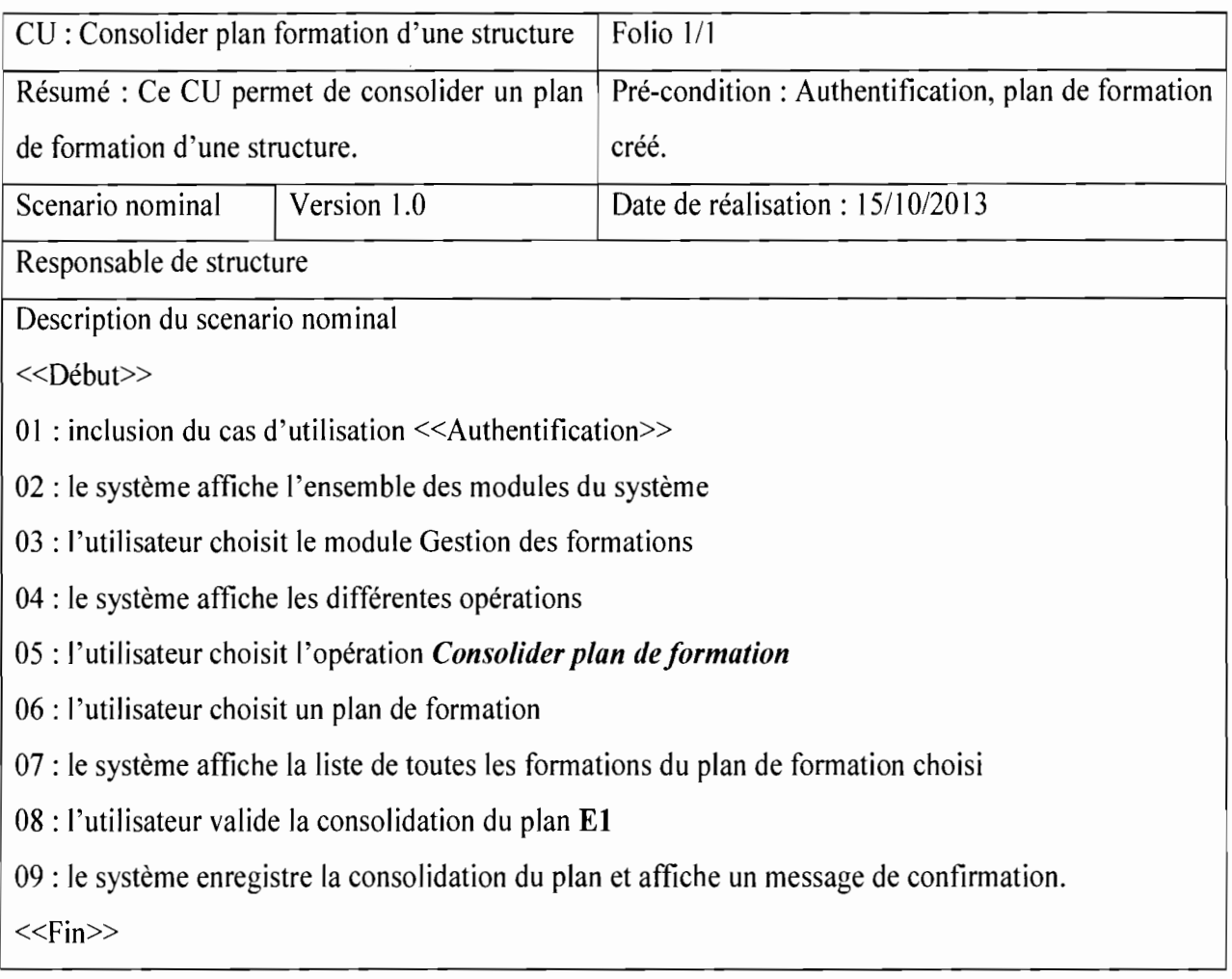

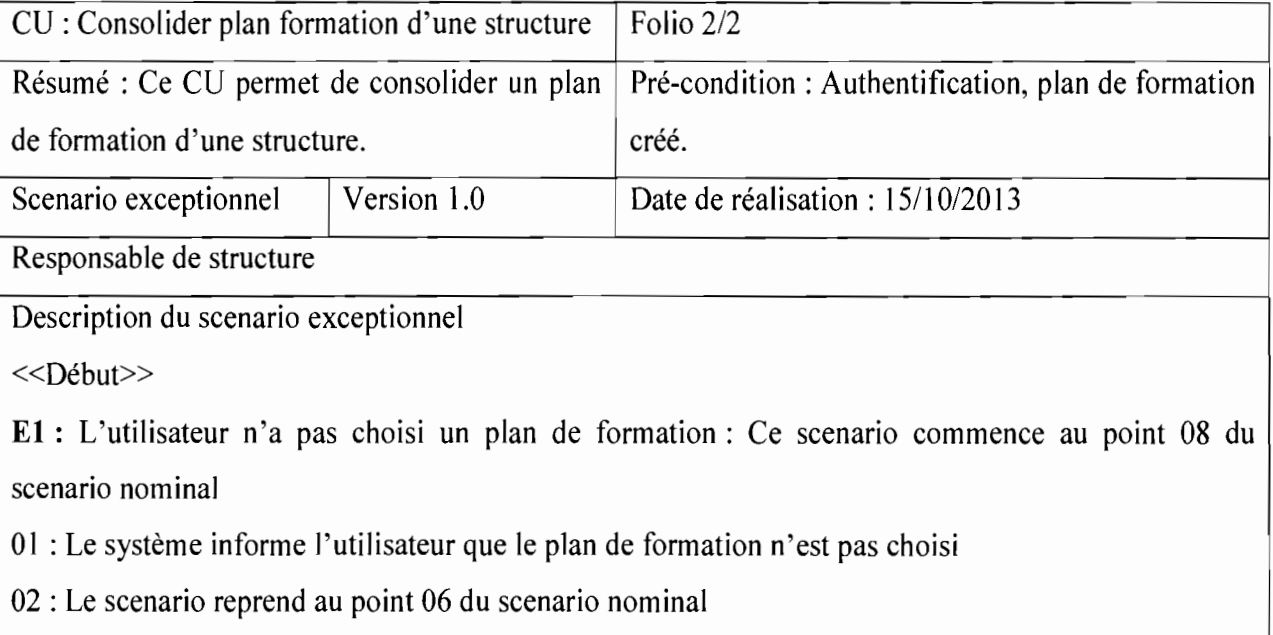

 $<>$ 

# 2.2.4. Planification et suivi-évaluation des activités

La figure 14 présente ci-dessous le diagramme de cas d'utilisation du module planification et suivi-évaluation des activités.

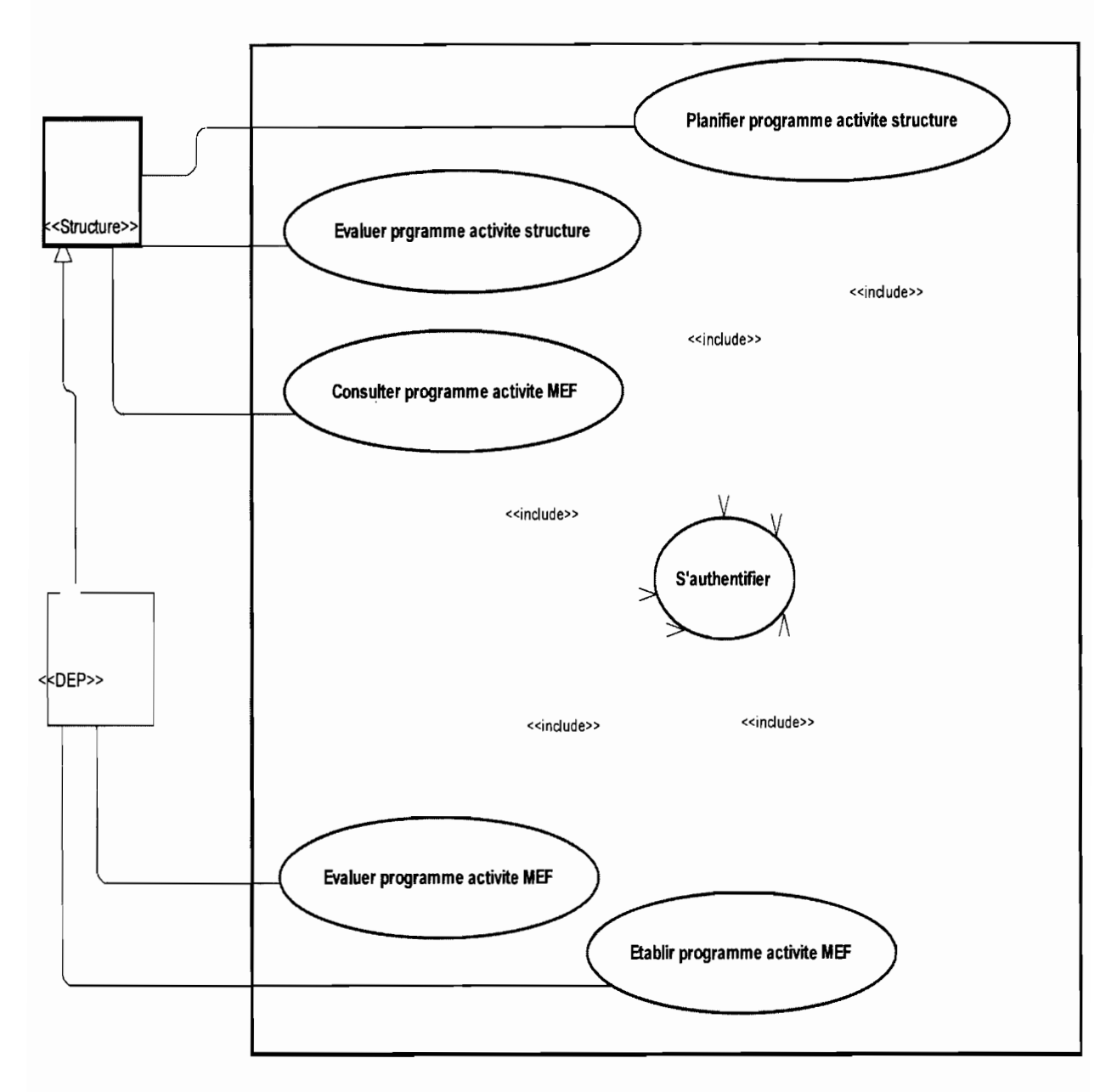

Figure 14 : Diagramme de cas d'utilisation du module planification et suivi-évaluation des activités

Le cas d'utilisation Planifier programme activité structure peut être représenté sous forme de paquetage dans lequel on retrouve les cas d'utilisation suivants: Créer programme activité, consulter programme activité, valider programme activité, consolider programme activité, modifier programme activité, proposer activité, retirer activité, consulter activité, rechercher activité, modifier activité.

Ci-dessous se trouve la figure 15 représentant le diagramme de cas d'utilisation du CU «Planifier programme activité )).

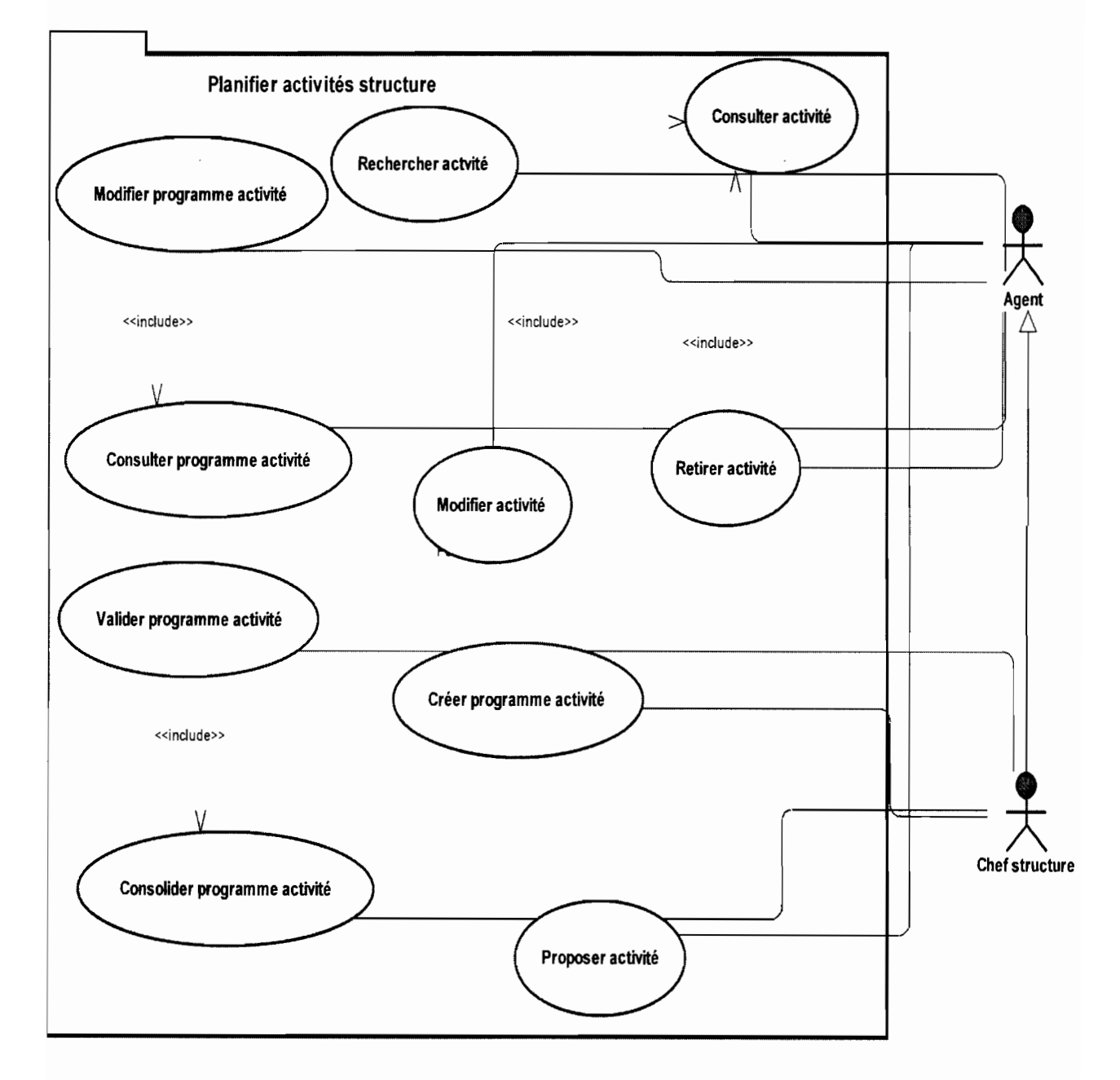

Figure 15 : Diagramme de cas d'utilisation du CU Planifier programme activité

Le cas d'utilisation évaluer programme d'activité structure peut être représenté sous forme de paquetage. Dans ce paquetage se trouvent les cas d'utilisation suivants: produire rapport activité, consulter rapport activité, modifier rapport activité, rechercher rapport activité, valider rapport activité, consolider rapport activité.

La figure 16 donne une vue graphique du diagramme de cas d'utilisation du CU « évaluer programme d'activité structure ».

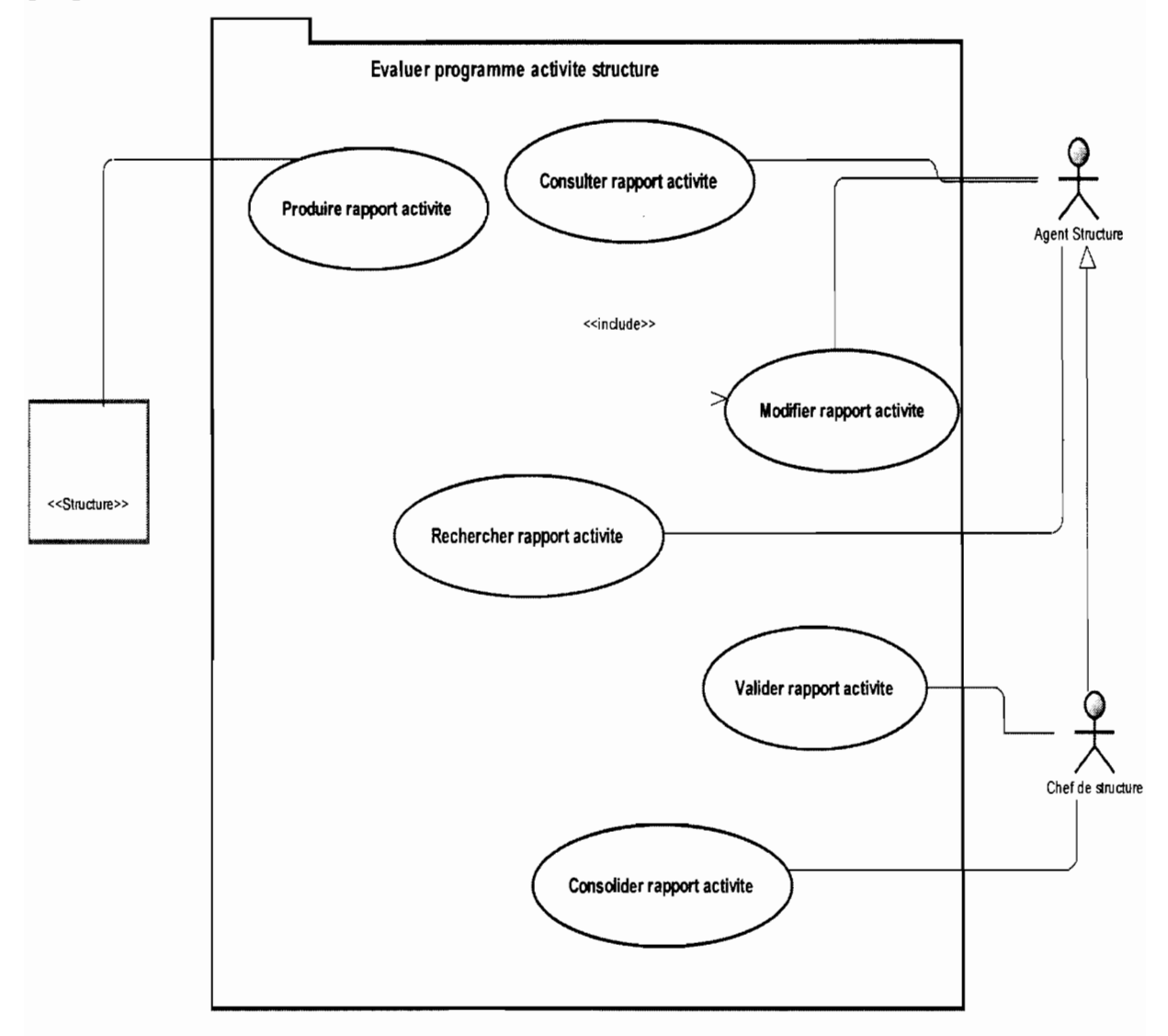

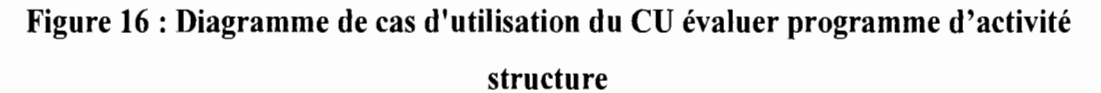

• Description textuelle de quelques cas d'utilisation

# Tableau 10 : Cas d'utilisation Créer programme activité

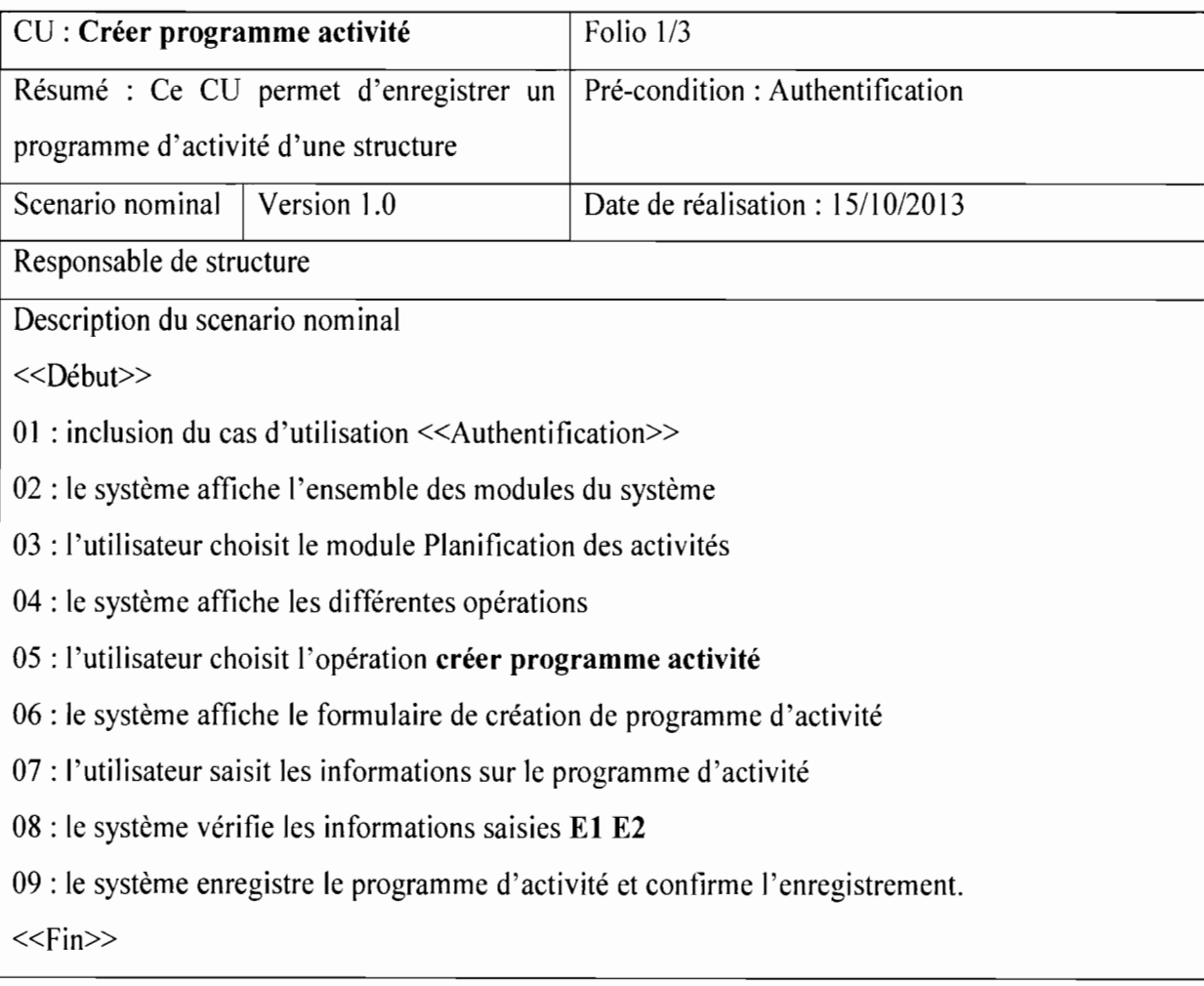

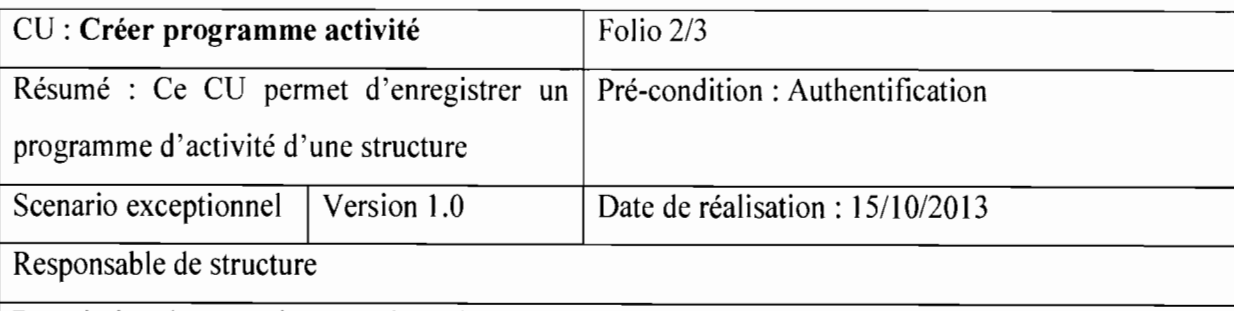

 $\acute{\text{i}}$  $\epsilon$  $\bar{\mathcal{A}}$  $\bar{\mathcal{L}}$ 

 $\begin{array}{c} \begin{array}{c} \bullet \\ \bullet \\ \bullet \end{array} \end{array}$ 

 $\overline{\phantom{a}}$ 

Description du scenario exceptionnel

«Début»

El : Le formulaire est mal rempli: Ce scenario commence au point 08 du scenario nominal

01 : Le système informe l'utilisateur que le formulaire est mal rempli

02 : Le scenario reprend au point 06 du scenario nominal

«Fin»

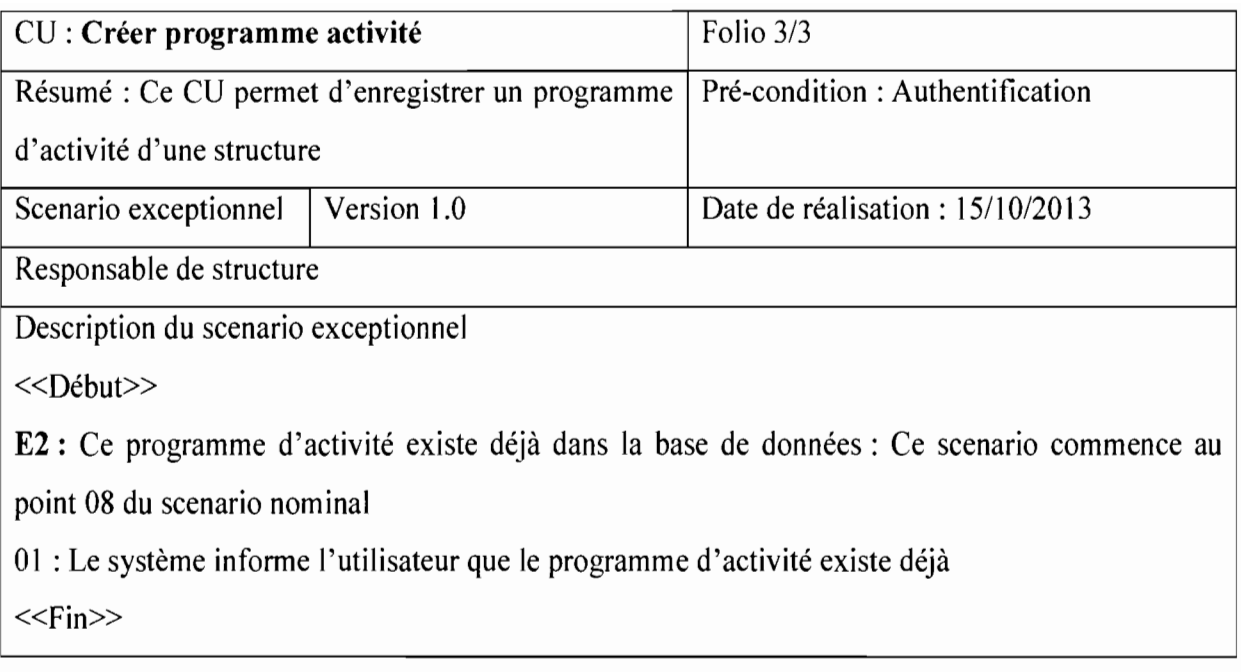

# Tableau 11 : Cas d'utilisation Proposer activité

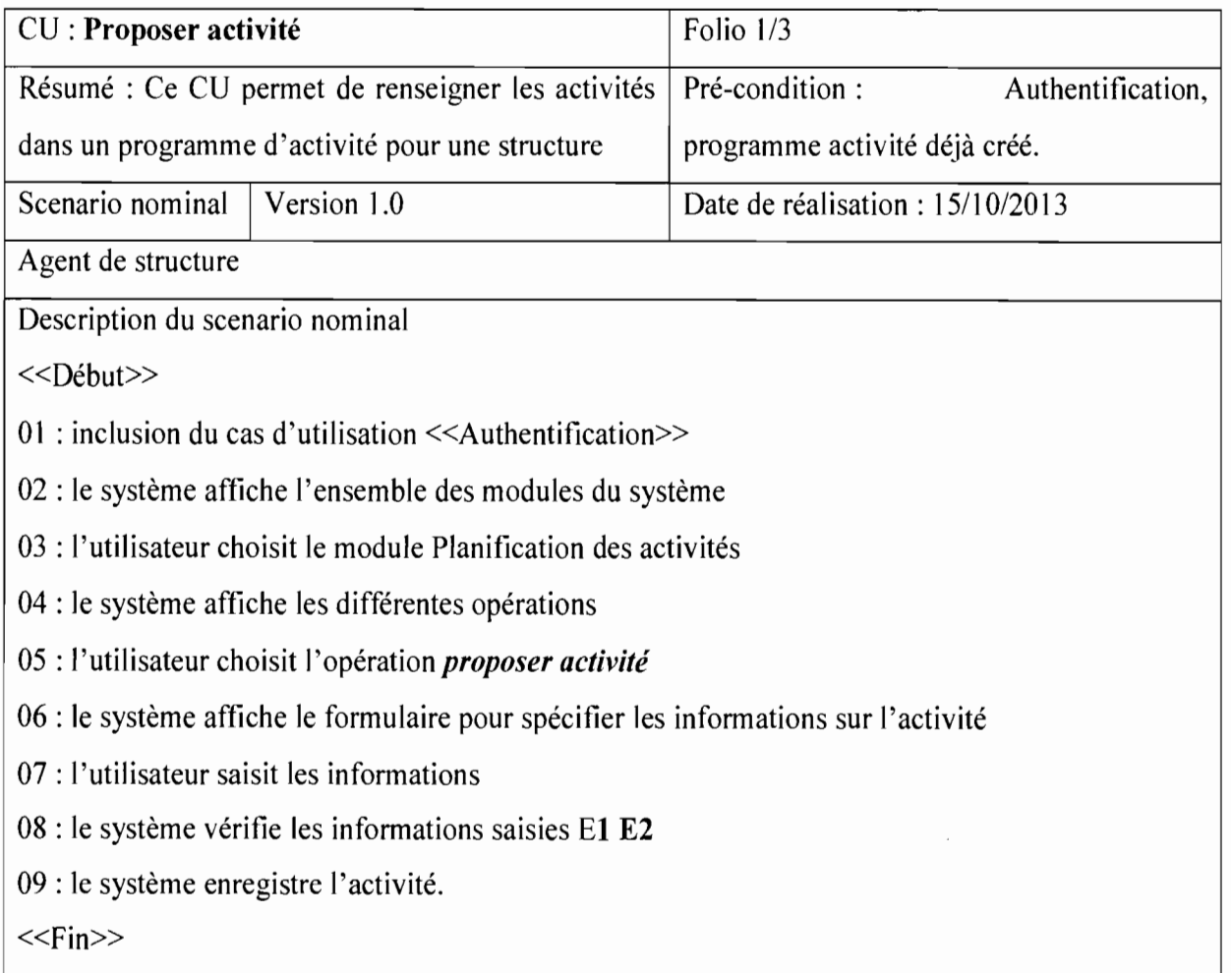

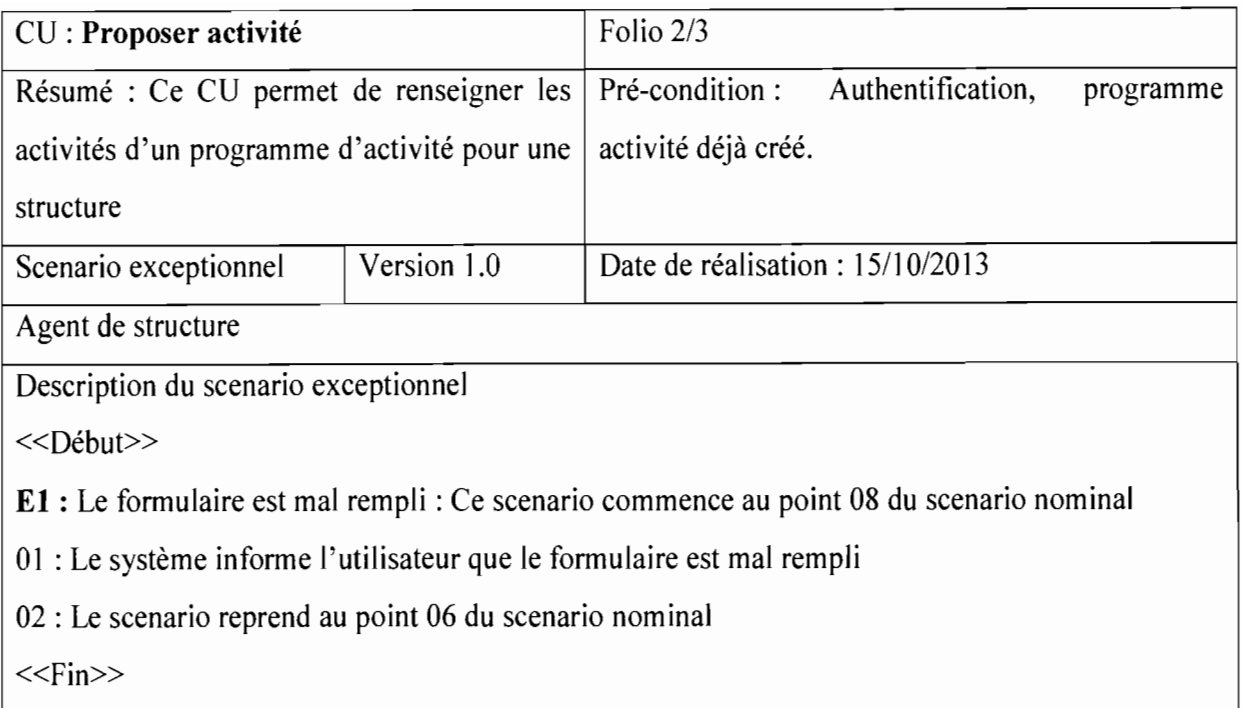

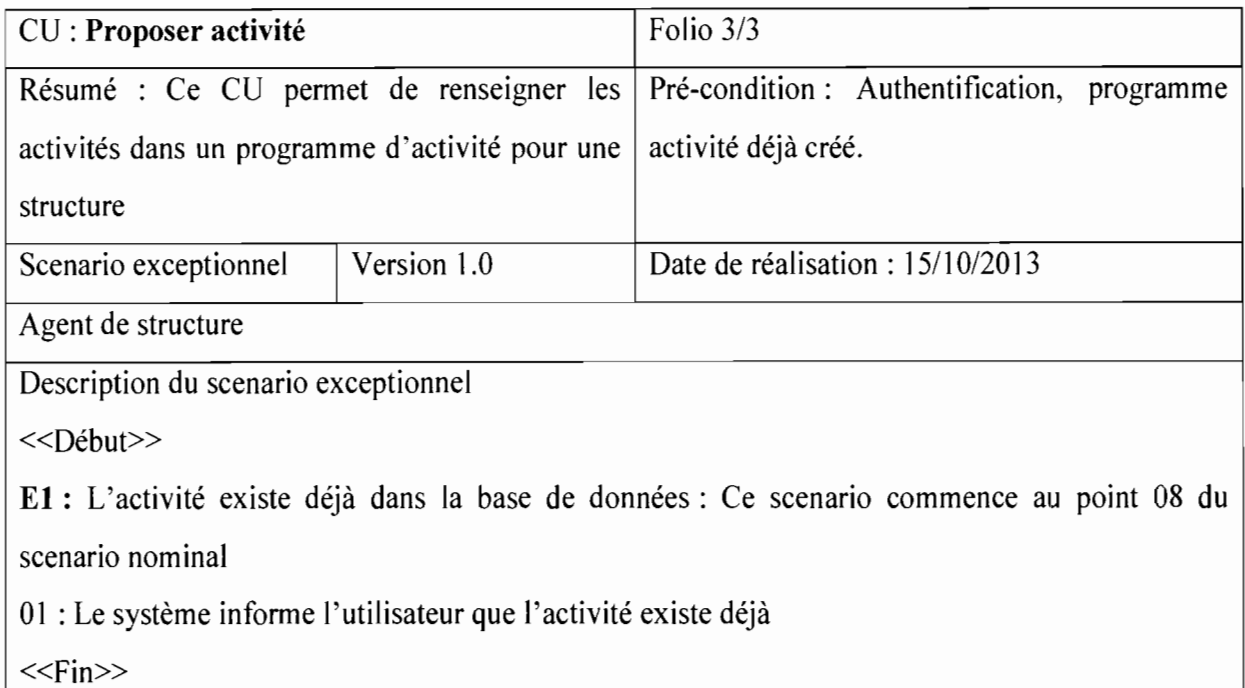

# 2.2.5. Planification et suivi-évaluation des performances

La figure 17 présente le diagramme de cas d'utilisation du module planification et suiviévaluation des performances.

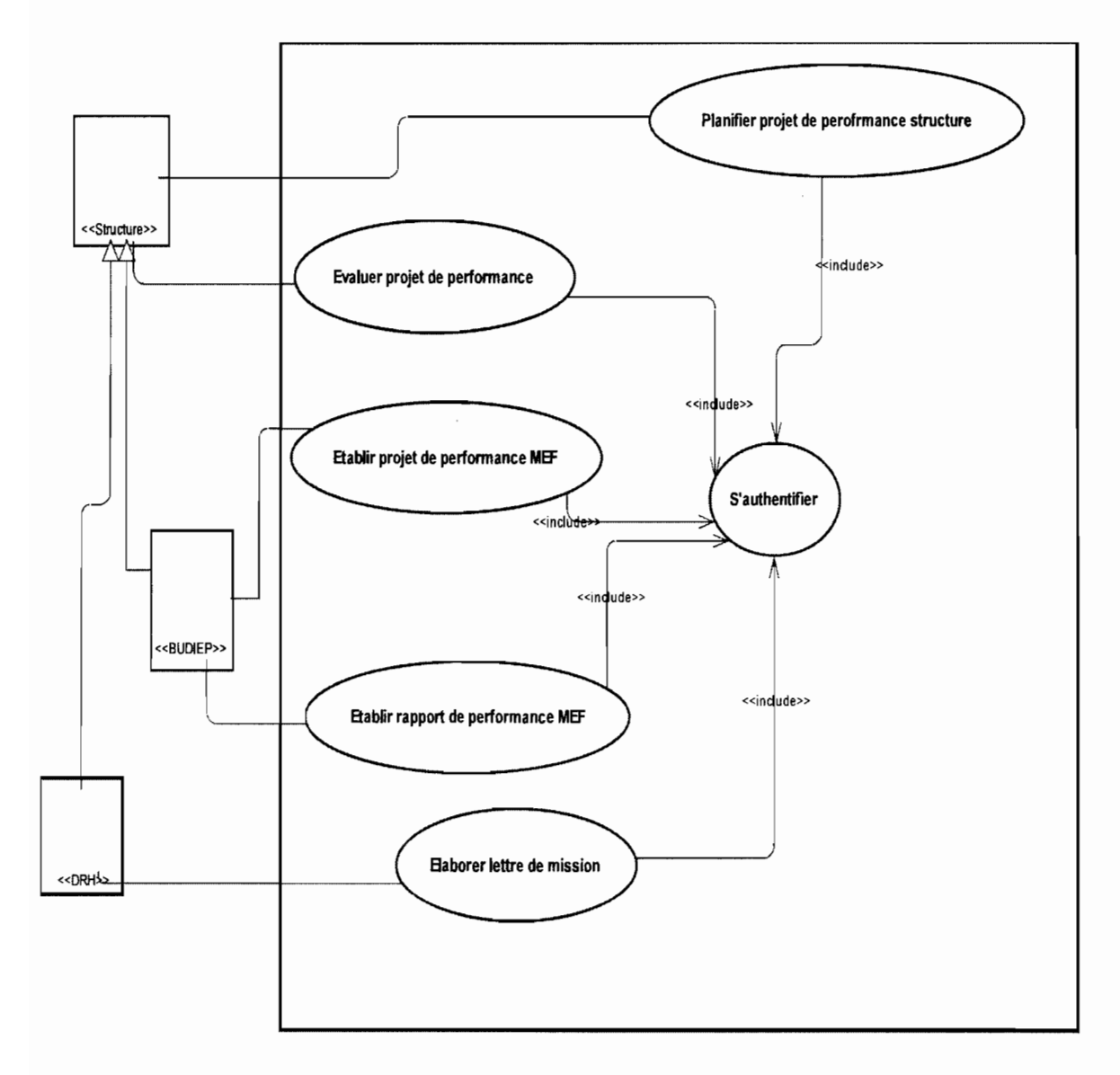

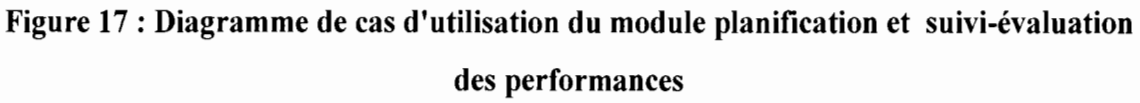

Le cas d'utilisation planifier projet de performance structure est représenté sous forme de paquetage ci-dessous dans lequel se trouvent les cas d'utilisation suivants: créer projet de performance, consulter projet de performance, valider projet de performance, consolider projet de performance, modifier projet de performance, décliner objectifs en activités, consulter activités de projet de performance, rechercher activités de projet de performance.

 $\bullet$ 

1

Ci-dessous nous avons la figure 18 qui présente le diagramme de cas d'utilisation du CU «planifier projet de performance structure ».

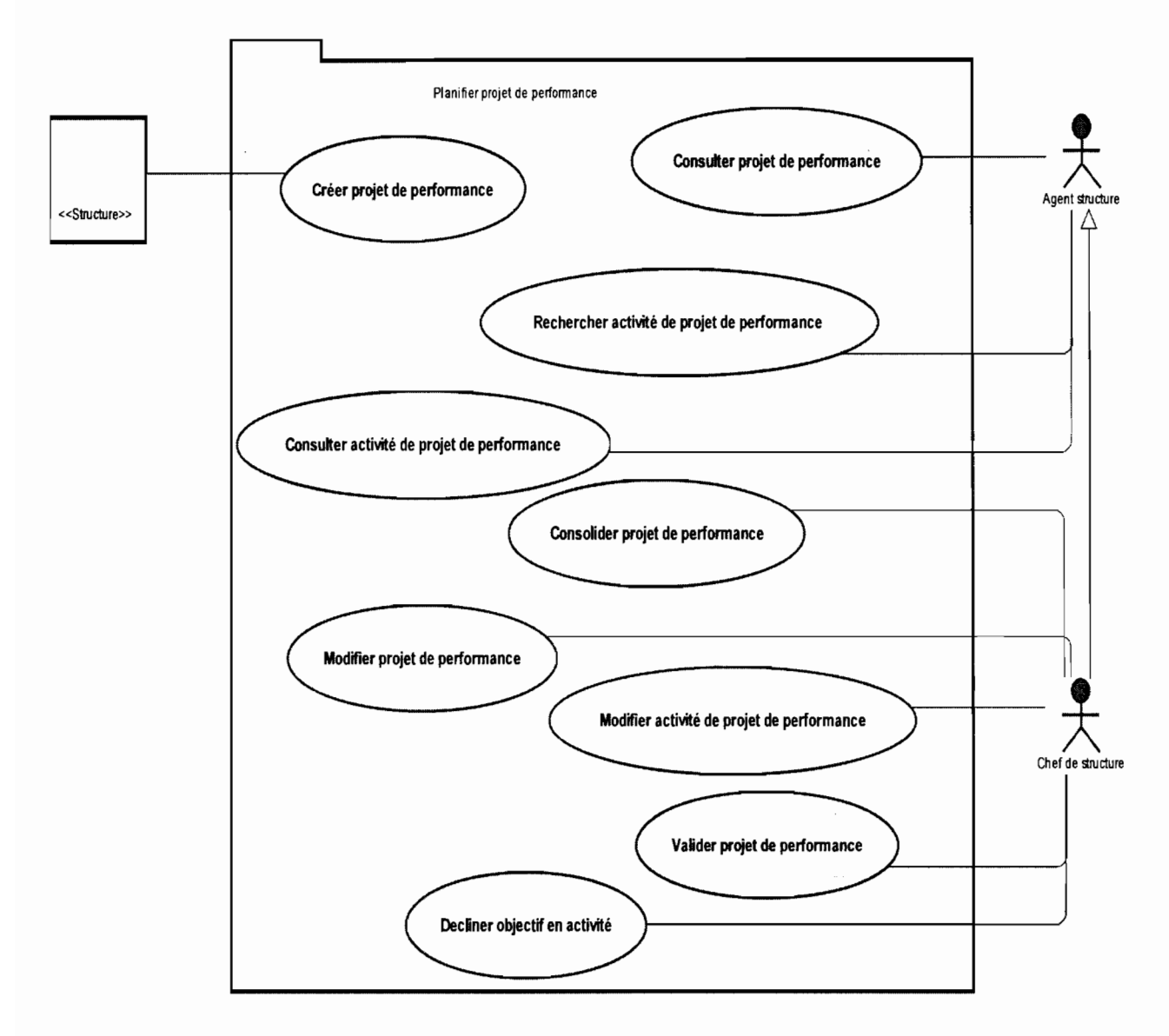

Figure 18 : Diagramme de cas d'utilisation du CU planifier projet de performance structure

Ci-dessous, nous avons également une représentation sous forme de paquetage du cas d'utilisation Evaluer projet de performance. Ce paquetage contient comme cas d'utilisation: produire rapport de performance, consulter rapport de performance, valider rapport de performance, consolider rapport de performance, modifier rapport de performance, rechercher rapport de performance.

la componenta della contrada della contrada della contrada della contrada della contrada della contrada della

La figure 19 donne une représentation du diagramme de cas d'utilisation du CU « Evaluer projet de performance» ci-dessous.

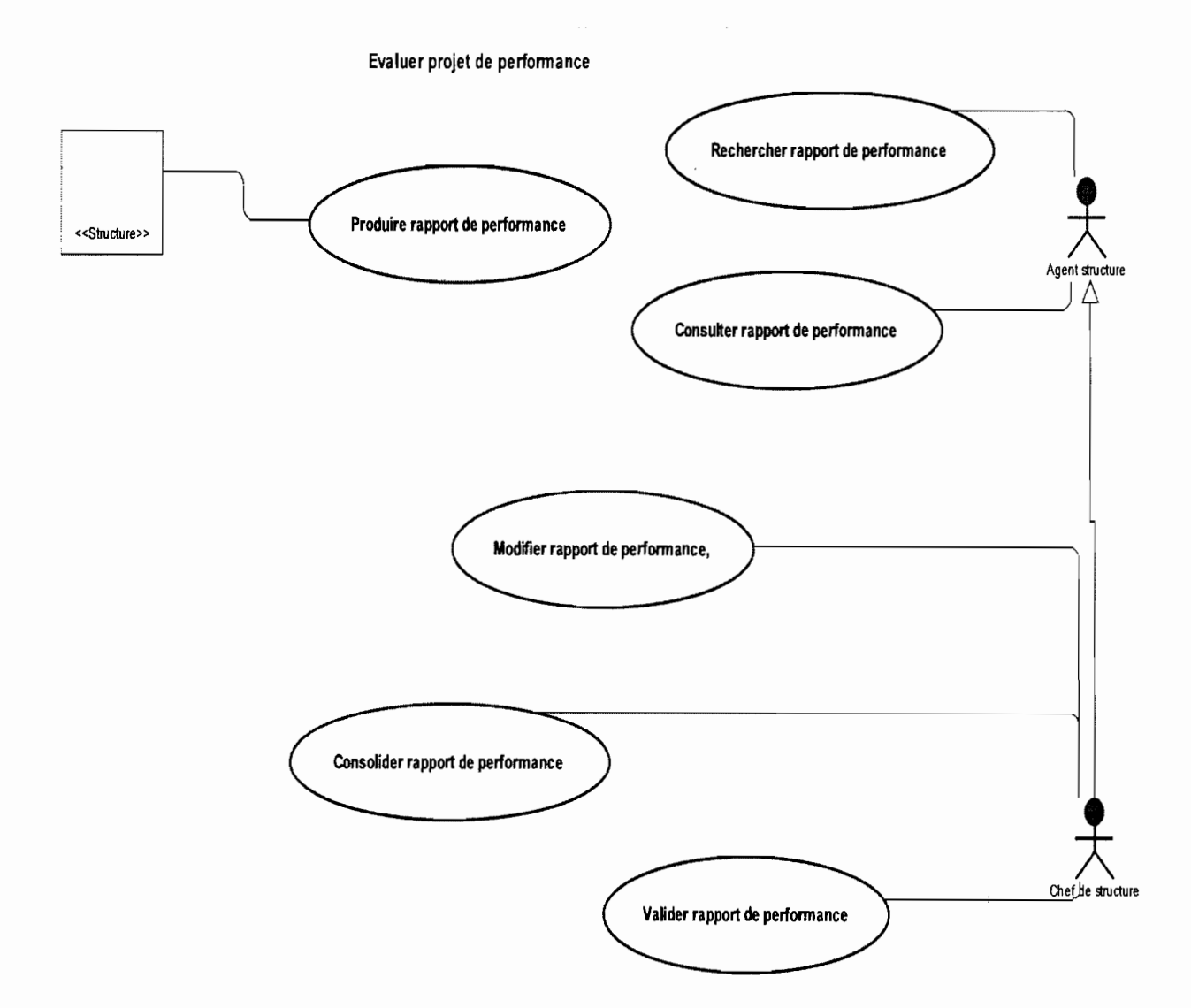

Figure 19 : Diagramme de cas d'utilisation du CU évaluer projet de performance

Ci-dessous se trouve une représentation en paquetage du cas d'utilisation Elaborer lettre de mission. Ce paquetage contient les cas d'utilisation suivants: créer une lettre de mission, consulter une lettre de mission, rechercher une lettre de mission, envoyer lettre de mission, modifier une lettre de mission, supprimer une lettre de mission.

La figure 20 présente le diagramme de cas d'utilisation du CU « Elaborer lettre de mission »

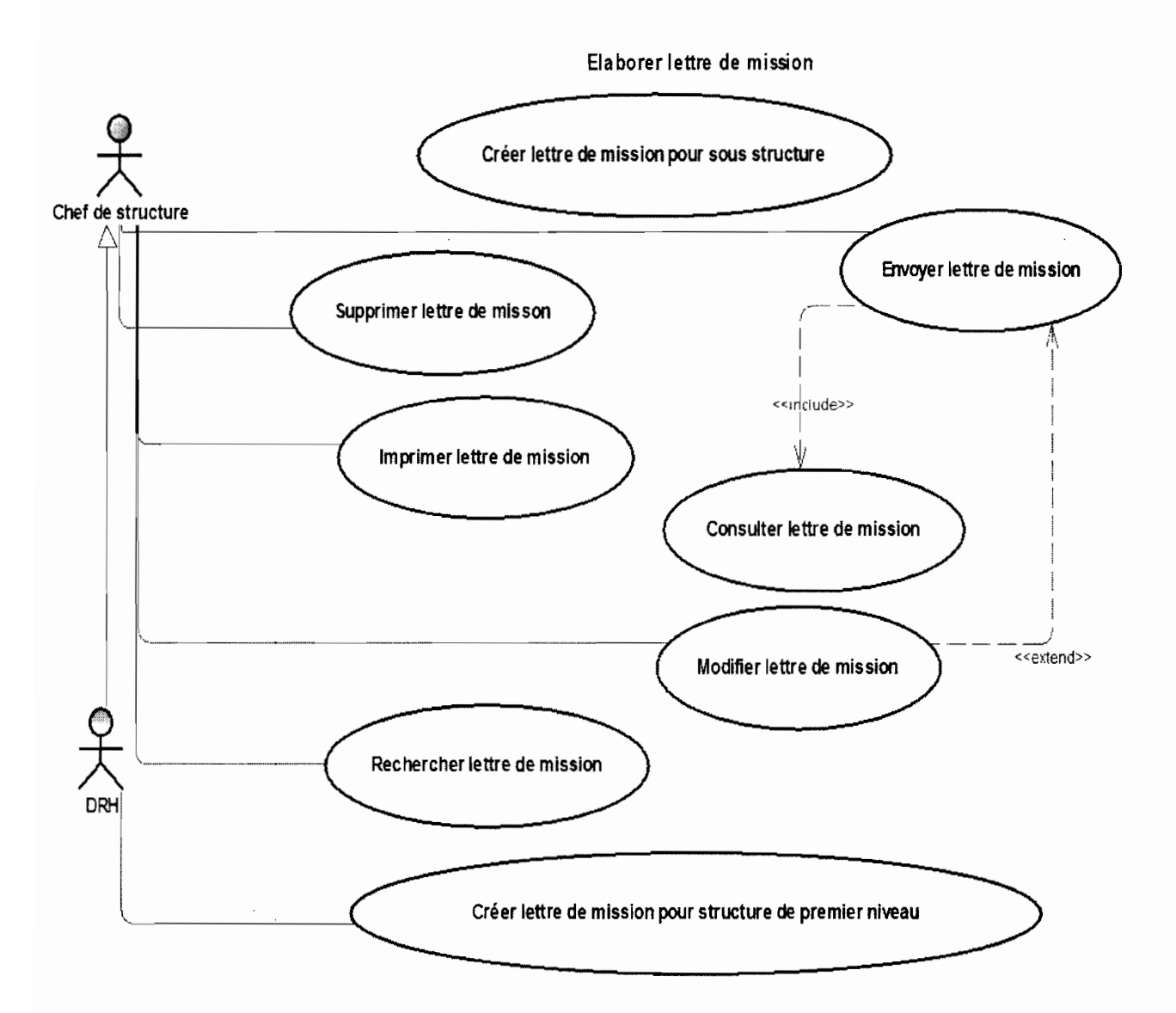

Figure 20 : Diagramme de cas d'utilisation **du** CU élaborer lettre de mission

• Description textuelle de quelques cas d'utilisation

# Tableau 12 : Cas d'utilisation Décliner objectif en activités

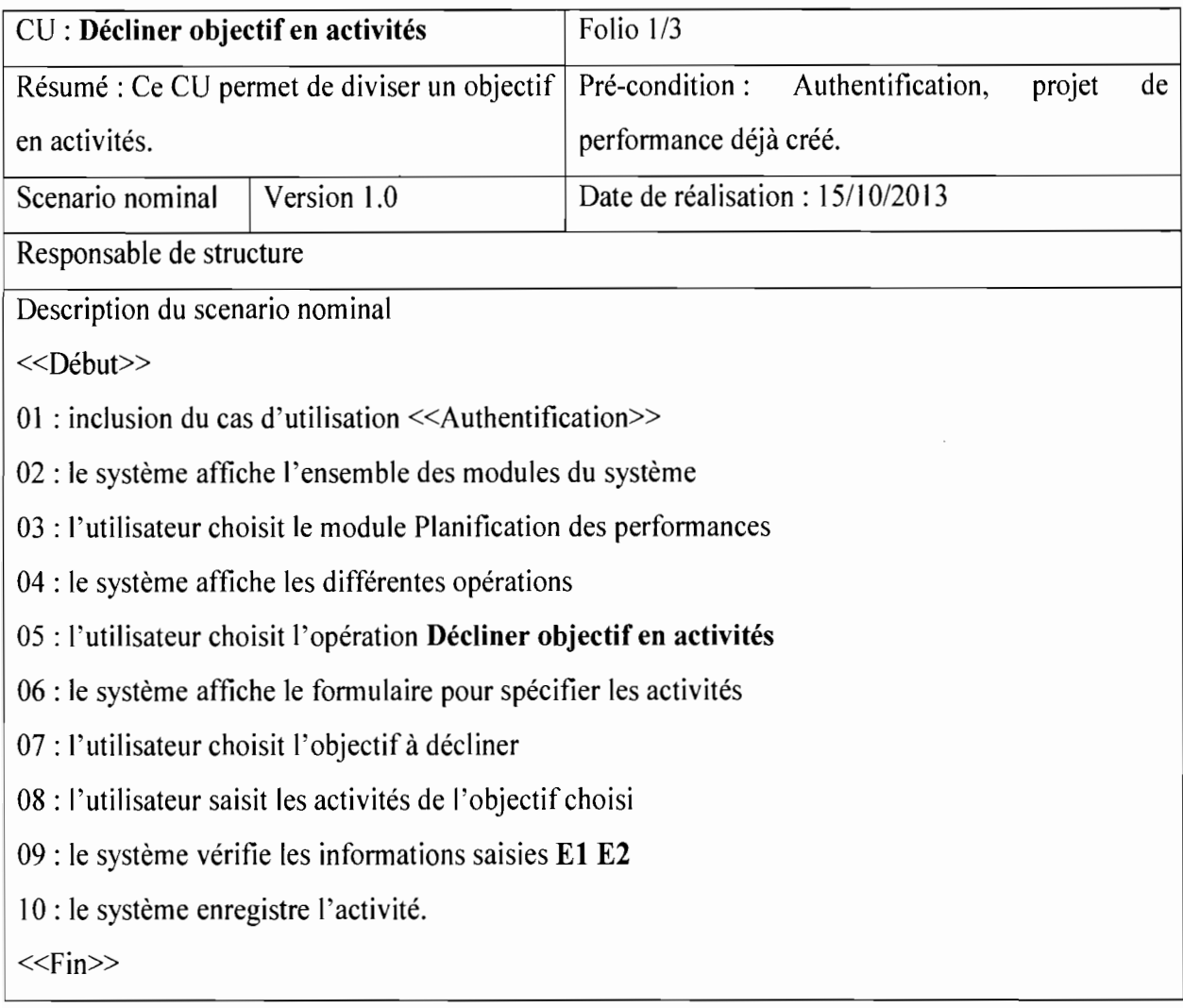

Ĵ.

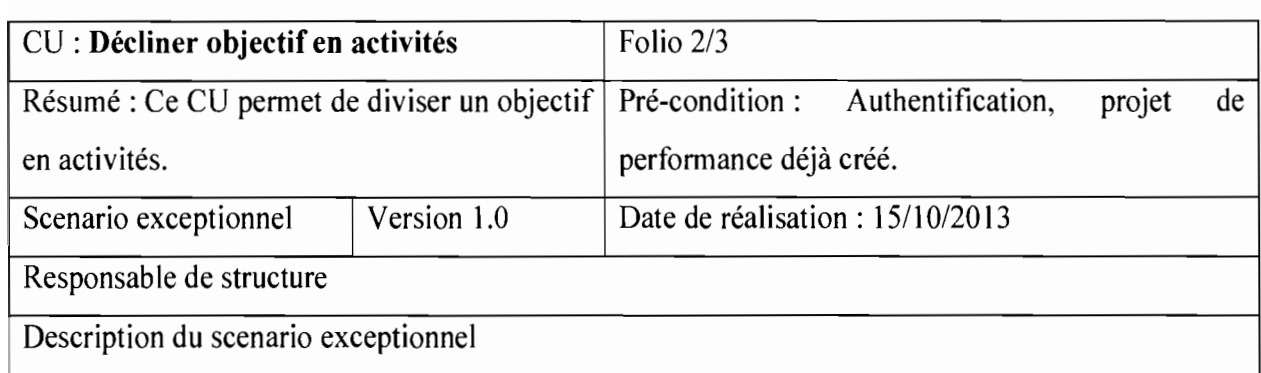

«Début»

El : Le formulaire est mal rempli: Ce scenario commence au point 09 du scenario nominal

01 : Le système informe l'utilisateur que le formulaire est mal rempli

02 : Le scenario reprend au point 06 du scenario nominal

 $<<$ Fin>>

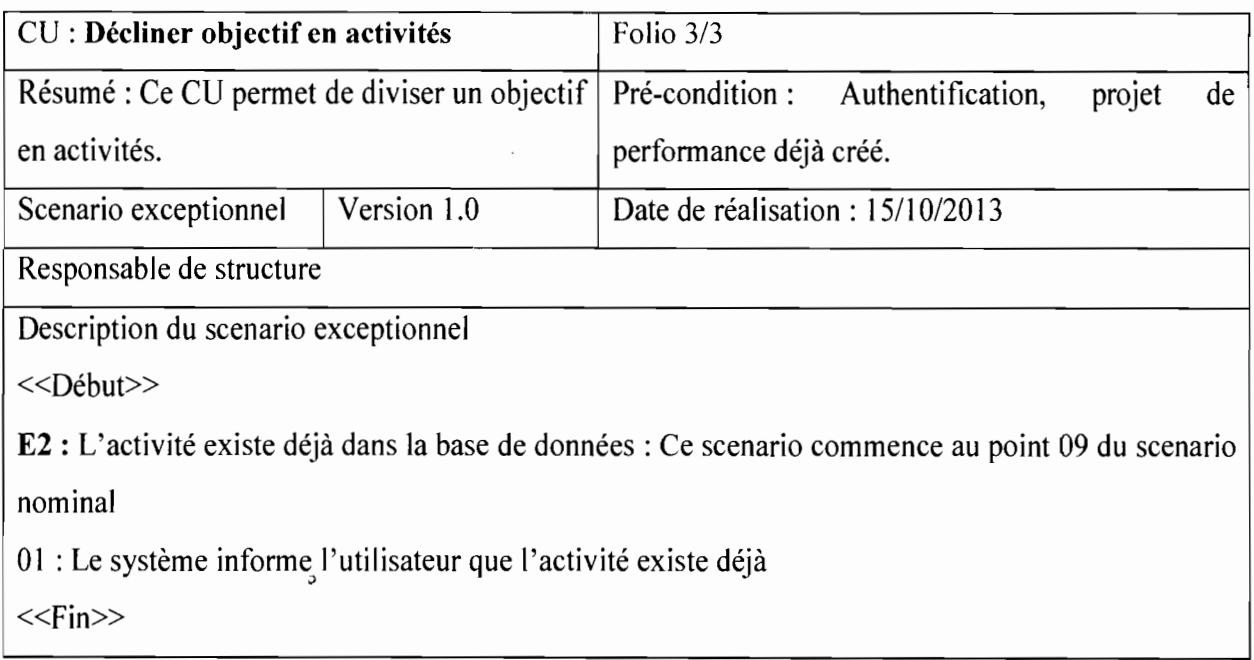

# Tableau 13 : Cas d'utilisation Consolider projet de performance

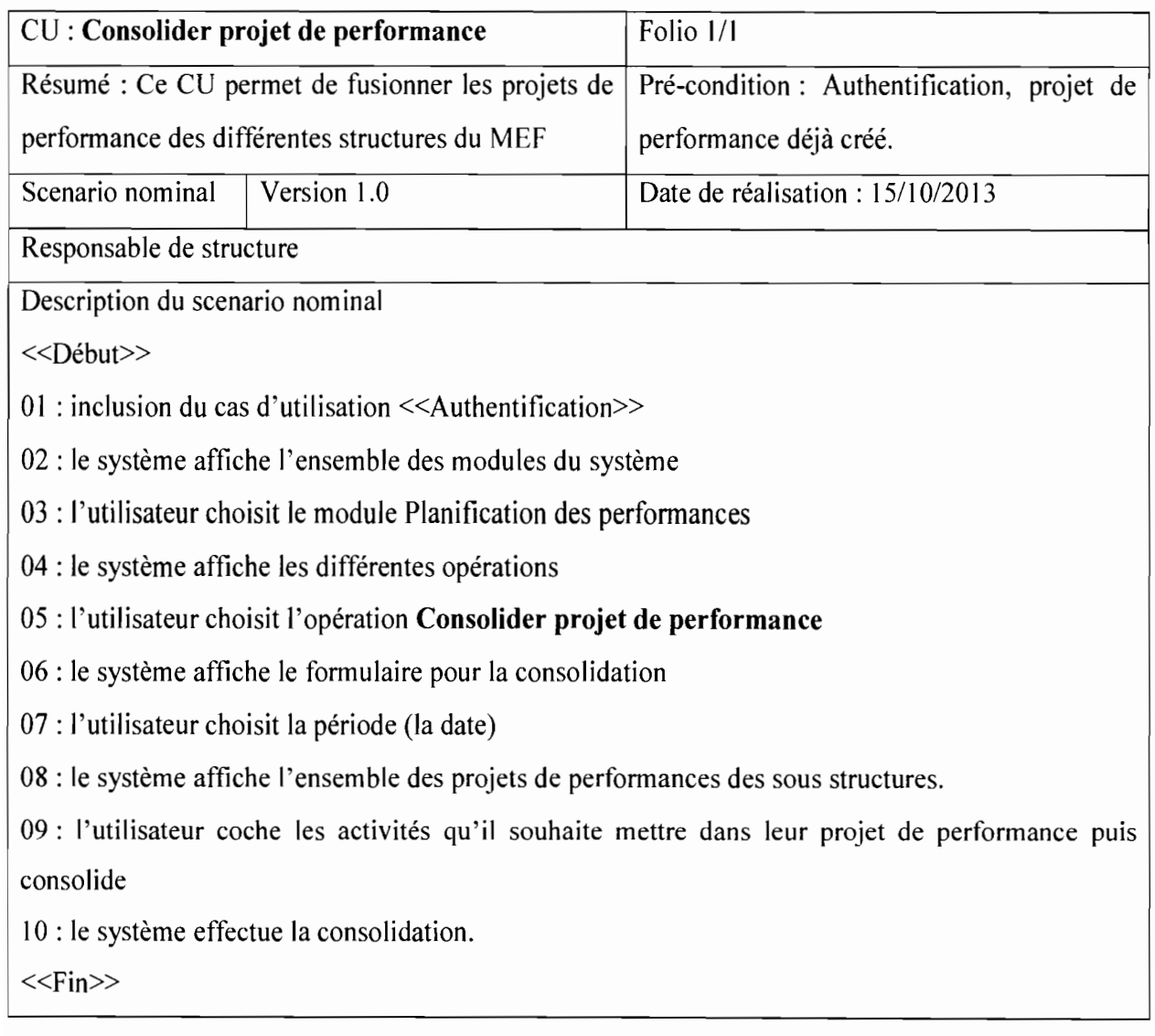
#### 2.3. Modèle dynamique

Le développement du modèle dynamique est parallèle au développement du modèle statique. Il consiste à montrer comment les objets vont communiquer. Le modèle dynamique est présenté ci-dessous par un diagramme de séquences. En rappel un diagramme de séquences permet de représenter des collaborations entre acteurs et objets selon un point de vue temporel. On met donc l'accent sur la chronologie des envois de messages.

#### Agenda hebdomadaire

Diagramme de séquences du cas d'utilisation Inscrire activité

Diagramme de sequence du cas d'utilisation Inscnre activité

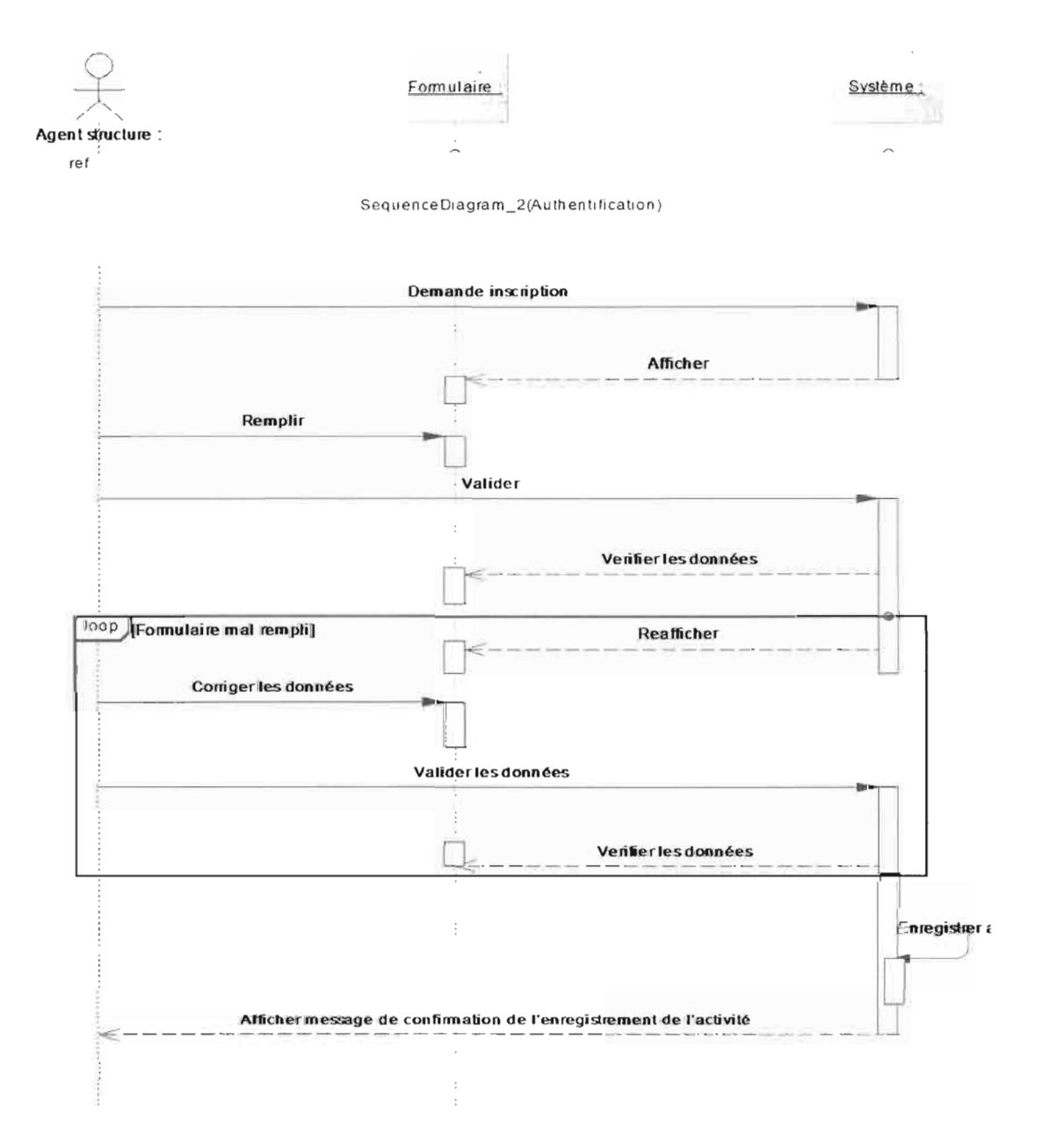

#### Figure 21 : Diagramme de séquence du cas d'utilisation Inscrire activité

Diagramme de séquence du cas d'utilisation Consulter agenda  $\overline{a}$ 

Diagramme de séquence du casd'ulilisalion ConsulterAgenda

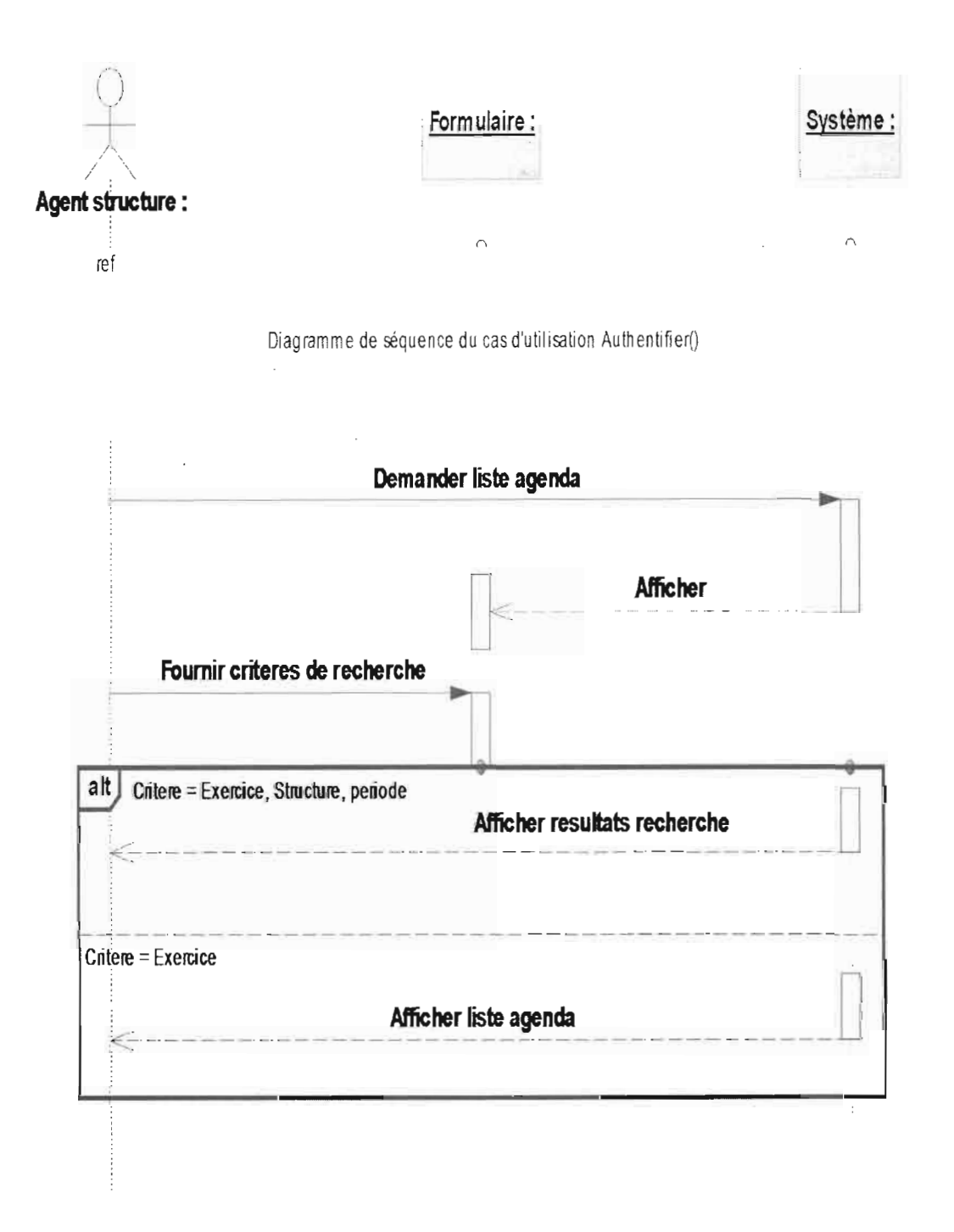

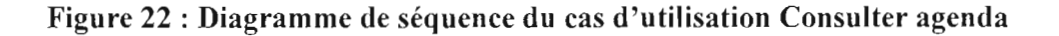

#### Formation  $\blacksquare$

 $\overline{a}$ 

#### Diagramme de séquence du cas d'utilisation proposer formation

Diagramme de sequence du cas d'utilisation proposer formation

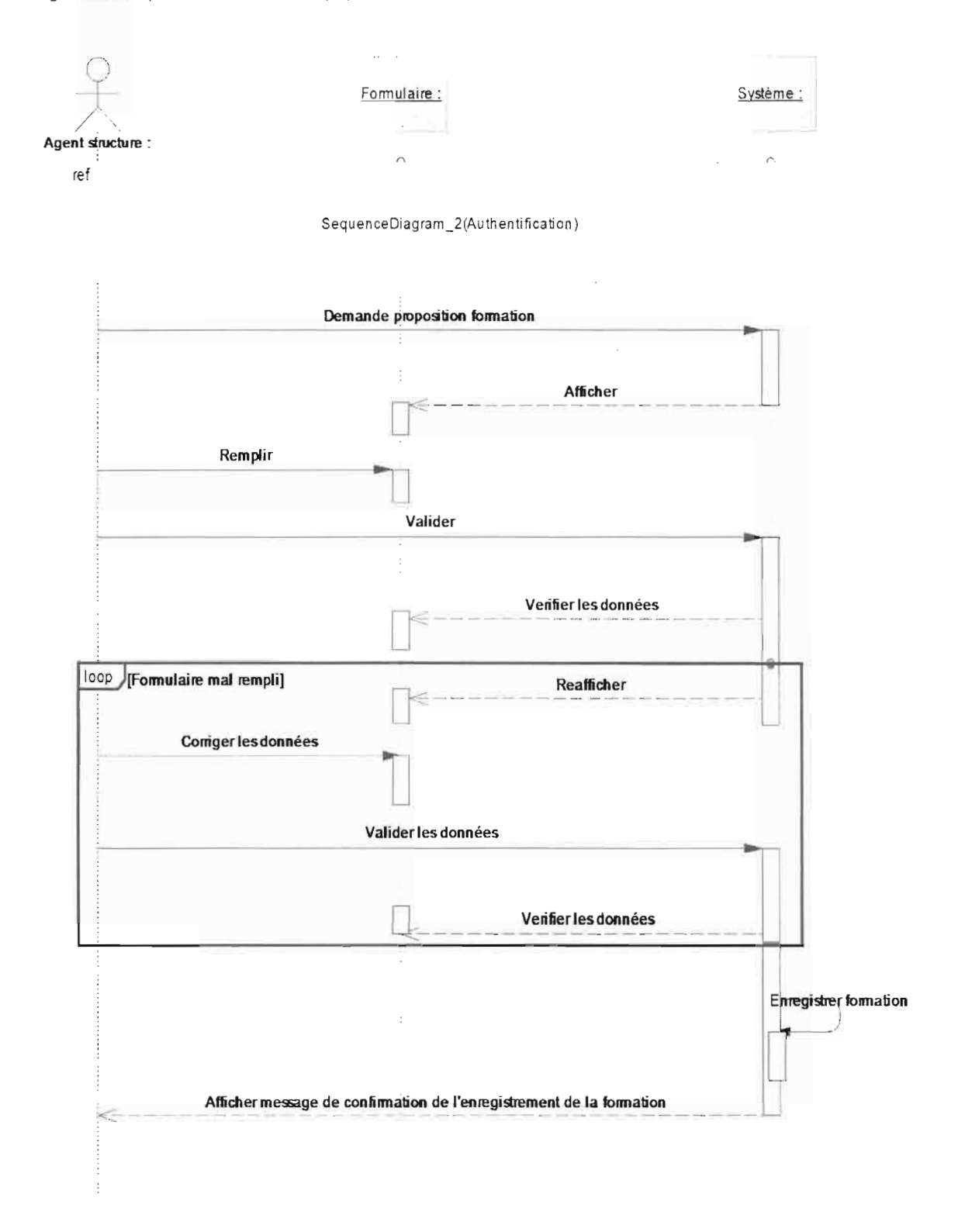

Figure 23 : Diagramme de séquence du cas d'utilisation proposer formation

#### Demande d'absence i.

Diagramme de séquence du cas d'utilisation Faire demande absence  $\overline{a}$ 

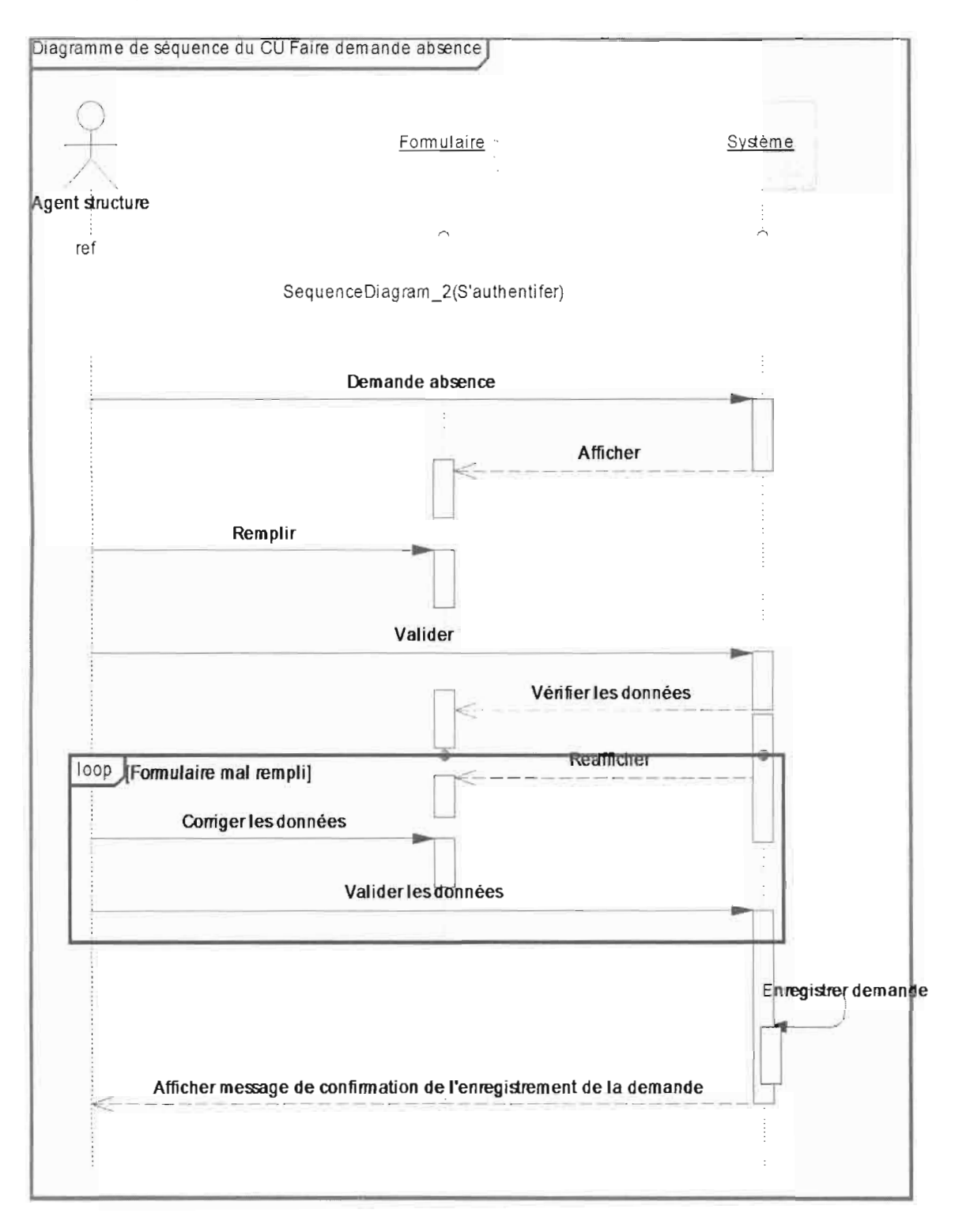

Figure 24 : Diagramme de séquence du cas d'utilisation Faire demande absence

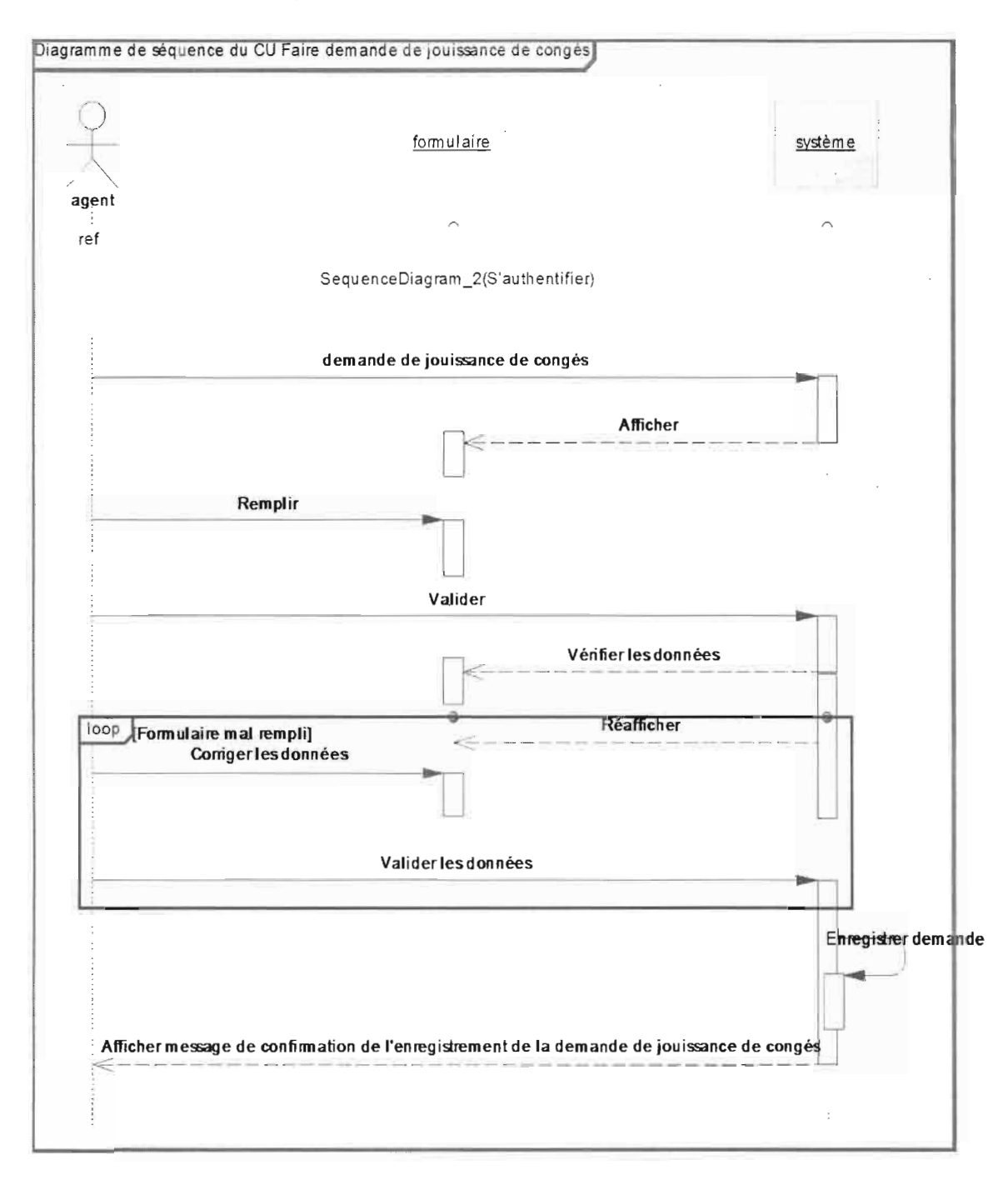

Diagramme de séquence du cas d'utilisation Faire demande de jouissance de congés  $\overline{a}$ 

Figure 25 : Diagramme de séquence du cas d'utilisation Faire demande de jouissance de congés

#### Planification et évaluation des activités  $\blacksquare$

Diagramme de séquence du cas d'utilisation créer programme d'activité d'une structure

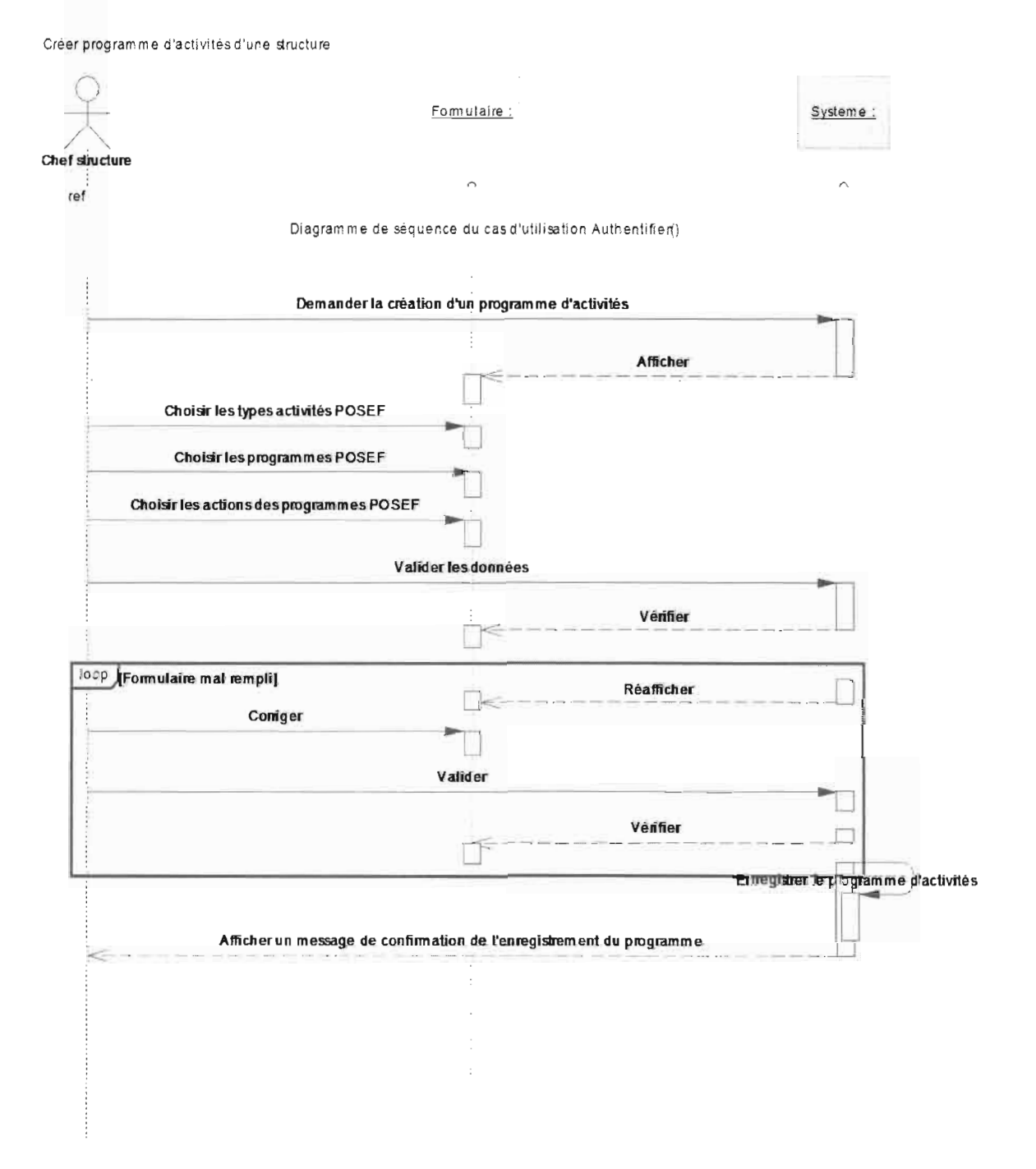

Figure 26 : Diagramme de séquence du cas d'utilisation créer programme d'activité d'une structure

Diagramme de séquence du cas d'utilisation de proposer une activité l,

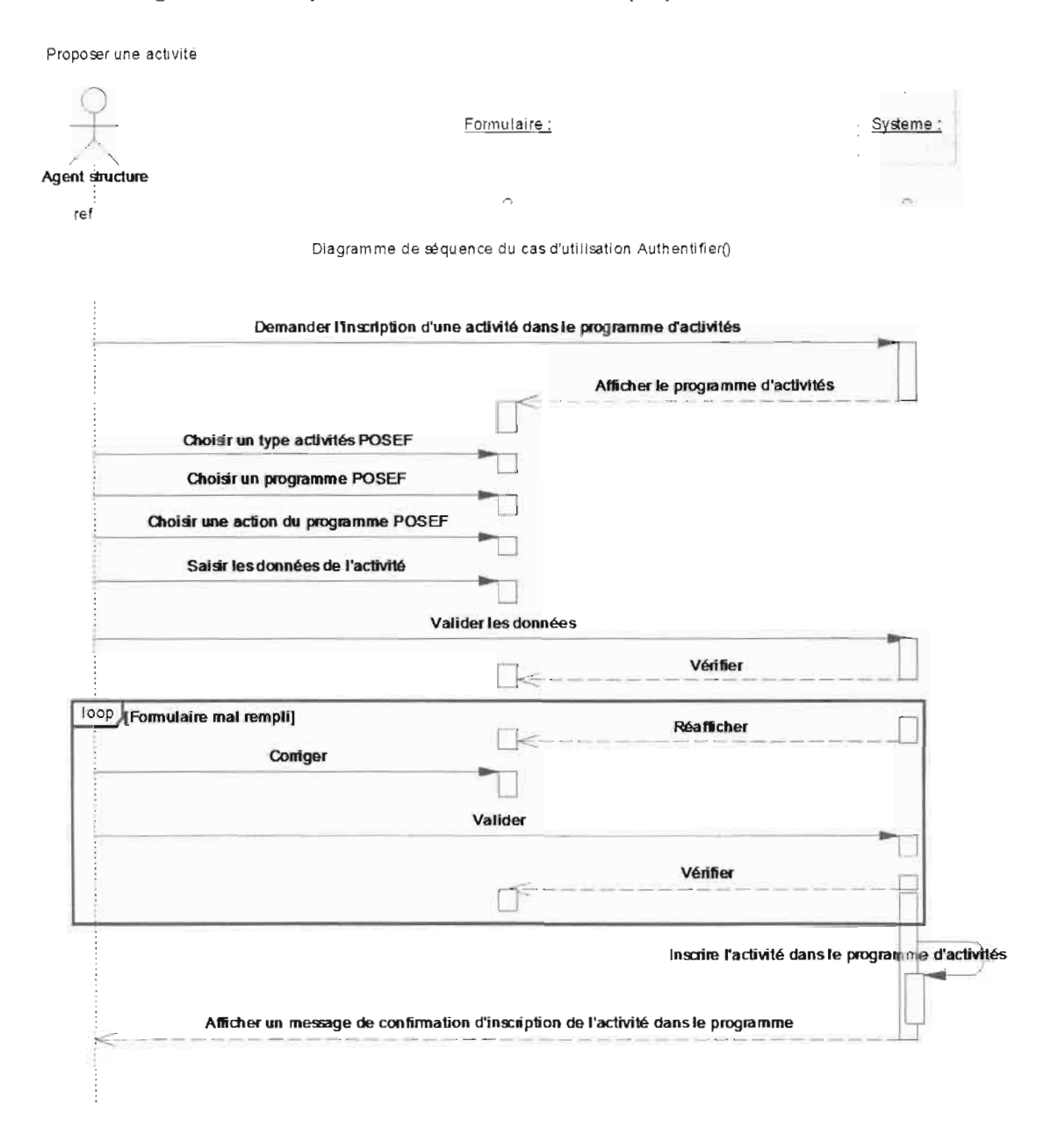

Figure 27 : Diagramme de séquence du cas d'utilisation de proposer une activité

- Planification et évaluation des performances  $\blacksquare$
- Diagramme de séquence du cas d'utilisation Créer lettre de mission ×

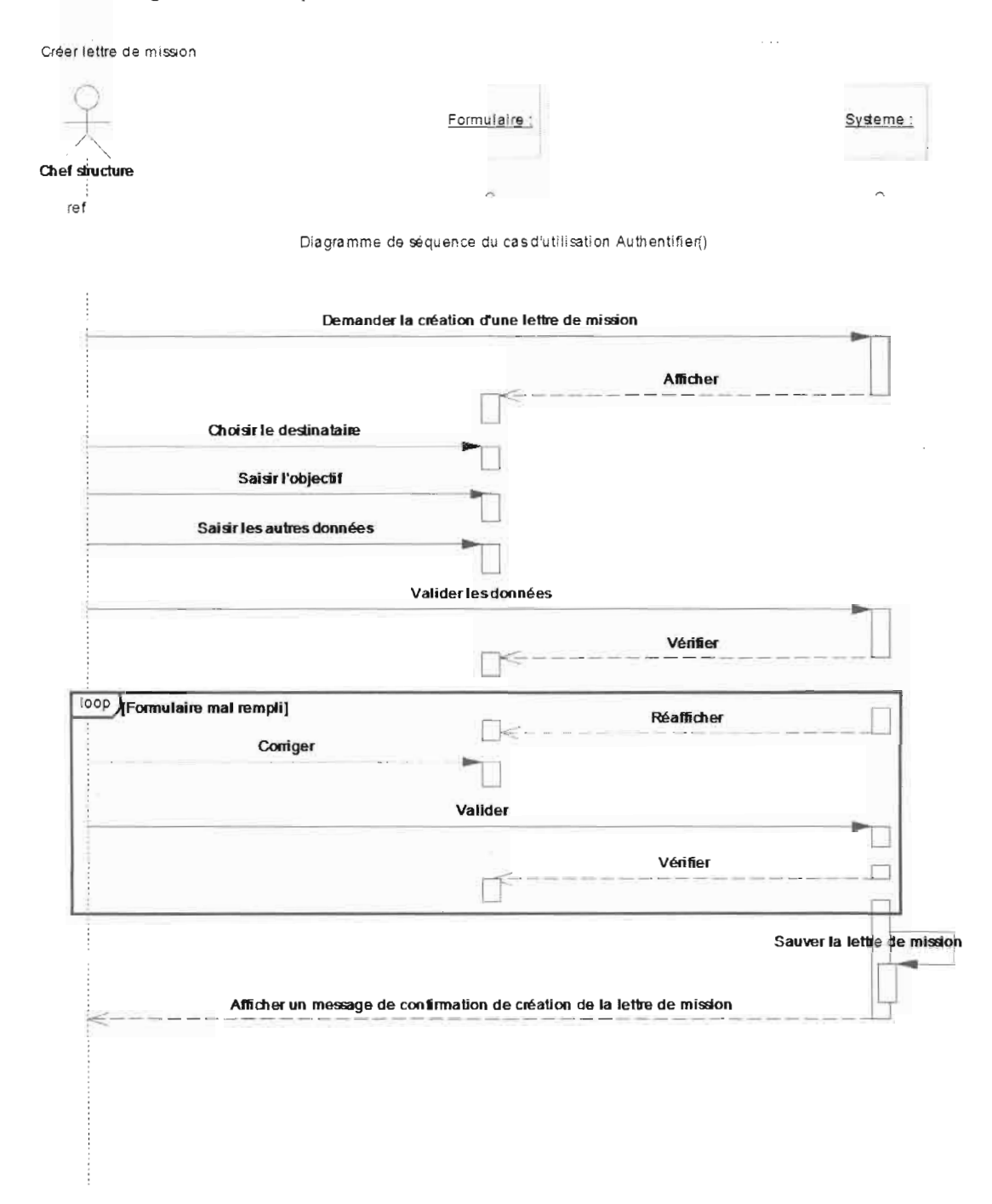

Figure 28 : Diagramme de séquence du cas d'utilisation Créer lettre de mission

Diagramme de séquence du cas d'utilisation Créer projet de performance ÷

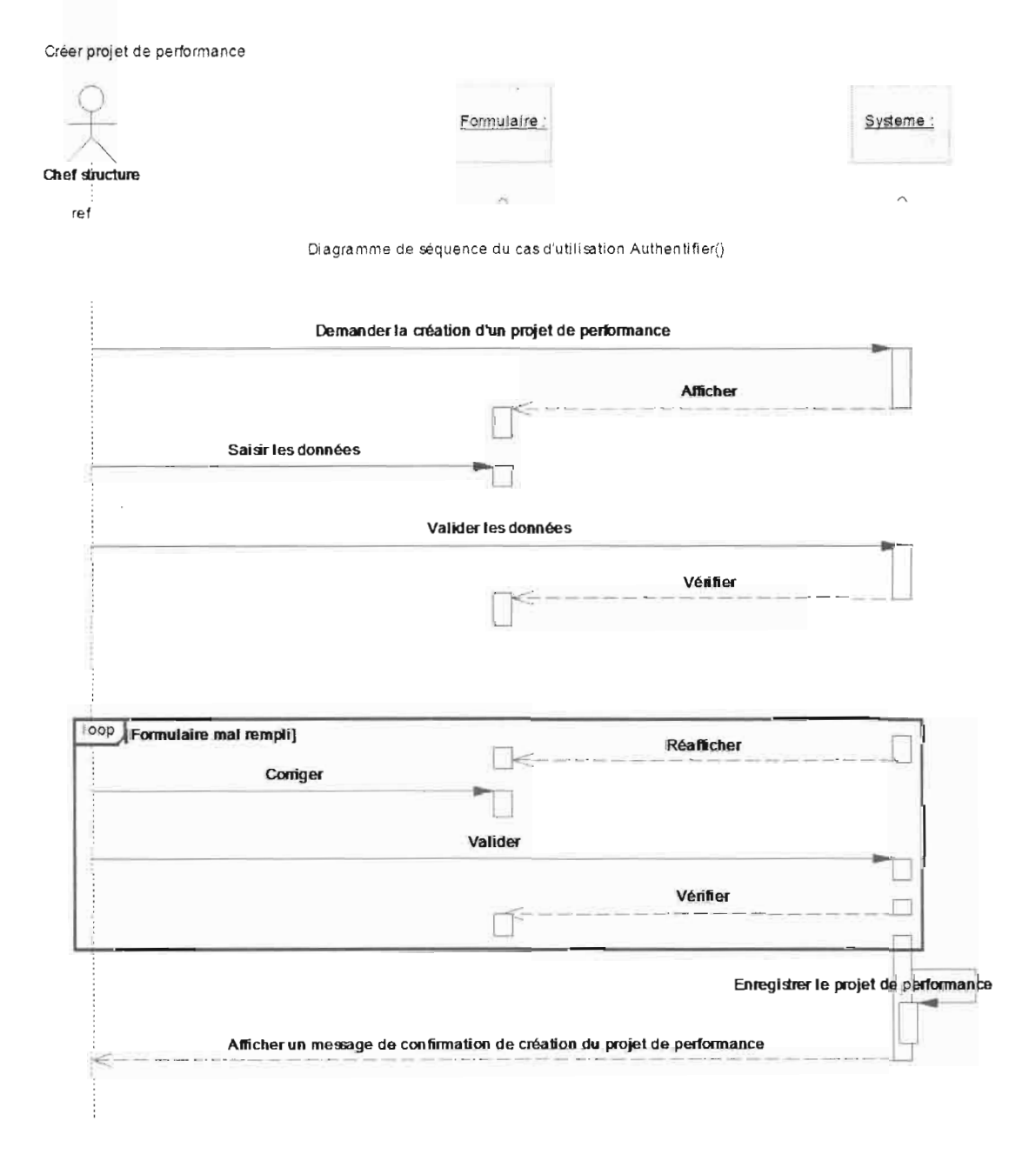

Figure 29 : Diagramme de séquence du cas d'utilisation Créer projet de performance

## 3. Conception générique

Elle consiste à développer la solution qui répond aux spécifications techniques mentionnées au niveau de la capture des besoins techniques. Cette conception est qualifiée de générique car elle est entièrement indépendante des aspects fonctionnels spécifiés à la branche de gauche. La conception générique reste donc une activité de la branche de droite. Dans cette partie, il est question d'indiquer et de décrire les APIs et les Framework qui vont servir à la réalisation des couches logicielles.

l

 $\frac{1}{2}$ 

#### 3.1. Persistance et accès aux données

A la fin d'une session d'utilisation d'une application orientée objet, toutes les données des objets existant dans la mémoire vive de l'ordinateur sont perdues.

Rendre persistant un objet c'est sauvegarder ses données sur un support non volatile de telle sorte qu'un objet identique à cet objet pourra être recréé lors d'une session ultérieure. La gestion de la persistance des objets peut parfois être complexe. D'où l'utilité d'utiliser le Framework Hibernate se chargeant d'une partie de la gestion de la persistance.

En effet Hibernate se propose de joindre l'orienté objet et la base de données relationnelle, à travers le mapping objet/relationnel (Object-Relational Mapping ou ORM). Le terme ORM décrit la technique consistant à faire le lien entre la représentation objet des données et sa représentation relationnelle. On peut voir Hibernate comme une fine surcouche de JDBC qui lui ajouterait une dimension objet.

Ci-dessous, nous avons l'architecture d'hibernate :

# **Hibernate Architecture**

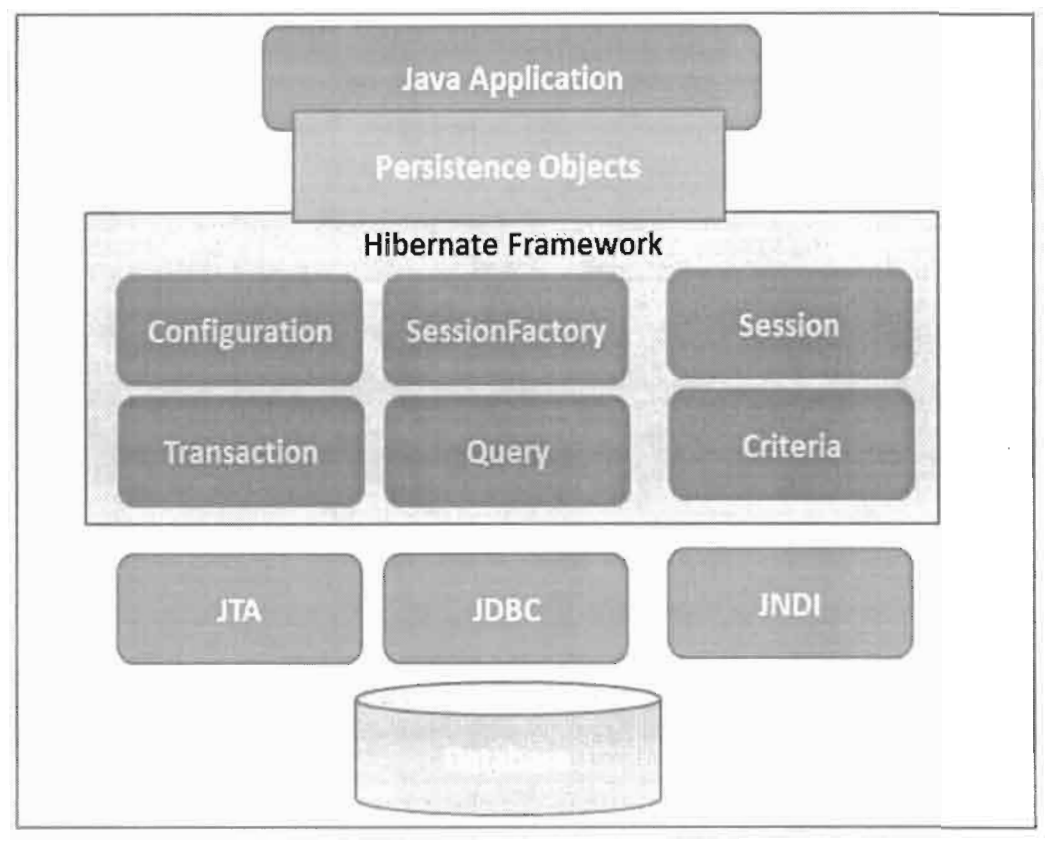

#### Figure 30 : Architecture d'hibernate

#### 3.2. Couche métier

Cette couche est assurée par les beans (classes Java annotées). fis constituent le cœur des applications web car ils exécutent la logique métier. Ils gèrent également la navigation entre les pages et stockent les données. Une application JSF contient un ou plusieurs beans qui peuvent être partagés par plusieurs pages.

#### 3.3. Couche présentation

Les utilisateurs peuvent interagir avec l'application en déclenchant des évènements au niveau de la vue utilisateur. La couche présentation ainsi définie dans la spécification des besoins techniques est implémentée par le Framework JSF.

JSF est un Framework standard java gui facilite la création d'interfaces utilisateurs pour les applications web.

• Description de JSF

JSF implémente le modèle basé sur MYC (voir annexe figure 32). Ainsi, en regardant de près, l'on constate qu'une application JSF est divisée en trois éléments: la vue (qui contient tout le code nécessaire pour présenter une interface utilisateur), le modéle de navigation (qui contient la logique ou tout code qui n'est pas en rapport avec l'interface utilisateur) et la logique applicative (le contrôleur qui contient le code nécessaire pour manipuler directement les requêtes des utilisateurs et renvoyer des vues appropriées).

Les Managed Beans

Les Managed Bean sont juste des objets java qui maintiennent l'état des pages d'une application web JEE. La spécification qui détermine le temps entre l'instanciation et la destruction du Managed Bean est appelée scope. Ceux qui correspondent à l'application sont: le Request, **le** View et le Session.

Le binding

Le binding permet de lier un composant JSF de la page facelet à une propriété d'un Managed Bean.

Les Expressions de Langage ou EL

Le langage d'expression, ou Expression langage (EL), permet d'accéder aux objets Java, de manipuler des collections ou d'exécuter des actions JSF.

Les Facelets

Un facelet est une page web construite suivant la syntaxe XHTML et pouvant utiliser des balises de plusieurs librairies telles que:

- la librairie html : pour la gestion de l'affichage de composants graphiques
- la librairie core : pour la gestion des traitements tels la gestion d'une page (partielle ou entière) telle que la gestion des évènements, les validations et les conversions
- Primefaces

Sur un projet JSF il est très utile de sélectionner une bibliothèque de composants graphiques pour gagner en productivité et en efficacité. Cela évite de « réinventer la roue ».

Parmi les différentes bibliothèques disponibles, celle qui a particulièrement retenu notre attention est PrimeFaces. C'est un jeu de composants graphiques avec un support ajax permettant non seulement un traitement partiel mais aussi total dans une page JSF.

Dans ce chapitre, il a été question de l'analyse du système qui a permis sa représentation selon trois vues: la vue statique, la vue fonctionnelle et la vue dynamique. Des diagrammes de classes ont été réalisés pour décrire la vue statique. Par contre, pour la description de la vue fonctionnelle, des diagrammes de cas d'utilisation ont été faits. Quant à celle de la vue dynamique, nous avons utilisé des diagrammes de séquences. En dehors de l'analyse du système, la conception générique visant à décrire les technologies utilisées a été présentée.

o

## Chapitre 4 : Conception détaillée et réalisation

Nous arrivons maintenant à la phase qui précède le codage: la conception détaillée. Après la modélisation des besoins puis l'organisation de la structure de la solution, la conception détaillée consiste à préparer le nécessaire pour le codage. li s'agit:

- de comprendre le rôle d'UML pour la conception détaillée;  $\mathbf{r}$
- d'apprendre à construire une solution pour la couche de présentation, la couche d'application et la couche métier distribuée dont l'EAI ;
- de savoir transformer un modèle objet en modèle relationnel.  $\blacksquare$

Dans ce chapitre, il est donc question de la conception détaillée et de la présentation de quelques maquettes des modules réalisés.

## 1. Conception détaillée

#### 1.1. Conception de la couche données

L'utilisation d'un système de gestion de base de données relationnelle impose un changement de représentation entre la structure des classes et celle des données relationnelles. Les deux structures ayant des analogies, des équivalences peuvent être établies pour faire un rapprochement entre ces derniers. Une classe définit une structure de données à laquelle souscrivent des instances; elle correspond donc à une table du modèle relationnel : chaque attribut donne lieu à une colonne, chaque instance stocke ses données dans une ligne (nuplets) et son Object Identifier (DIO) sert de clé primaire où il est défini.

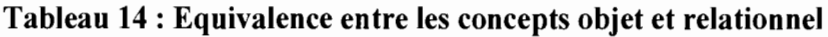

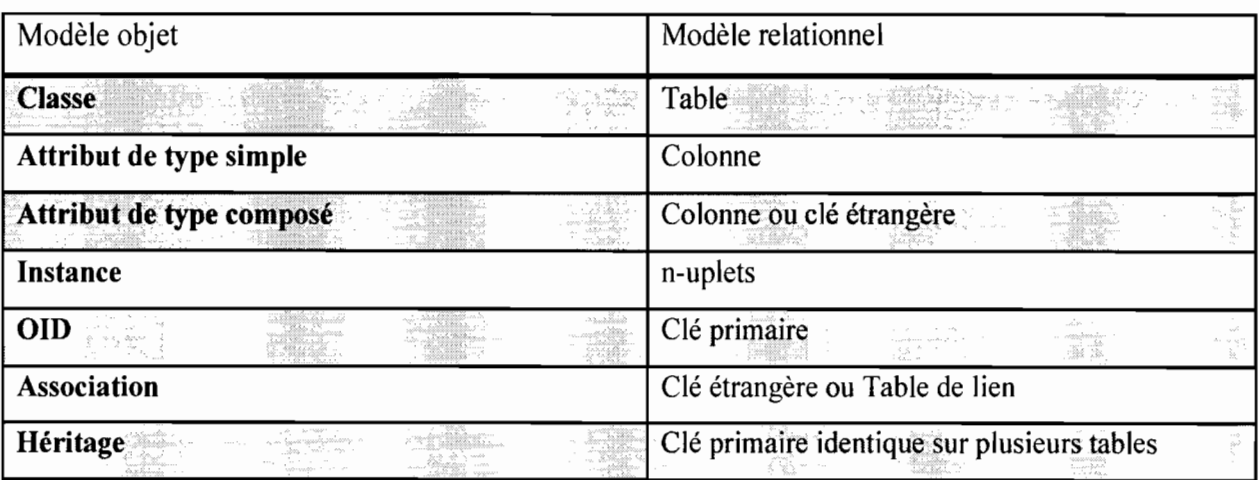

#### 1.2. Description du mapping relationnel de la base de données avec Hibernate

Hibernate permet de manipuler facilement les objets persistants mais demande une configuration rigoureuse. Sa configuration se fait par le biais de deux types de fichiers :

hibernate.properties ou hibernate.cfg.xml  $\blacksquare$ 

Ces deux (02) fichiers ont la même utilité : lier Hibernate à notre base de données et au Driver à utiliser. L'unique différence est que le second respecte la syntaxe XML. Les valeurs de hibernate.cfg.xml surchargent celles du fichier hibernate.properties si les deux fichiers sont présents.

Ci-dessous un exemple de fichier hibernate.cfg.xml

```
<?xml version="1.0" encoding="utf-8"?>
<!DOCTYPE hibernate-configuration PUBLIC "-//Hibernate/HibernateConfiguration DTD//EN"
"http://hibernate.sourceforge.net/hibernate-configuration-3.0.dtd">
<hibernate-configuration>
<session-factory>
Ki-Plaza pohlednich procenties-
<br />
<br />
coronerty name="hibernate.connection.url">jdbc:mysql://localhost/test</property> //URL de ma BDD
<troperty name="hibernate.connection.username">login</property> //Login
<broverty name="hibernate.connection.password">password</property> //Password
<property name="current session context class">thread</property>
Ki--Slalectfor My2QL -->
<propertyname="dialect">org.hibernate.dialect.MySQLDialect</property>
//Mode de discussion entre Hibernateet la BDD
<property name="hibernate.show sql">false</property>
// Hibernate affiche ou non toutes les requetes SQL passées à la BDD
<propertyname="hibernate.transaction.factory class">org.hibernate.transaction.JDBCTransactionFactory</property>
<mappingresource="Modele/Eleve.hbm" /> // fichier de Mapping
<mappingresource="Modele/Etudiant.hbm" /> // fichier de Mapping
</session-factory>
</hibernate-configuration>
```
Les fichiers de mapping d'extension .hbm

Les fichiers de mapping permettent de lier la base de données avec les objets persistants. Le nom de fichier est le nom de la classe avec l'extension .hbm. Ils respectent la syntaxe XML.

Ci-dessous un exemple de fichier de mapping (.hbm) :

#### Ex : Etudiant.hbm

<?xml version="1.0"?>

<!DOCTYPE hibernate-mapping PUBLIC "-//Hibernate/HibernateMappingDTD//EN" "http://hibernate.sourceforge.net/hibernate-mapping-3.0.dtd"> <hibernate-mapping>// Package dans lequel seront stockés nos JavaBean <class name="Modele.Etudiant" table="etudiant"> // Lien objet / table <id name="Id" type="integer" column="id"><generatorclass="native"/></id> <propertyname="Nom" column="nom" type="string" not-null="true" length="10"/> <bropertyname="Prenom" column="prenom" type="string" not-null="true" length="10"/> <bropertyname="Age" column="age" type="integer" not-null="true" length="10"/>  $\langle$ /class>

</hibernate-mapping>

#### 2. Réalisation

Ci-dessous se trouvent quelques impressions d'écran présentant certaines pages du système.

#### 2.1. Fenêtre de connexion

Lors du démarrage de l'application, nous avons la fenêtre de connexion. Elle invite 1· utilisateur à renseigner son identifiant et son mot de passe. Elle se présente comme suit.

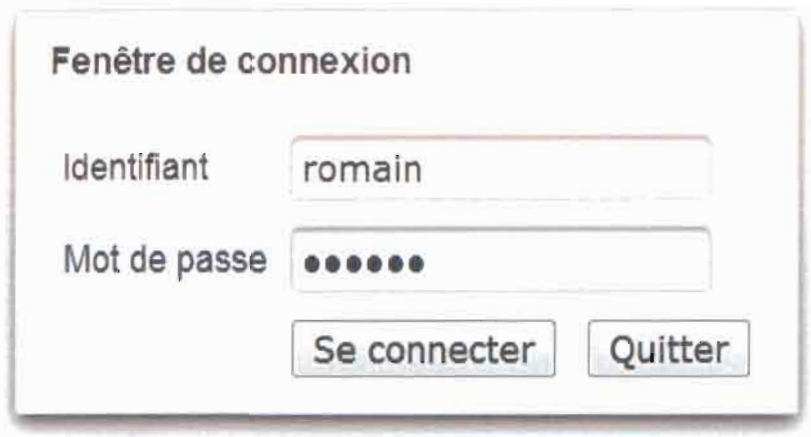

Au cas où les données sont erronées, un message d'erreur est affiché pour infonner l'utilisateur que son identifiant et/ou son mot de passe est incorrect. La fenêtre ci-dessous s'affiche alors.

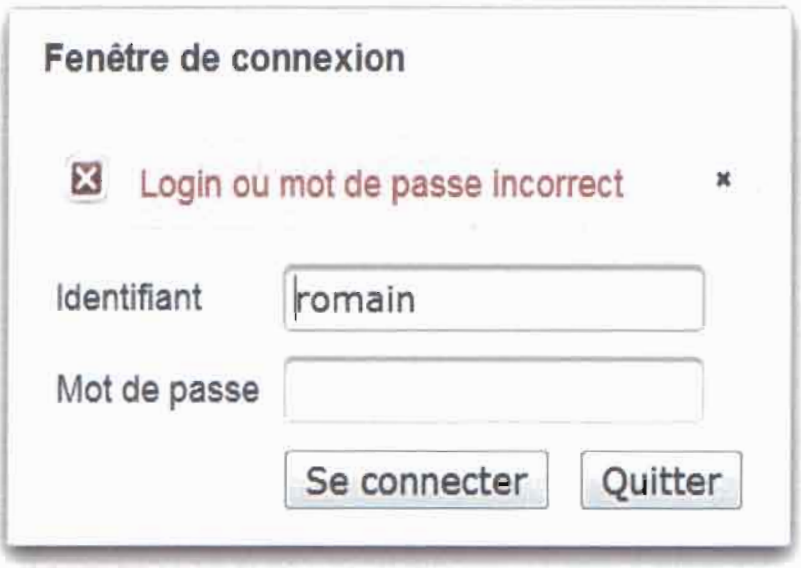

#### 2.2. Page d'accueil

Une fois l'authentification réussie, le poste de travail de l'utilisateur s'affiche comme ci-dessous.

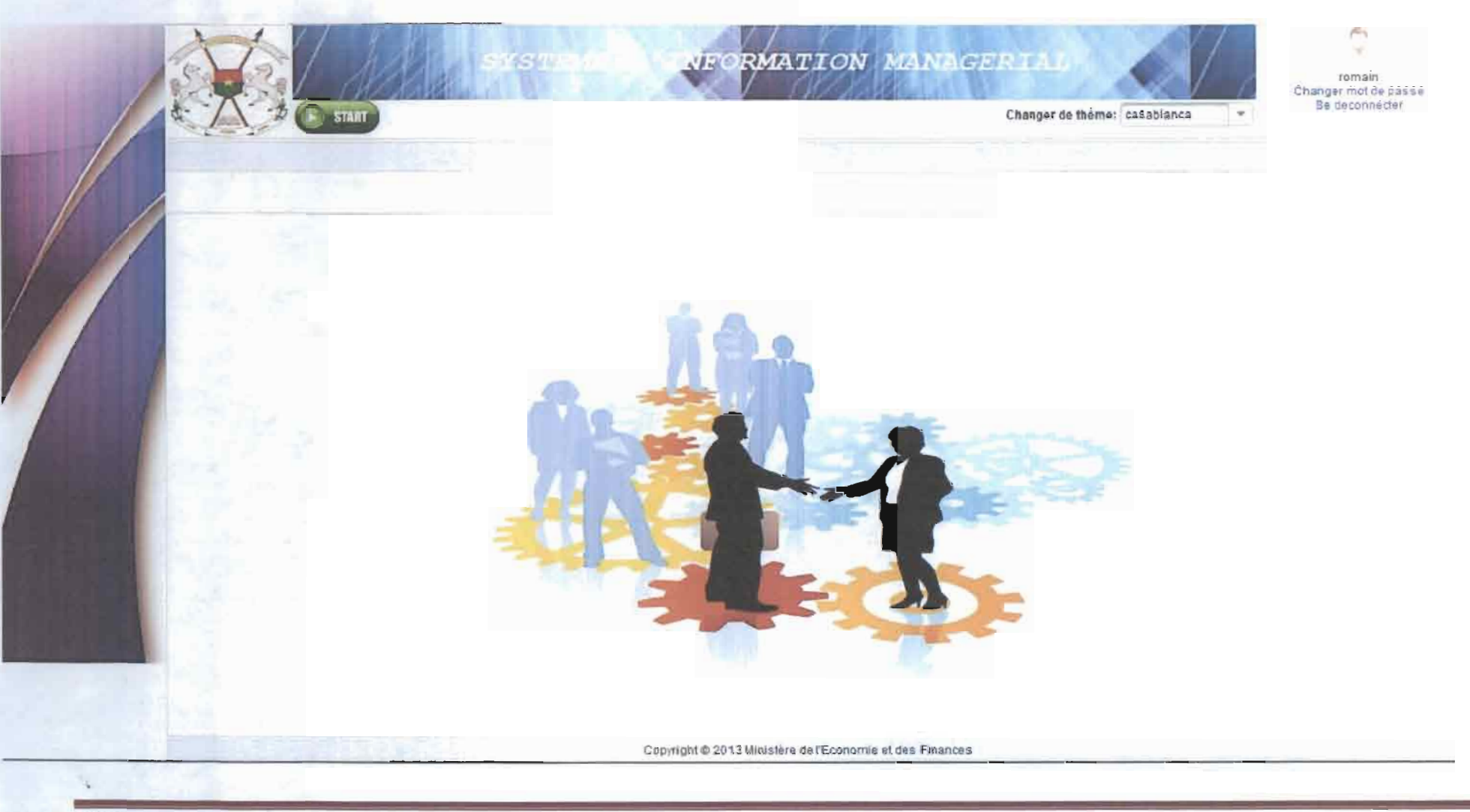

#### 2.3. Module agenda hebdomadaire

Un clique sur le bouton start affiche l'ensemble des modules de l'application. L'interface se présente comme suit.

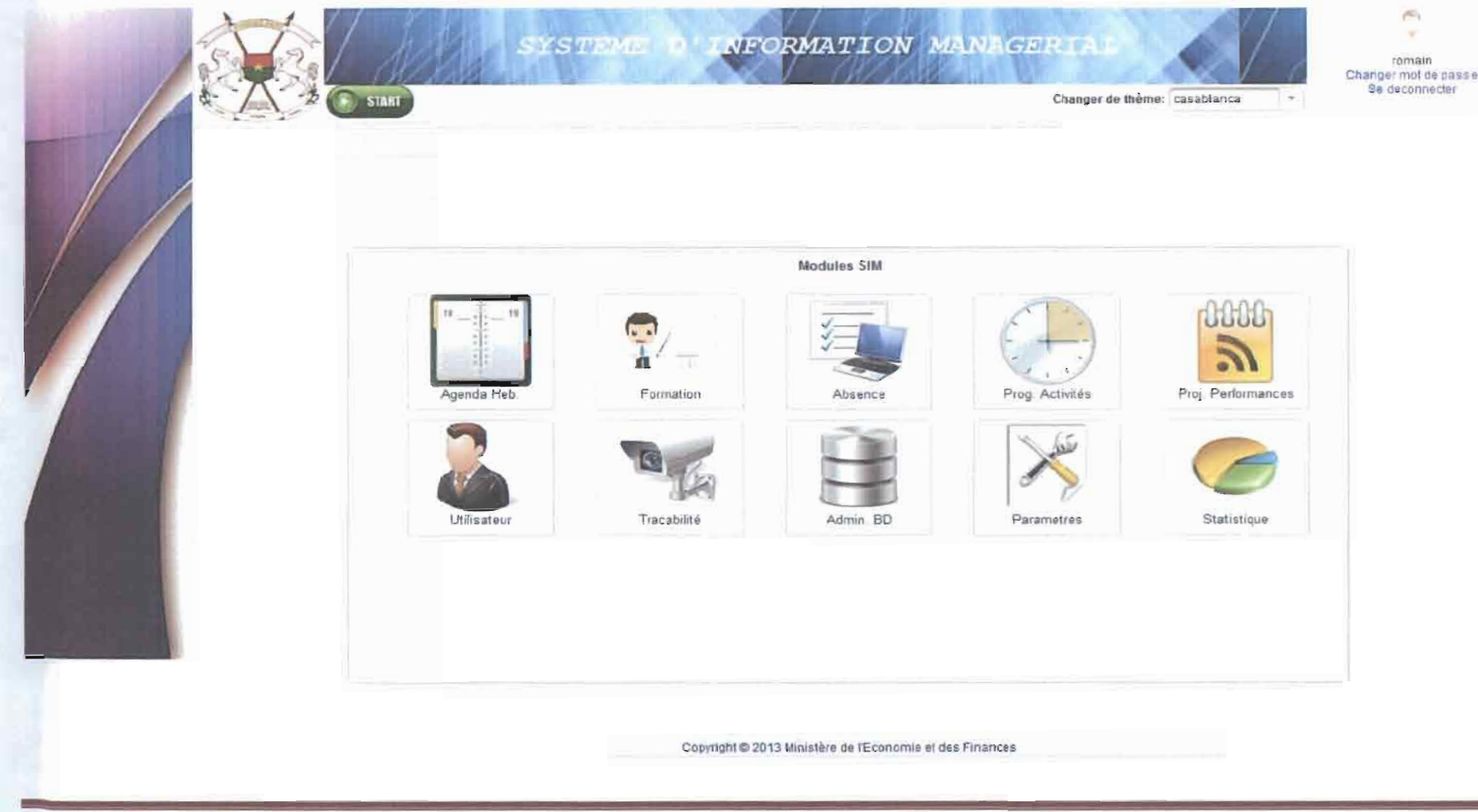

Pour accéder au module Agenda hebdomadaire, on clique sur Agenda Heb. et la page ci-dessous s'affiche.

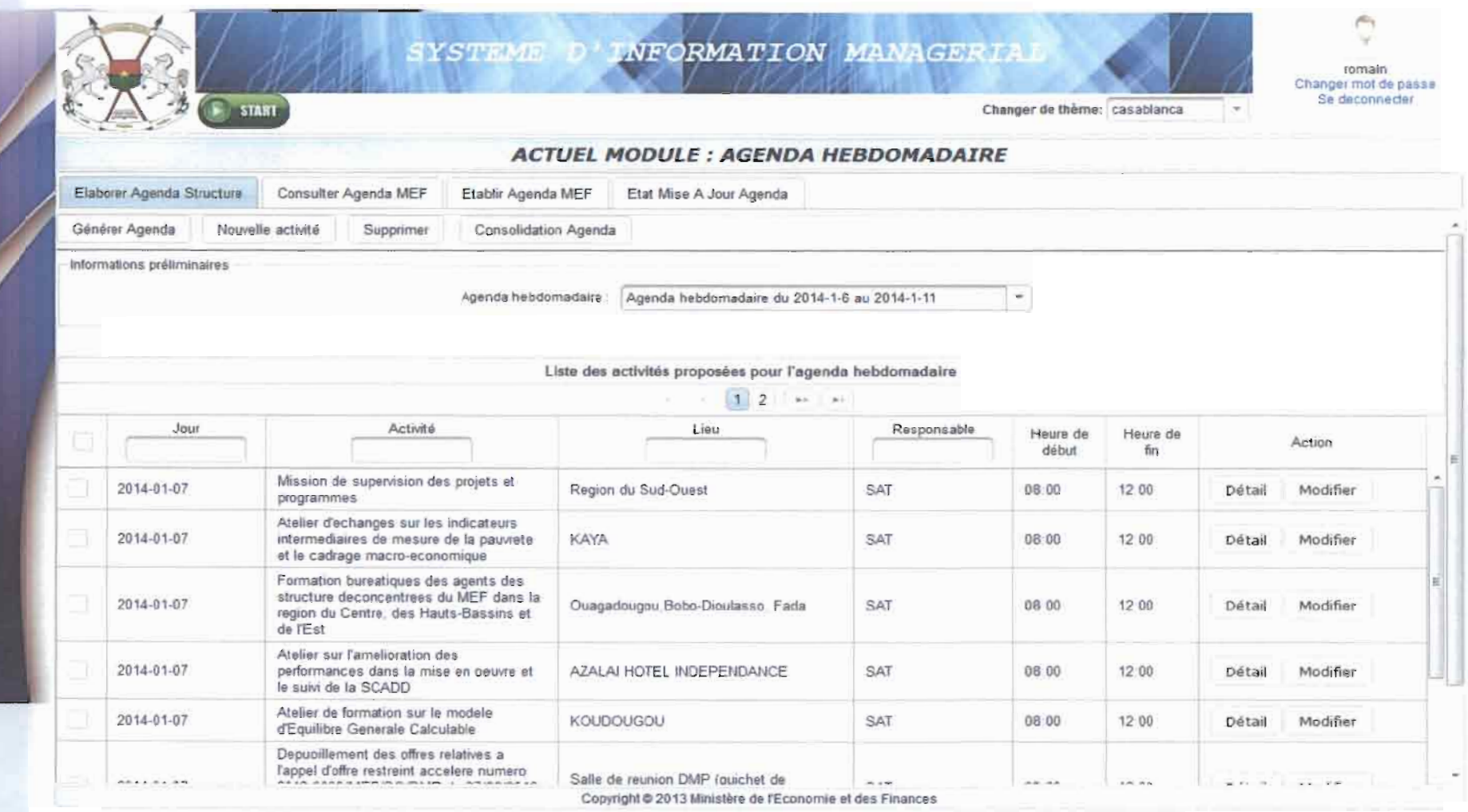

ETUDE ET MISE EN PLACE D'UN SYSTEME D'INFORMATION MANAGERIAL DU MEF

y

Par défaut, est affichée la liste des activités de l'agenda hebdomadaire en cours. L'utilisateur a la possibilité de modifier, de rechercher et d'avoir les détails sur une activité donnée. L'utilisateur sur la même interface peut ajouter des activités à travers la page ci-dessous.

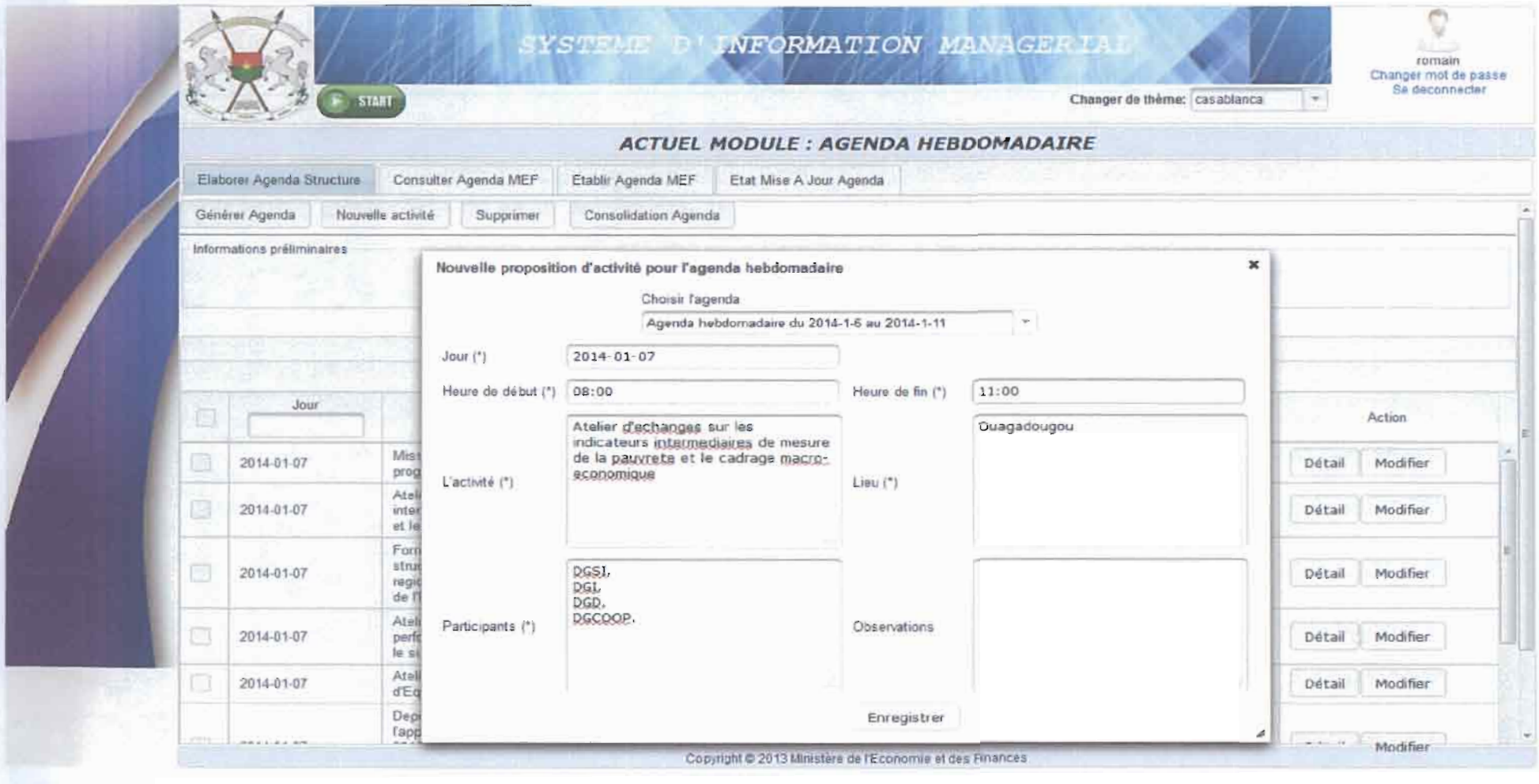

#### 2.4. Utilisateur

L'accès à ce module se fait par un clique sur « Utilisateur » dans le panneau de modules. Ci-dessous nous avons une vue graphique du dit module. Par défaut, nous avons la liste de tous les comptes dans la base de données. Comme opérations, l'utilisateur peut ajouter un nouveau compte, modifier et désactiver un compte puis attribuer des droits à un compte.

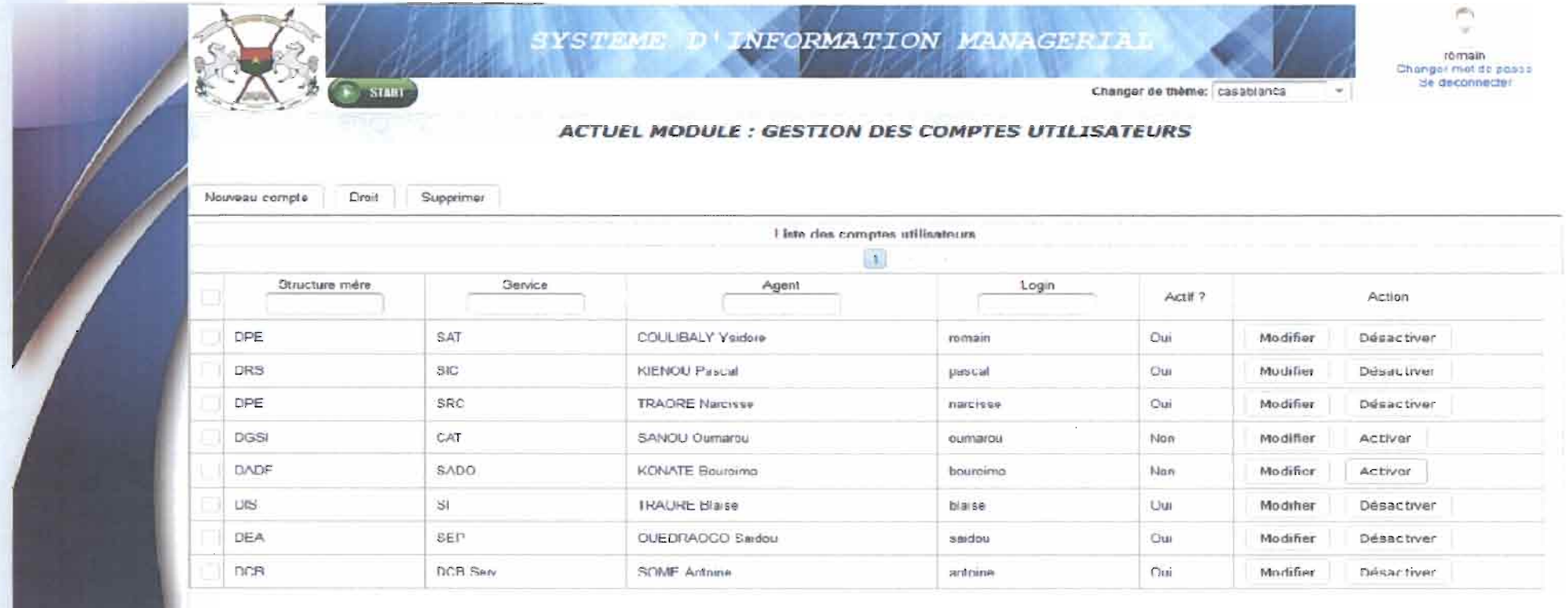

 $\Box$ 

Copyright @ 2013 Ministère de l'Economie et des Finances

ETUDE ET MISE EN PLACE D'UN SYSTEME D'INFORMATION MANAGERIAL DU MEF

L'attribution des droits à un compte utilisateur se fait à travers la page suivante.

И

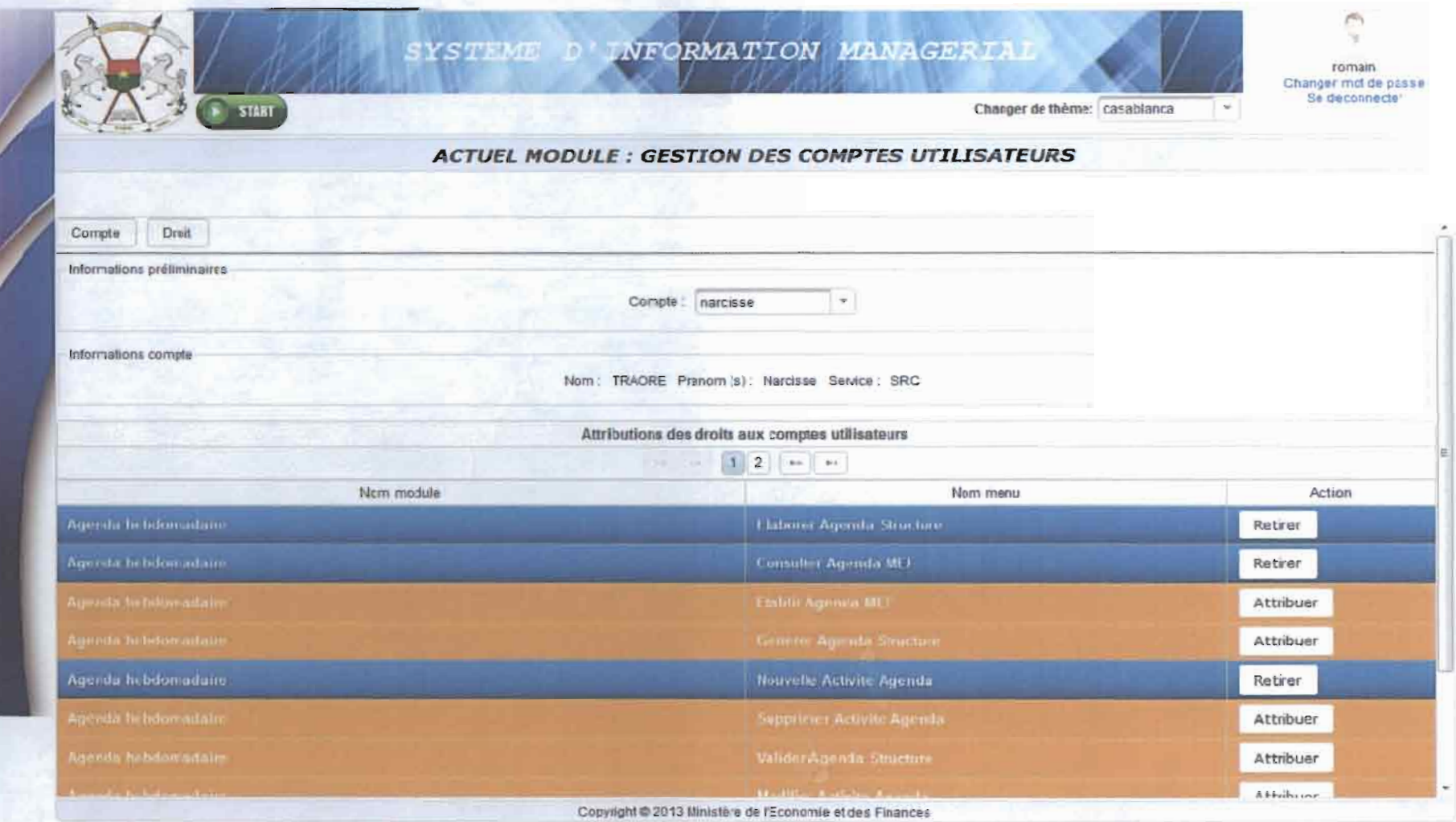

#### 2.5. Structure

Un clique sur « Structure » permet d'accéder au dit module. Ci-dessous se trouve la page du module.

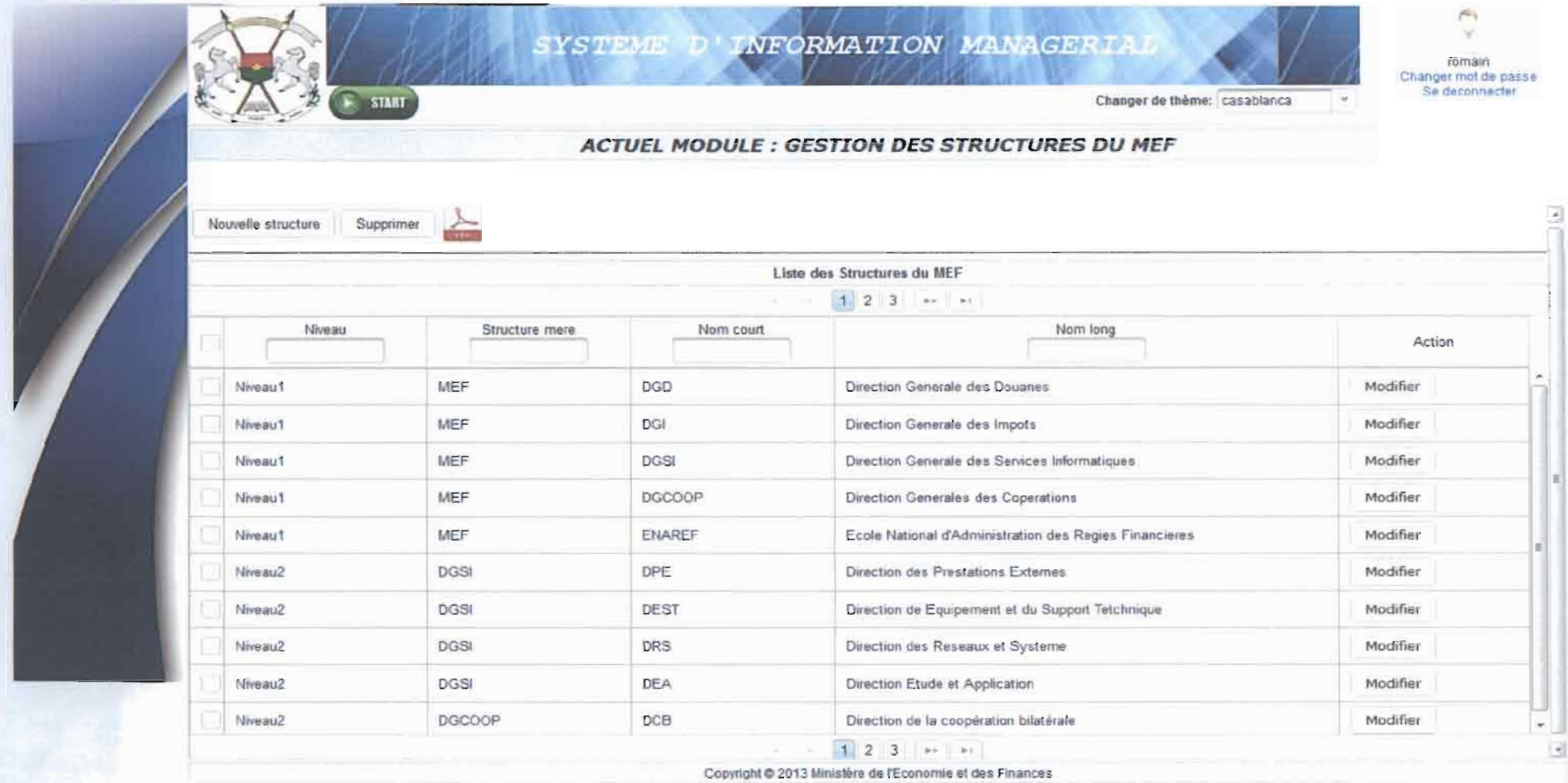

Sur la page l'utilisateur peut effectuer les opérations telles qu'ajouter une nouvelle structure, supprimer des structures, modifier et rechercher des structures. L'ajout d'une nouvelle structure se fait à travers la page suivante.

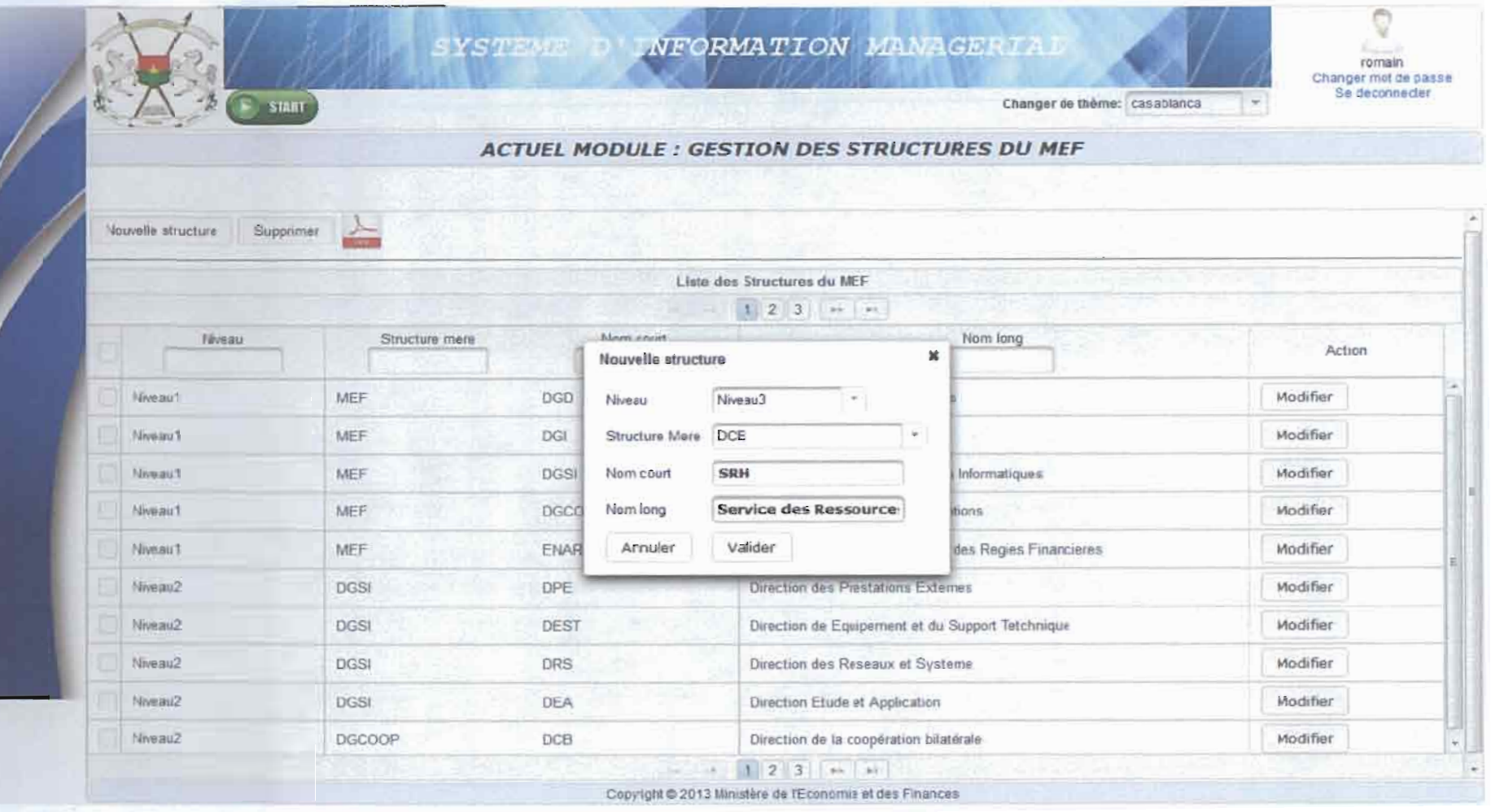

## 2.6. Traçabilité

γ

L'affichage du module traçabilité se fait par un clique sur « Traçabilité » dans le panneau des modules de l'application. Ci-dessous se trouve sa page.

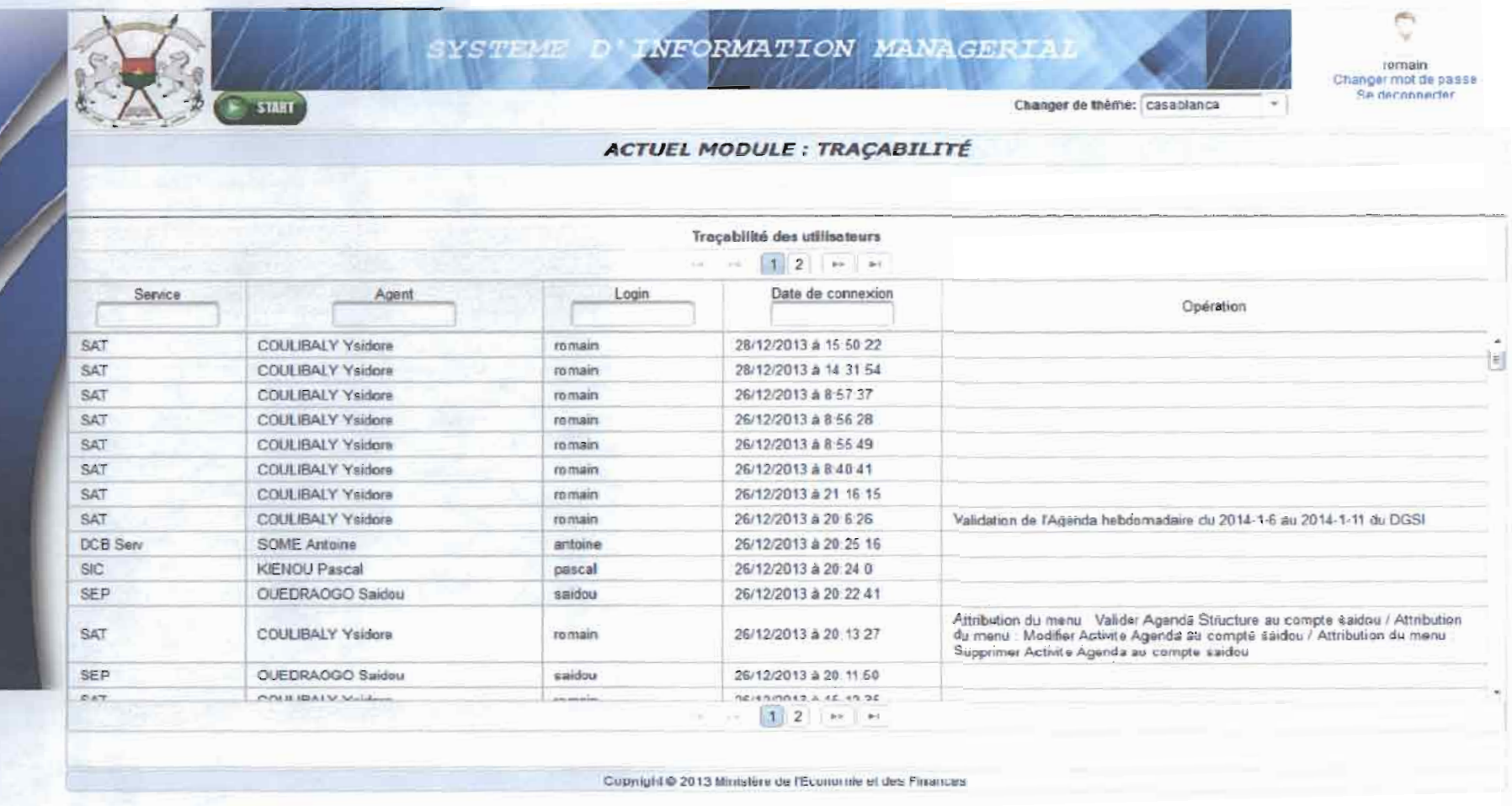

ETUDE ET MISE EN PLACE D'UN SYSTEME D'INFORMATION MANAGERIAL DU MEF

Page 84

#### 2.7. Demande d'absence

L'accès à ce module se fait par un clique sur « Absence » dans le panneau de modules. Ci-dessous nous avons une vue graphique du dit module. Par défaut, nous avons la liste de toutes les demandes d'absence de l'agent connecté. Comme opérations, l'utilisateur peut établir une demande d'absence, rédiger une demande de jouissance, traiter des demandes, générer des états et faire l'historique des absences.

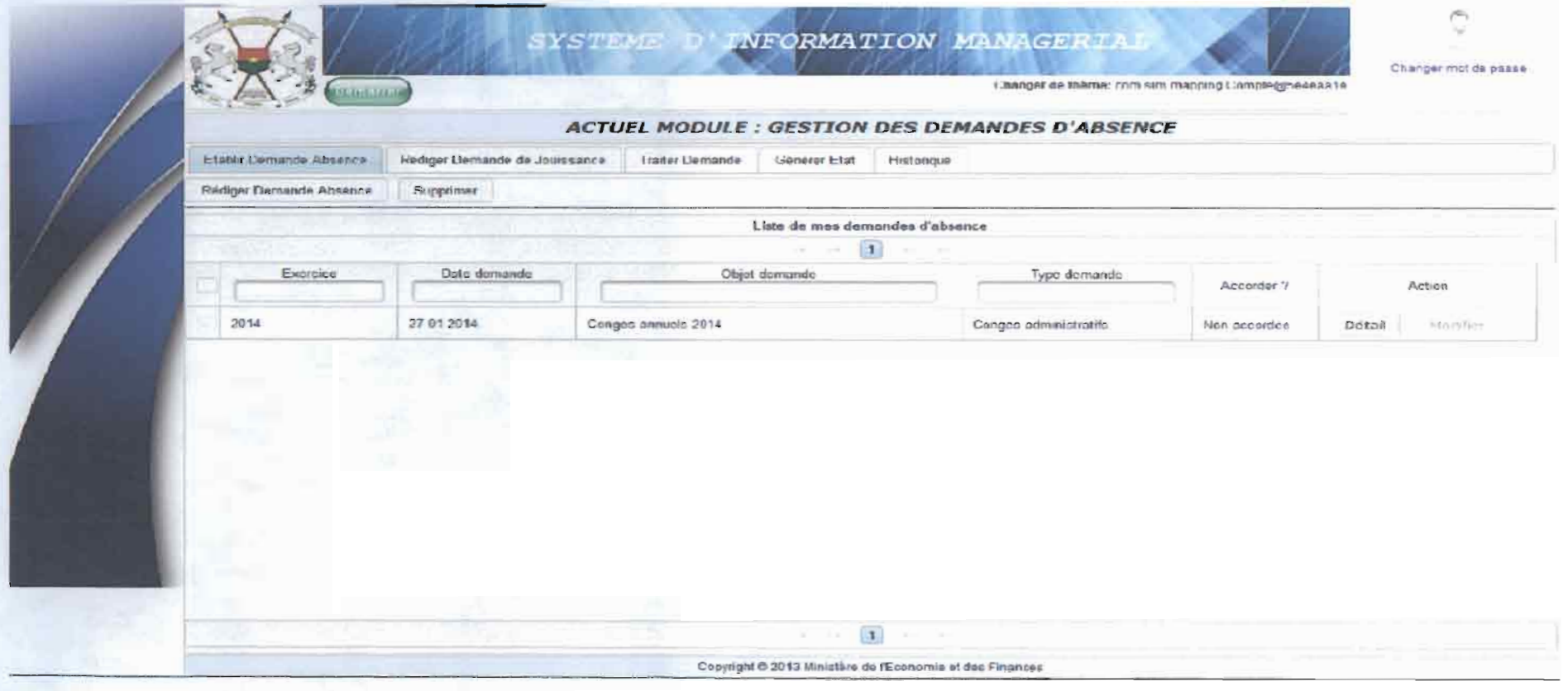

Pour rédiger une demande d'absence, il suffit de cliquer sur le bouton « Rédiger Demande Absence » et on obtient la fenêtre ci-dessous.

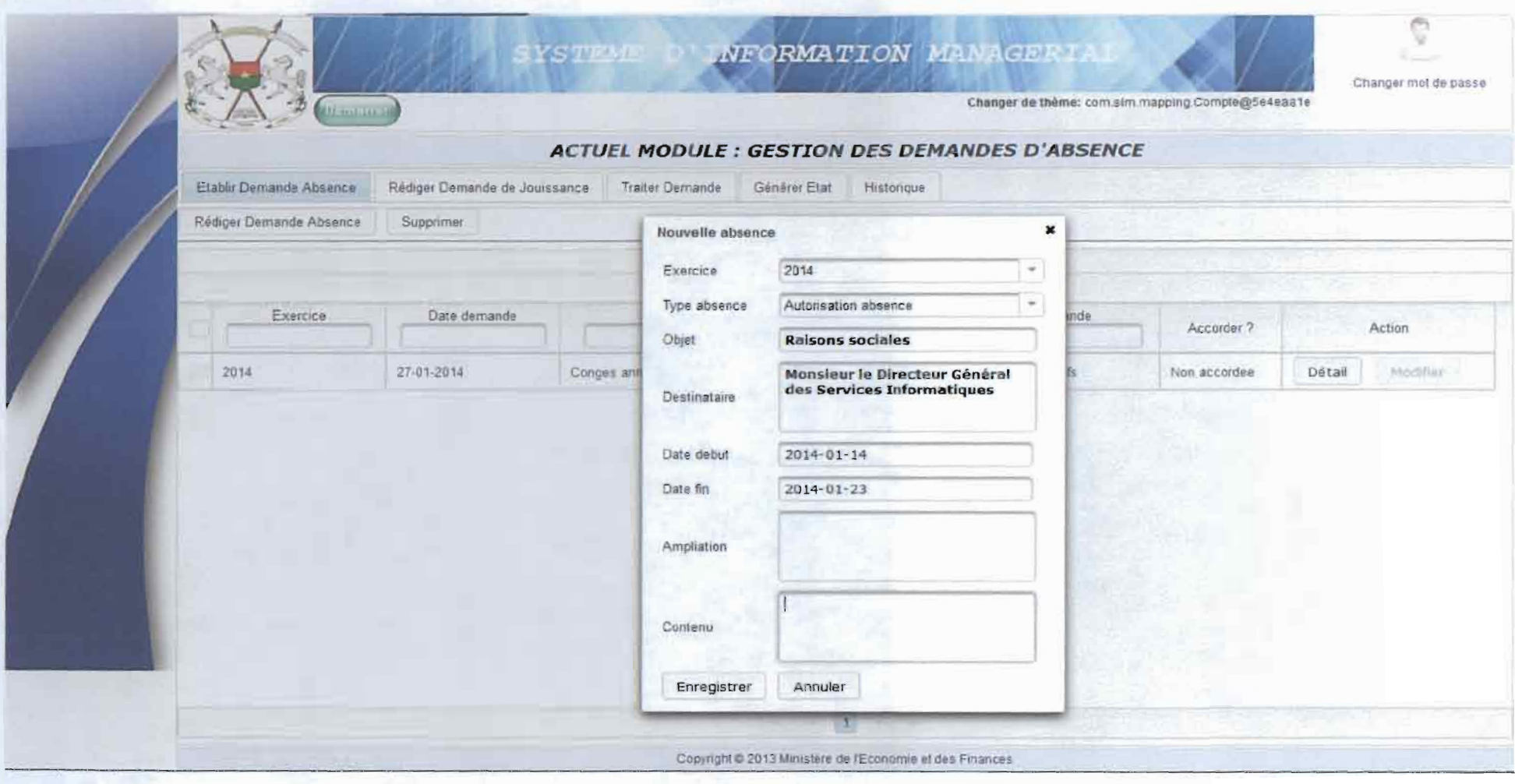

Pour traiter une demande d'absence, il suffit de cliquer sur le bouton « Traiter demande » et on obtient la fenêtre ci-dessous.

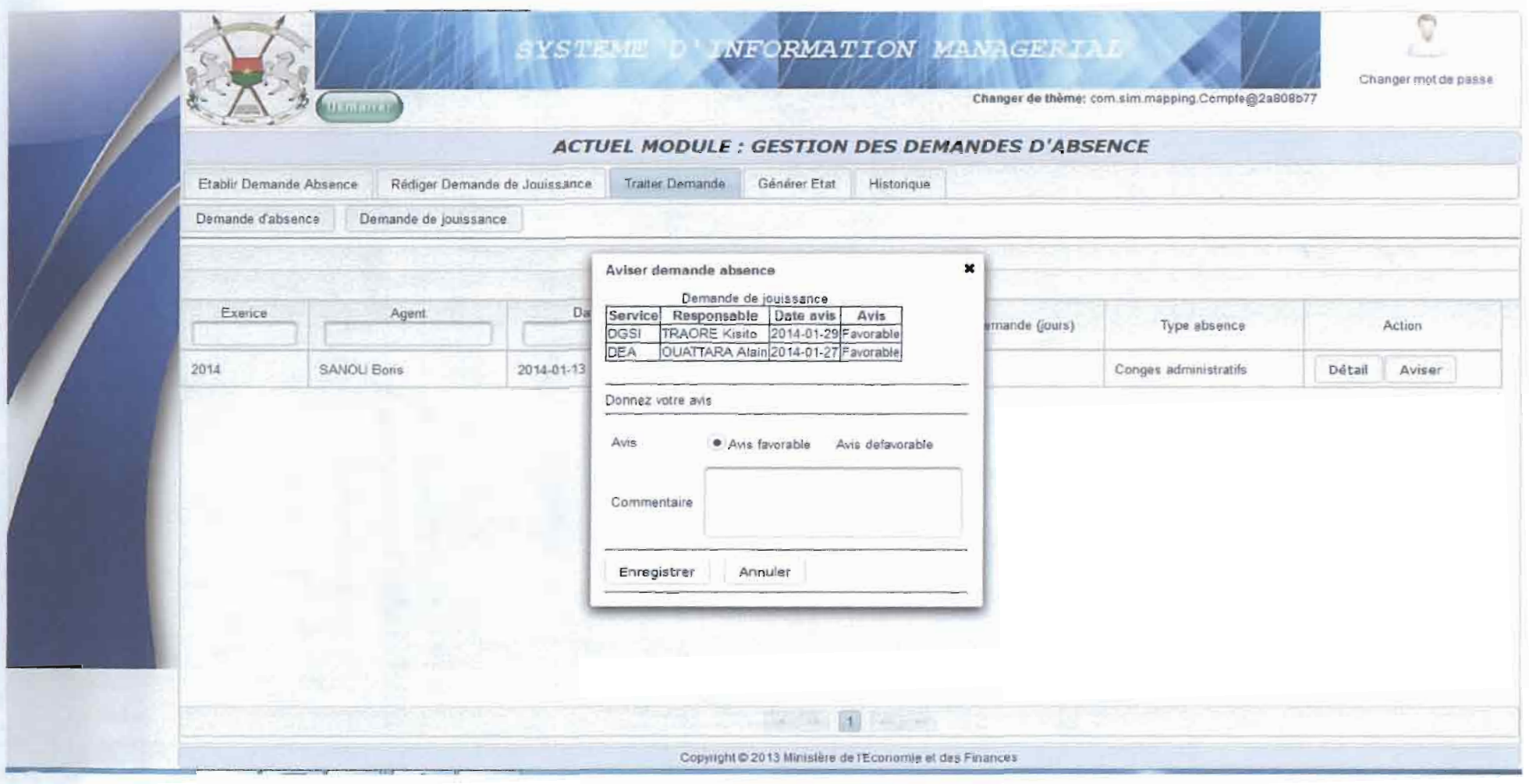

ETUDE ET MISE EN PLACE D'UN SYSTEME D'INFORMATION MANAGERIAL DU MEF

Page 87

# **Conclusion générale**

Pendant quatre (04) mois de stage à la Direction Générale des Services Informatiques, nous avons travaillé sur la thématique «Mise en place d'un système d'information managérial du Ministère de l'Economie et des Finances.». Comme tout projet de développement informatique, notre étude a été guidée par un processus de développement du langage Unified Modeling Language (UML) à savoir 2TUP. Ainsi nous avons produit un modèle de cas d'utilisation présentant les différentes fonctionnalités du système. Ces fonctionnalités ont été ensuite décrites et représentées grâce aux diagrammes proposés par UML.

L'analyse, la conception et la documentation du système ont été réalisées. En plus, les modules: gestion de l'agenda hebdomadaire, gestion des demandes d'absence, planification et suivi-évaluation des activités, gestion des comptes des utilisateurs, gestion des structures et joumalisation des opérations effectuées par les utilisateurs durant leur session sont opérationnels.

Ce stage a été pour nous une occasion d'acquérir de nouvelles connaissances en matière de développement web. En effet nous avons appris des technologies auxquelles nous étions novices. Il s'agit de la technologie JEE (JSF 2.1, hibernate 3.2.5, primefaces 4.0, jboss 7.1.1), jasper report 5.5.0 et oracle 10 g.

Compte tenu de la dimension du projet, tous les modules n'ont pas été implémentés. Cependant en perspectives nous envisageons terminer l'implémentation des autres modules. Nous souhaitons déployer la plateforme pour utilisation et également concevoir une version mobile du dit système.

# **Bibliographie**

1: Pascal Roques, Franck Vallee, *UML* 2 *en action,* 4eme edition Eyrolles.

2 : Serges TAHE, *Introduction par l'exemple* à *Java Server Faces, PrimeFaces et PrimeFaces Mobile,juin 2012.*

 $\mathcal{L}$ 

3: MEF, *Politique Sectorielle 20n-2020 de l'Economie et des Finances* (POSEF), Avril 2011.

# **Webographie**

4 : http://fr.wikipedia.org/wiki/Jasperreports

5 : http://fr.wikipedia.org/wiki/SGBD

### Annexe

La figure 31 présente l'organigramme de la DGSI

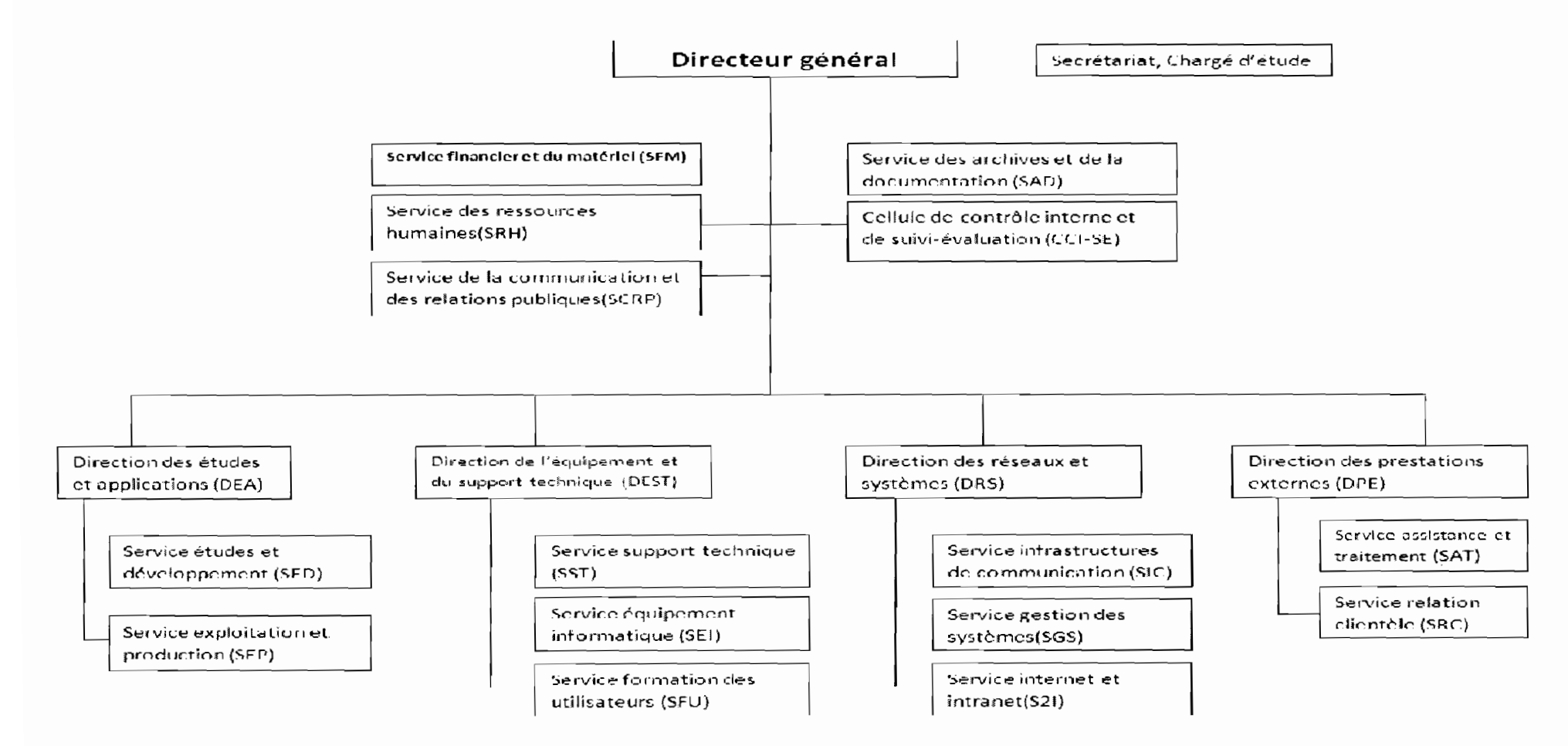

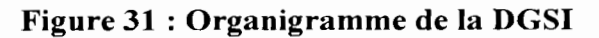

#### Tableau 15: Programme d'activités Tableau15: Programme d'activités

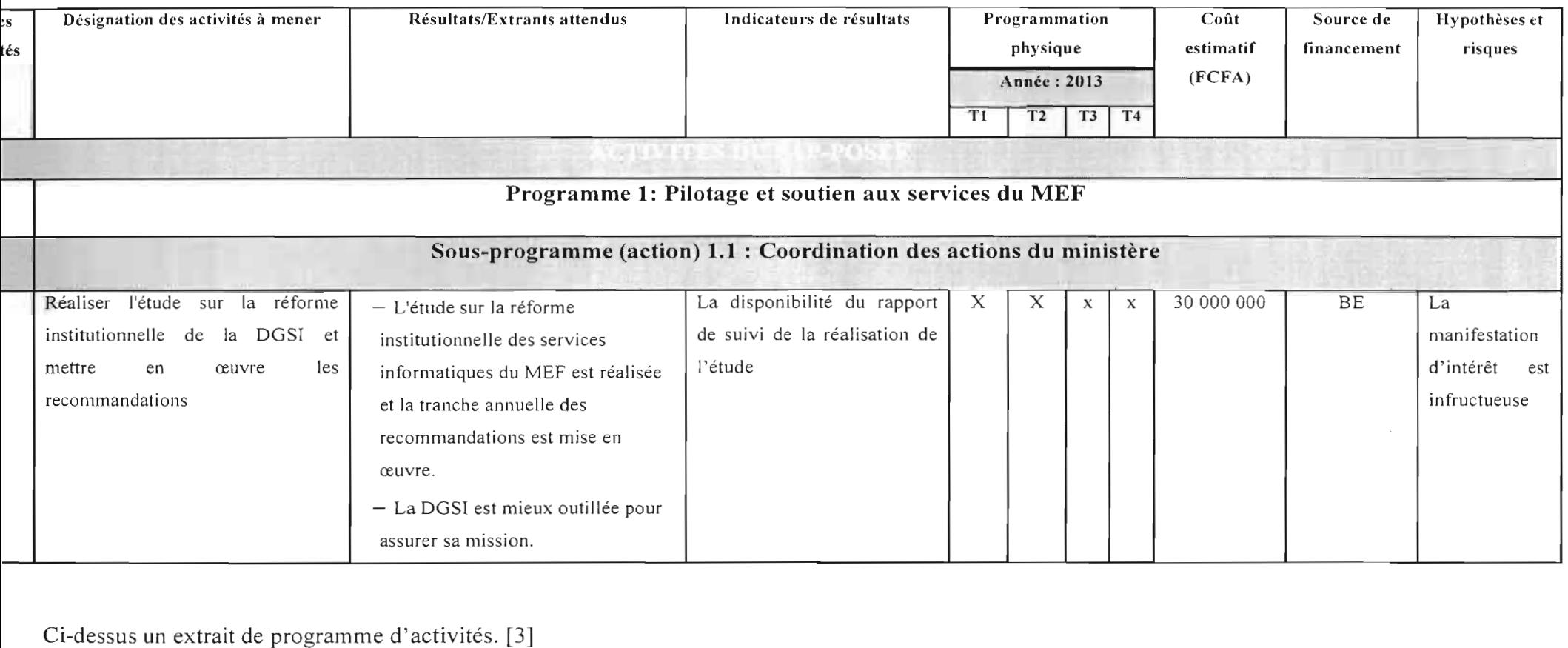

المحادث

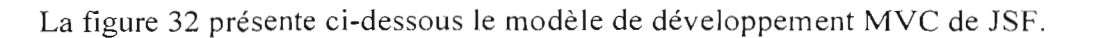

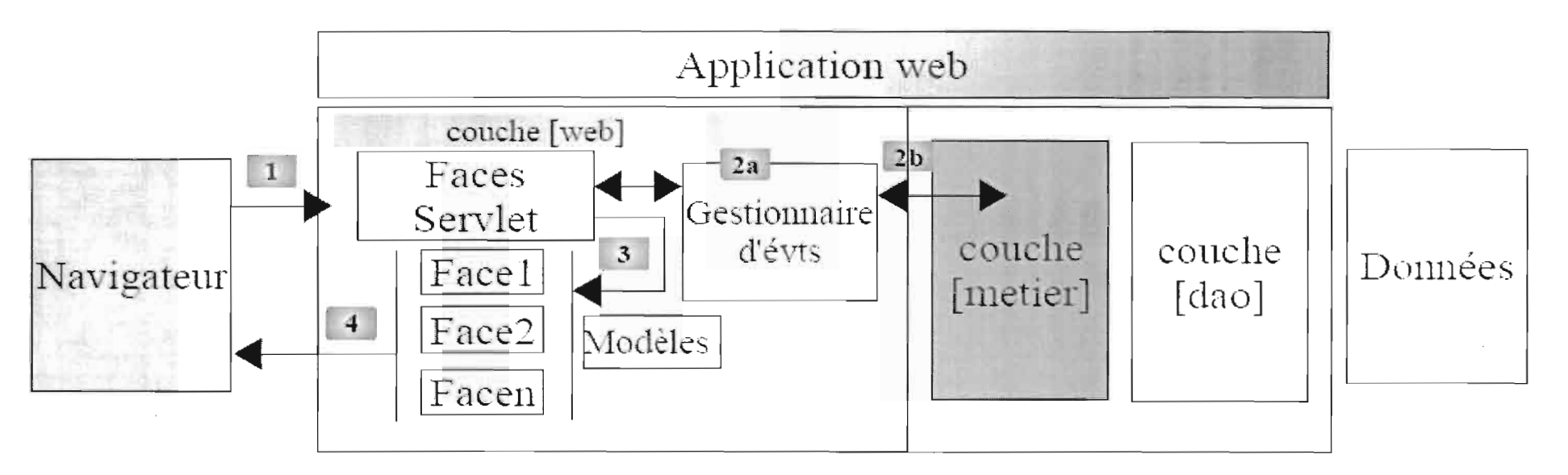

Figure 32 : Modèle MVC de JSF

Cette architecture implémente le Design Pattern MVC (Modèle, Vue, Contrôleur). Le traitement d'une demande d'un client se déroule selon les quatre étapes suivantes :

- 1. demande : le client navigateur fait une demande au contrôleur [Faces Servlet]. Celui-ci voit passer toutes les demandes des clients. C'est la porte d'entrée de l'application. C'est le C de MVC,
- 2. traitement : le contrôleur C traite cette demande, Pour ce faire, il se fait aider par des gestionnaires d'événements spécifiques à l'application écrite [2a]. Ces gestionnaires peuvent avoir besoin de l'aide de la couche métier [2b]. Une fois la demande du client traitée, celle-ci peut appeler diverses réponses. Un exemple classique est :
- une page d'erreurs si la demande n'a pu être traitée correctement;  $\bullet$
- une page de confirmation sinon.  $\bullet$
- 3. navigation : le contrôleur choisit la réponse (vue) à envoyer au client. Choisir la réponse à envoyer au client nécessite plusieurs étapes :
	- choisir la Facelet qui va générer la réponse. C'est ce qu'on appelle la vue V, le V de MVC. Ce choix dépend en général du résultat  $\bullet$ de l'exécution de l'action demandée par l'utilisateur;
	- fournir à cette Facelet les données dont elle a besoin pour générer cette réponse. En effet, celle-ci contient le plus souvent des  $\bullet$ informations calculées par le contrôleur. Ces informations forment ce qu'on appelle le modèle M de la vue, le M de MVC. L'étape 3 consiste donc en le choix d'une vue V et en la construction du modèle M nécessaire à celle-ci.
- 4. réponse : le contrôleur C demande à la Facelet choisie de s'afficher. Celle-ci utilise le modèle M préparé par le contrôleur C pour initialiser les parties dynamiques de la réponse qu'elle doit envoyer au client. La forme exacte de celle-ci peut être diverse : ce peut être un flux HTML, PDF, Excel, ...  $[2]$

#### **Unified Process (UP)**  $\blacksquare$

Le processus unifié est un processus de développement logiciel itératif, centré sur l'architecture, piloté par des cas d'utilisation et orienté vers la diminution des risques.

UP gère le processus de développement par deux axes :

- l'axe vertical représente les principaux enchaînements d'activités, qui regroupent les activités  $\overline{\phantom{a}}$ selon leur nature. Cette dimension rend compte de l'aspect statique du processus qui s'exprime en termes de composants, de processus, d'activités, d'enchaînements, d'artefacts et de travailleurs.
- l'axe horizontal représente le temps et montre le déroulement du cycle de vie du processus; cette dimension rend compte de l'aspect dynamique du processus qui s'exprime en termes de cycles, de phases, d'itérations et de jalons.

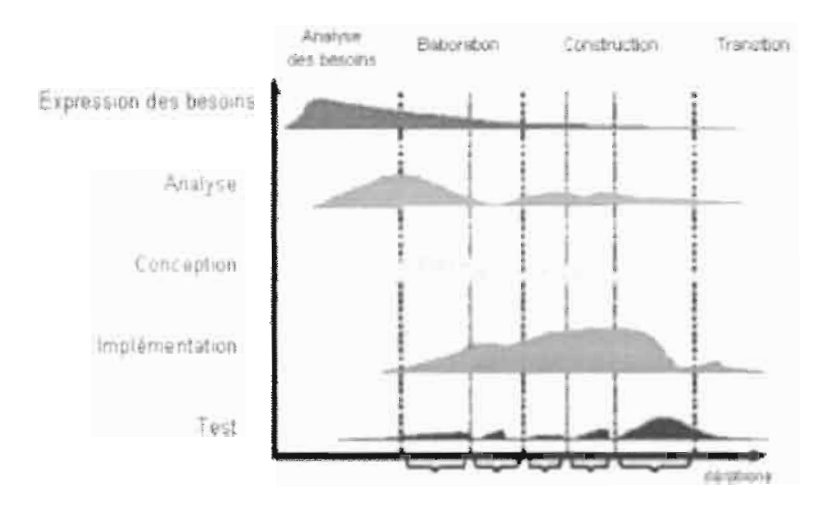

**Figure 33 : Unified Process** 

潦
Les fichiers de mapping d'extension .hbm ×,

Les fichiers de mapping permettent de lier la base de données avec les objets persistants. Le nom de fichier est le nom de la classe avec l'extension .hbm. Ils respectent la syntaxe XML.

Ci-dessous un exemple de fichier de mapping (.hbm) :

Ex : Etudiant.hbm

<?xml version="1.0"?>

<! DOCTYPE hibernate-mapping PUBLIC "-//Hibernate/HibernateMappingDTD//EN" "http://hibernate.sourceforge.net/hibernate-mapping-3.0.dtd"> <hibernate-mapping>// Package dans lequel seront stockés nos JavaBean <class name="Modele.Etudiant" table="etudiant"> // Lien objet / table <id name="Id" type="integer" column="id"><generatorclass="native"/></id> <bropertyname="Nom" column="nom" type="string" not-null="true" length="10"/> <brovertyname="Prenom" column="prenom" type="string" not-null="true" length="10"/> <bropertyname="Age" column="age" type="integer" not-null="true" length="10"/>  $\langle c \rangle$  ass  $\langle c \rangle$ 

</hibernate-mapping>